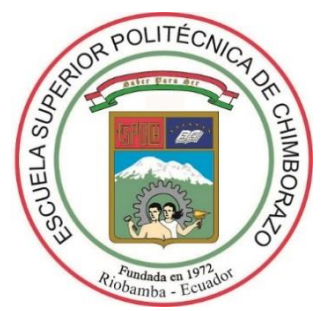

# **ESCUELA SUPERIOR POLITÉCNICA DE CHIMBORAZO**

# **FACULTAD DE INFORMÁTICA Y ELECTRÓNICA**

**ESCUELA DE INGENIERÍA EN SISTEMAS**

# **"DESARROLLO DE UN SISTEMA EMBEBIDO PARA EL CONTROL DE UN AUTOCLAVE MEDIANTE UNA APLICACIÓN ANDROID PARA EL HOSPITAL PROVINCIAL GENERAL DOCENTE DE RIOBAMBA A TRAVÉS DE LA EMPRESA MULTISERVICIOS COESTRA"**

# TRABAJO DE TITULACIÓN: **PROYECTO TÉCNICO Presentado para optar el grado académico de: INGENIERO EN SISTEMAS INFORMÁTICOS**

**AUTOR:** MARCO ANTONIO ARÉVALO INFANTE **TUTOR:** ING BLANCA HIDALGO PONCE, Mg.

**Riobamba – Ecuador**

**2019**

# **©2019, Marco Antonio Arévalo Infante**

Se autoriza la reproducción total o parcial, confines académicos, por cualquier medio o procedimiento, incluyendo la cita bibliográfica del documento, siempre y cuando se reconozca el Derecho de Autor.

# **ESCUELA SUPERIOR POLITÉCNICA DE CHIMBORAZO**

# **FACULTAD DE INFORMÁTICA Y ELECTRÓNICA**

# **ESCUELA DE INGENIERÍA EN SISTEMAS**

El Tribunal del Trabajo de Titulación certifica que: El trabajo técnico: "DESARROLLO DE UN SISTEMA EMBEBIDO PARA EL CONTROL DE UN AUTOCLAVE MEDIANTE UNA APLICACIÓN ANDROID PARA EL HOSPITAL PROVINCIAL GENERAL DOCENTE DE RIOBAMBA A TRAVÉS DE LA EMPRESA MULTISERVICIOS COESTRA"*,* de responsabilidad del Sr. Marco Antonio Arévalo Infante, ha sido minuciosamente revisado por los Miembros del Tribunal del Trabajo de Titulación, quedando autorizada su presentación.

**NOMBRE FIRMA FECHA** 

Dr. Julio Santillán C. **VICEDECANO FACULTAD DE INFORMÁTICA Y ELECTRÓNICA**

Ing. Patricio Moreno C. **DIRECTOR DE LA ESCUELA DE INGENIERÍA EN SISTEMAS**

Ing. Blanca Hidalgo Ponce **DIRECTORA DE TRABAJO DE TITULACIÓN**

Ing. Roberto Insuasti **MIEMBRO DEL TRIBUNAL DE TITULACIÓN**

Yo, Marco Antonio Arévalo Infante, soy responsable de las ideas, doctrinas y resultados expuestos en este Trabajo de Titulación y el patrimonio intelectual de la misma pertenece a la Escuela Superior Politécnica de Chimborazo.

Marco Antonio Arévalo Infante

# **DEDICATORIA**

A Dios, por guiar mi camino con sus bendiciones, a mis padres Hugo Arévalo y Mercedes Infante, que han estado junto a mí en todo momento, a mi hermano, a mi esposa Elizabeth Sandoval y a mis hijos Ismael y Emmanuel que con su apoyo incondicional siempre estuvieron ahí motivándome para poder alcanzar mi objetivo.

MARCO

# **AGRADECIMIENTO**

A Dios, que me lleno de bendiciones y me dio la fortaleza de seguir en la lucha por alcanzar una meta trazada, a mis padres quienes, con su gran amor, fueron el pilar fundamental en mi vida tras una lucha constante, a mi familia por motivarme a seguir adelante para culminar el desarrollo de mi trabajo de titulación y sobre todo alcanzar el éxito profesional, a mis amigos por compartir buenos y malos momentos dentro de la institución.

MARCO

# **ABREVIATURAS**

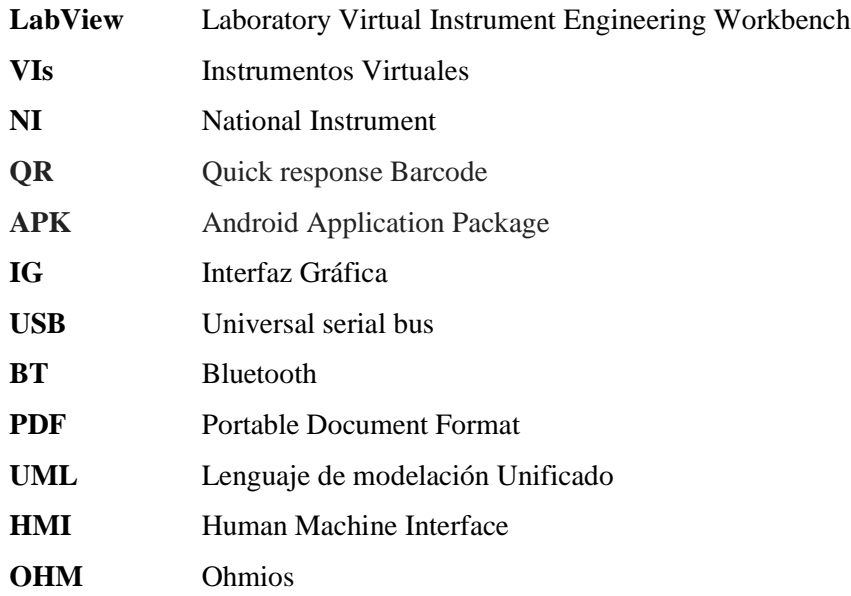

# **TABLA DE CONTENIDO**

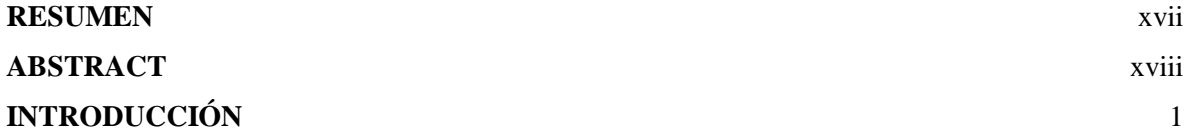

# **CAPÍTULO I**

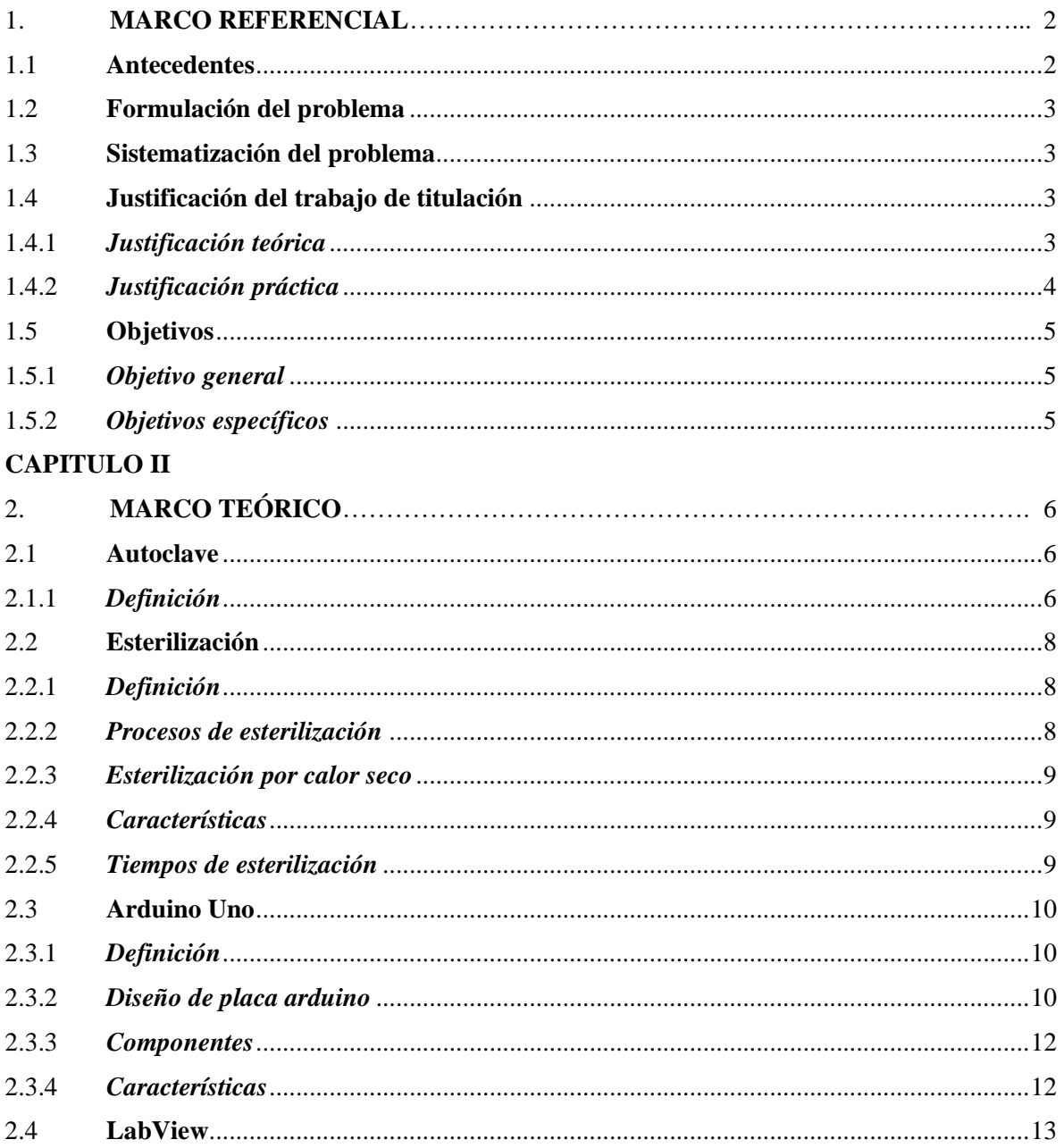

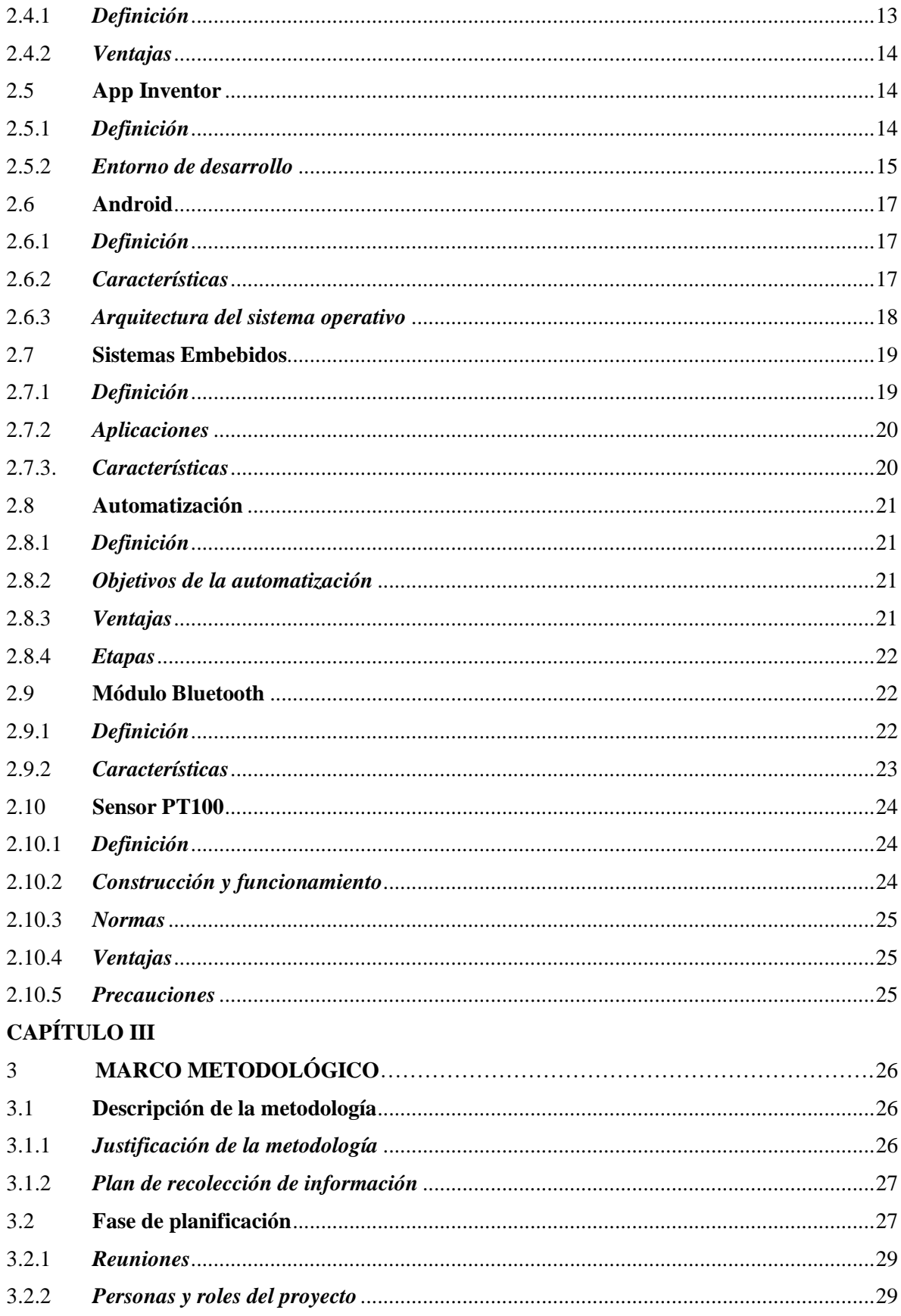

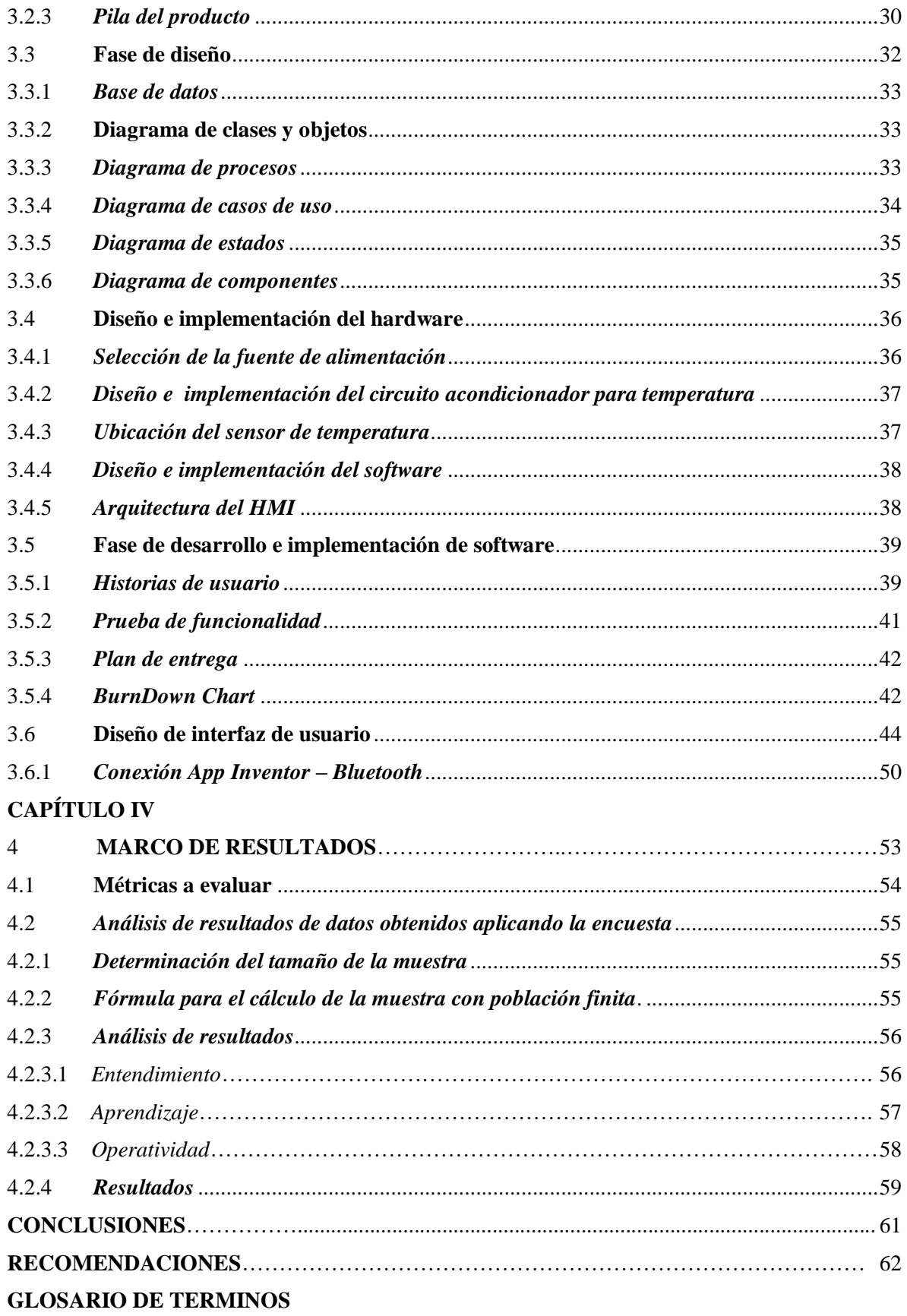

**[BIBLIOGRAFÍA](#page-81-0)** [ANEXOS](#page-85-0)

# **ÍNDICE DE FIGURAS**

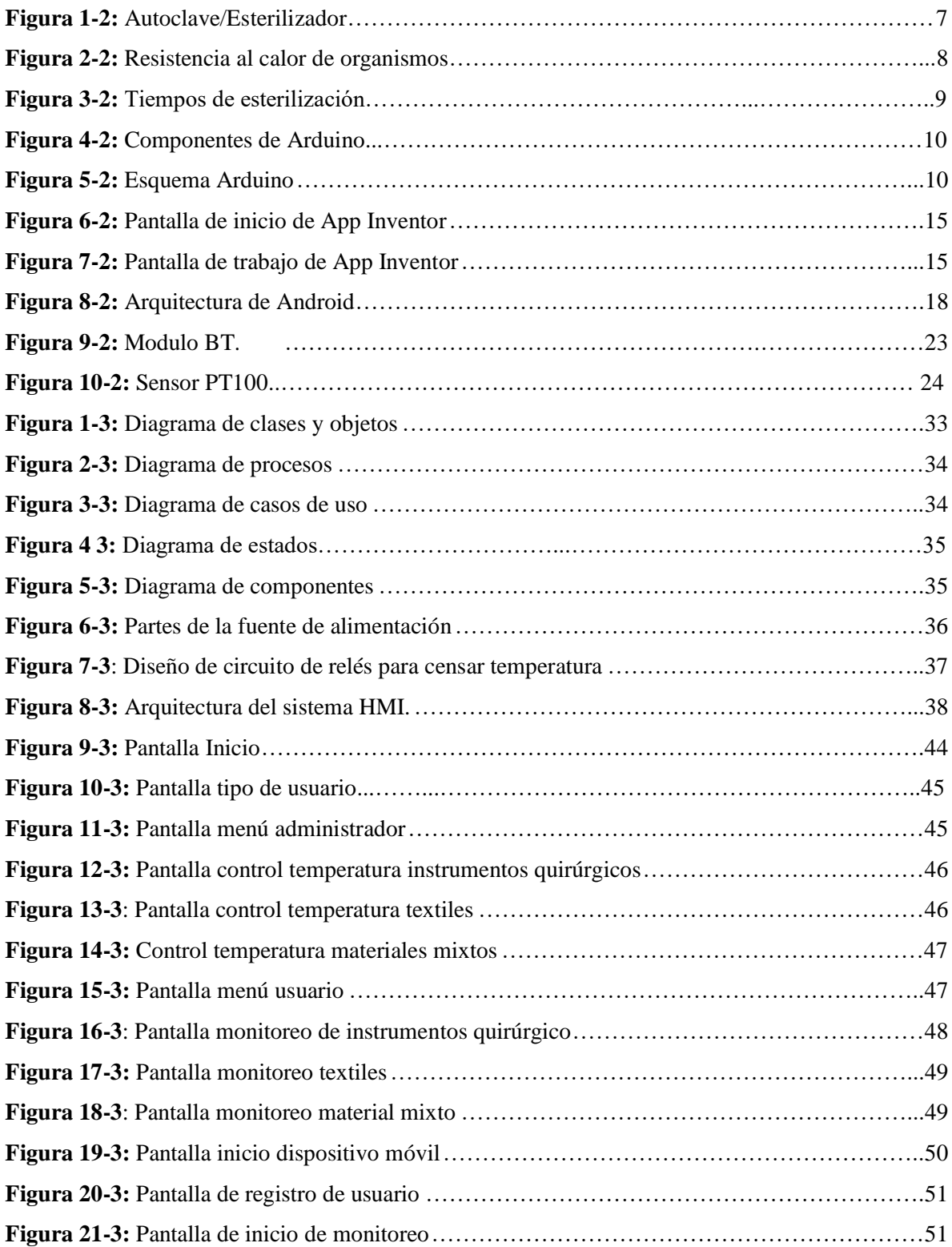

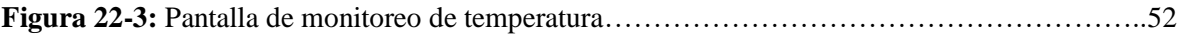

# **ÍNDICE DE TABLAS**

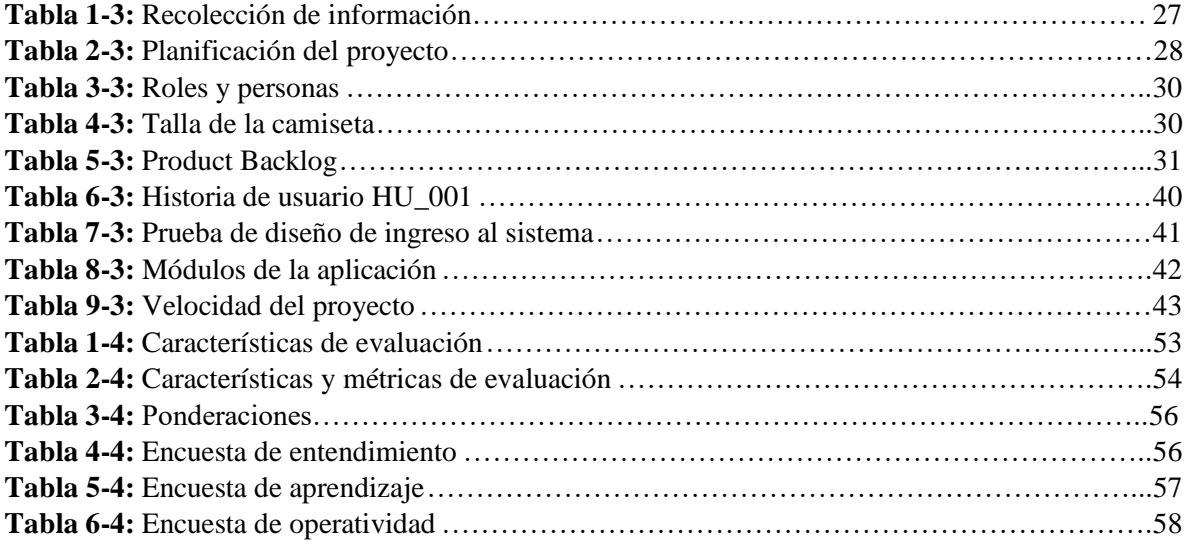

# **ÍNDICE DE GRÁFICOS**

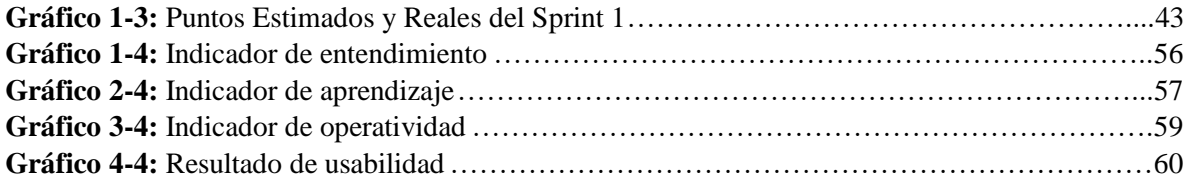

# **ÍNDICE DE ANEXOS**

**[Anexo A:](about:blank)** [Test de Usabilidad](about:blank)

**[Anexo B:](about:blank)** [Historia](about:blank) de Usuari[o](about:blank)

**[Anexo C:](about:blank)** [Manual de Usuario](about:blank)

**[Anexo D:](about:blank)** [Manual Técnico "Monitoreo Autoclave"](about:blank)

#### <span id="page-16-0"></span>**RESUMEN**

El trabajo de titulación tuvo como objetivo principal desarrollar una aplicación para el monitoreo y control de un autoclave (esterilizador). La aplicación de monitoreo denominada **"Sistema de Monitoreo de Autoclave (SIMA)".** Para la recolección de información se realizaron entrevistas y se aplicaron encuestas, el desarrollo de la aplicación se realizó mediante la metodología ágil SCRUM. Para la elaboración de la aplicación se emplearon herramientas de desarrollo como LabView, App Inventor, para crear las pantallas de usuario y administrador del monitoreo y control en tiempo real del autoclave (esterilizador), para el monitoreo se utilizaron dispositivos electrónicos como Arduino Uno, modulo Bluetooth y el sensor PT100. Se analizó bibliografía comprobada en la integración y comunicación de dispositivo Bluetooth con Arduino para el monitoreo mediante la PC y dispositivo móvil. Para la comprobación de la aplicación desarrollada se realizó la instalación en la PC y en un teléfono móvil que cuente con sistema operativo Android para la manipulación y monitoreo del autoclave (esterilizador). Para obtener resultados de usabilidad del sistema se aplicó una capacitación al gerente general de la empresa Multiservicios "COESTRA" y a los empleados en el área de esterilización del Hospital General Docente de Riobamba, para la evaluación de la usabilidad de se estudió la norma ISO/IEC 9126-3, a partir de la cual se estableció un test para verificar el cumplimiento de la norma, para ello se realizó un simulacro y se concluyó que la comprensión de la aplicación tiene un nivel de aceptación del 84.3% de aceptación y un nivel de desacuerdo de un 15.7%, de esta manera se concluye que la aplicación cumple con los objetivos planteados en el trabajo de titulación, que el sistema es totalmente usable. Se recomienda comprobar y verificar la seguridad de la información de futuras aplicaciones web haciendo uso de las métricas internas basadas en la norma ISO/IEC 9126-3.

**Palabras Clave: <**TECNOLOGÌA Y CIENCIAS DE LA INGENIERÌA>, **<**AUTOCLAVE>, <DESARROLLO EMBEBIDO>, <MONITOREO AUTOCLAVE>, <APLICACIÓN DE ORDENADOR Y MOVIL>, <METODOLOGIA SCRUM)>, <LABVIEW (SOFTWARE)>.

## <span id="page-17-0"></span>**ABSTRACT**

This investigation aims to develop an application for the monitoring and control of an autoclave (sterilizer) named "Sterilizer Monitoring System (SMS)". Interviews and surveys were used to gather information. In addition, the Agile SCRUM methodology was used to develop application. We used Labview to make this application, App Inventor to create the screen of user and administrator of the monitoring and control in real time of autoclave (sterilizer), electronic devices as Arduino One, Bluetooth module and sensor PT100 were used for monitoring. We analyzed verified bibliography about integration and communication of Bluetooth device with Arduino to monitor by PC and in a mobile with Android operative system for manipulating and monitoring of autoclave (sterilizer). The general manager of the Multi services "COESTRA" enterprise and the employees of sterilization area at Hospital General Docente Riobamba were trained to get results of usability. To evaluate usability we studied ISO/IEC 9126-3 norm making a test to verify the accomplishment of the norm. A simulation was carried out to know that it is comprehensive application with 84.3% of level of acceptance 15.7%, of level of disagreement. It is concluded that the application meet the objectives proposed in this investigation and that the system is usable entirely. It is recommended to test and to verify the information of future web applications by using the internal metrics based on ISO/IEC 9126-3 norm.

**KEYWORDS:** <TECHNOLOGY AND SCIENCE OF SCIENCES>, <AUTOCLAVE>, < EMBEDED DEVELOPMENT >, <AUTOCLAVE MONITORING>, <COMPUTER AND MOBILE APPLICATION>, <METHODOLOGY SCRUM>, <LABVIEW (SOFTWARE) >.

# <span id="page-18-0"></span>**INTRODUCCIÓN**

El avance de la tecnología ha generado una revolución en el campo de la medicina, educación y comunicación, su uso ha tomado interés en una gran parte de la población; dentro del mundo informático se han desarrollado no solo herramientas si no también técnicas que permiten monitorear equipos, como en el campo industrial donde se permite monitorear equipos industriales desde una computadora o teléfono móvil.

En la actualidad existen diversos equipos industriales que permiten esterilizar instrumentos y por ende se necesita monitorear la esterilización de los diferentes instrumentos ya sean quirúrgicos, textiles, materiales mixtos, por ende, se ha implementado una aplicación para un mejor monitoreo de la esterilización.

LabView permite realizar monitoreo de equipos ya sean industriales o comerciales, con esta tecnología nace la idea de realizar una aplicación para el monitoreo desde una PC o un teléfono móvil a través de bluetooth, de esa manera se está monitoreando las diferentes esterilizaciones de equipos quirúrgicos, textiles, materiales mixtos.

El capítulo I Antecedentes, comprende el estudio de la parte introductoria de la investigación como: Formulación general del trabajo de titulación, antecedentes, justificación, objetivos generales y específicos.

El capítulo II Marco Teórico, se describe las herramientas y programas que se utilizaron para el desarrollo de la aplicación para el monitoreo y control del autoclave como son: LabView, Android, Arduino Uno, Bluetooth.

El capítulo III Marco Metodológico, se describe la metodología usada en el desarrollo de la aplicación. Además las historias de usuario, cronograma de trabajo y pruebas realizadas a la aplicación.

El capítulo IV Marco de resultados, se hace un análisis de los datos y resultados obtenidos en la manipulación del sistema, tomando en cuenta sus respuestas a una entrevista.

# **CAPÍTULO I**

## <span id="page-19-1"></span><span id="page-19-0"></span>**1. MARCO REFERENCIAL**

#### <span id="page-19-2"></span>**1.1 Antecedentes**

La incursión de la tecnología en la humanidad avanza cada día en desarrollo de nuevas aplicaciones ya sea este en el campo científico, medicina, deporte, psicológicos, industrial entre otros.

El gran avance que ha tenido la tecnología con el pasar de los años ha sido prodigioso, ya que se ha ido obteniendo un avance significativo en diferentes campos como la ciencia, la medicina, deportes, entre otros.

De igual manera el extraordinario adelanto de la tecnología ha llevado a que todos los procesos que se llevan a cabo en cualquier área de la industria lleguen a automatizarse para que por medio de este proceso el trabajo sea mucho más rápido y productivo.

Por medio del desarrollo de una aplicación Android para el control de una autoclave permitirá que se realice el trabajo de esterilización en el Hospital Provincial General Docente de Riobamba para realizar sus operaciones de forma eficiente.

Multiservicios "COESTRA" es una empresa dedicada al equipamiento, mantenimiento e instalación de equipos tecnológicos e industriales, que trabaja en todo el país brindando sus servicios de instalación y mantenimientos de equipos esterilizadores.

Las funciones que realiza la empresa han conllevado a tener un contrato con el Hospital Provincial General Docente de Riobamba, donde la empresa se encarga del equipamiento y mantenimiento del equipo industrial de esterilización del hospital.

Al conocer el problema existente se sugiere realizar una aplicación para el control y monitoreo de la autoclave para la esterilización de instrumentos e indumentaria utilizados en el Hospital General Docente de Riobamba por medio de la empresa Multiservicios "COESTRA".

#### <span id="page-20-0"></span>**1.2 Formulación del problema**

¿Cómo el desarrollo de un sistema embebido para el control de una autoclave mediante de una aplicación Android ayudara al funcionamiento de un equipo esterilizador ubicado en el Hospital Provincial General Docente de Riobamba?

## <span id="page-20-1"></span>**1.3 Sistematización del problema**

¿Cómo funciona el dispositivo de control de una autoclave? ¿Cómo supervisar el funcionamiento de la autoclave? ¿De qué manera precautelar la seguridad de los operarios de la autoclave?

#### <span id="page-20-2"></span>**1.4 Justificación del trabajo de titulación**

## <span id="page-20-3"></span>*1.4.1 Justificación teórica*

El proyecto a desarrollarse se llevará a cabo mediante la creación de formularios relacionados con el monitoreo del autoclave: su funcionamiento es conjuntamente con la comunicación de la PC y el autoclave para el usuario que interactúa con la aplicación realizada con la herramienta LabView que nos permite desarrollar aplicaciones para automatizar y monitorear procesos en áreas como la industria, la medicina, la agricultura entre otras.

Para obtener un mejor resultado sobre el trabajo que se realizó también se ha utilizado dispositivos electrónicos como es el Arduino Uno, relés, plaquetas electrónicas y sensor de temperatura industrial, las cuales cumplen con la función de detectar la temperatura y por medio de los demás elementos electrónicos se continua con el proceso de monitoreo del sistema.

Dicha aplicación se desarrollará para facilitar el uso del autoclave, ya que esta tendrá una interfaz mucho más amigable con el usuario, de igual forma se agregarán varias características adicionales la cual mejorara la utilización de la aplicación.

El desarrollo de la aplicación logrará que el usuario tenga una mejor interactividad al usar el sistema de autoclave y de igual forma se reducirá el riesgo de accidentes al momento de la utilización del equipo.

Igualmente se debe investigar sobre los procesos de automatización y las formas de trabajo de los diferentes elementos electrónicos a utilizar, así como de también se deberá investigar sobre la forma de trabajo de un equipo de autoclave.

Los ambientes de trabajo de la autoclave están compuestos por tres tipos de materiales: equipos quirúrgicos, textiles y látex. Los cuales están establecidos en el área de esterilización del Hospital General Docente de Riobamba.

Adicionalmente se deberá indagar sobre la esterilización de instrumentos quirúrgicos e indumentaria hospitalaria y los ciclos necesarios para su correcta esterilización de esta manera se tendrá una idea mucho más clara del tema a ejecutar con esto evitando tener contratiempos al momento del desarrollo de la aplicación.

# <span id="page-21-0"></span>*1.4.2 Justificación práctica*

El desarrollo de la aplicación se realizó con la herramienta LabView la cual nos brinda una gran diversidad de funciones y características al momento de desarrollar cualquier tipo de aplicación en el área industrial, de igual forma se utilizó la herramienta AppIventor el cual nos facilita el desarrollo para la interfaz de usuarios para dispositivos Android.

Dicha aplicación se desarrollará para facilitar el uso del sistema de autoclave ya que esta tendrá una interfaz mucho más amigable con el usuario del sistema, de igual forma se agregaran varias características adicionales la cual mejorara la utilización de la aplicación

El desarrollo de la aplicación logrará que el usuario tenga una mejor interactividad al usar el sistema de autoclave, de igual forma se reducirá el riesgo de accidentes al momento de la utilización del equipo.

# <span id="page-22-0"></span>**1.5 Objetivos**

# <span id="page-22-1"></span>*1.5.1 Objetivo general*

Desarrollar un sistema embebido para el control de la autoclave mediante de una aplicación Android para el Hospital Provincial General Docente de Riobamba a través de la empresa Multiservicios COESTRA

# <span id="page-22-2"></span>*1.5.2 Objetivos específicos*

- Analizar los requerimientos de usuario, observando el funcionamiento de la autoclave para determinar alternativas de solución.
- Desarrollar una aplicación utilizando la metodología de desarrollo Scrum para el monitoreo y control del autoclave.
- Implementar la aplicación para monitorear el correcto trabajo de la autoclave, la cual permite mejorar el desempeño laboral y reducción de accidentes de trabajo.
- Evaluar la usabilidad de la aplicación según la norma ISO/IEC 9126-3, por parte de los usuarios de la aplicación de monitoreo del autoclave.

# **CAPITULO II**

# <span id="page-23-1"></span><span id="page-23-0"></span>**2. MARCO TEÓRICO**

En este capítulo se describe los conceptos los cuales nos permiten comprender al trabajo a realizar y la forma de desarrollo de la aplicación.

Conjuntamente se describen las tecnologías y herramientas utilizadas para la construcción de la aplicación como son: LabView, Ni visa, en el entorno de desarrollo que es el App Inventor el cual es una herramienta de Google.

#### <span id="page-23-2"></span>**2.1 Autoclave**

## <span id="page-23-3"></span>*2.1.1 Definición*

Un autoclave es un recipiente metálico de paredes gruesas con cierre hermético que permite trabajar con vapor de agua a alta presión y alta temperatura que sirve para esterilizar instrumental (material médico, de laboratorio, etc.) o alimentos. (El\_autoclave.pdf, 2014, p. 1)

Una autoclave está constituido básicamente por una cámara rígida y hermética que incluye una puerta con dispositivos de seguridad para permitir introducir los objetos a esterilizar. Esta cámara lleva adosados dispositivos para medida de presión y temperatura y elementos calefactores para mantenerla caliente. (El\_autoclave.pdf, 2014, p. 1)

El principal objetivo y proceso de la esterilización es la eliminación de todo tipo de organismo (como esporas, bacterias y virus) los cuales residen en todo tipo de material u objeto de nuestro diario convivir, dichos organismos pueden ser totalmente eliminados por medio de la esterilización, el cual es un proceso de mayor rigurosidad que la desinfección que elimina organismos con poca resistencia a procesos físicos o químicos.

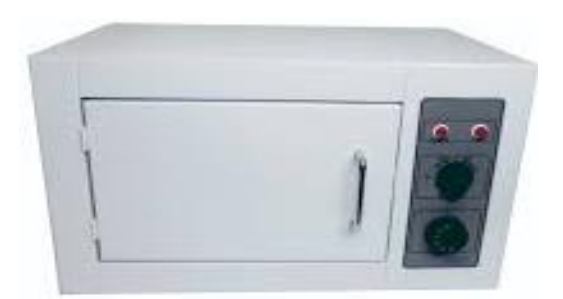

 **Figura 1-2:** Autoclave/Esterilizador  **Fuente:** [\(](about:blank)[http://ddn.com.mx/site/producto/esterilizador-electrico-crae/\)](about:blank)

<span id="page-24-0"></span>Para ser eficaces contra bacterias y virus formadores de esporas, las autoclaves deben:

- Hacer que la temperatura aumente gradualmente hasta llegar a un punto máximo necesaria para que el objeto a esterilizar quede completamente estéril.
- Entre otros tipos de esterilizadores existen: presión de aire, vapor de agua y en seco.

El método a utilizar en este proyecto es el de esterilización en seco lo cual es conocido como esterilización por aire caliente o aumento gradual de la temperatura y el tiempo.

Las autoclaves suelen estar provistas de medidores de presión, temperatura y control que permiten verificar el funcionamiento del equipo, aunque estos controles en algunos equipos dependiendo de la capacidad y del trabajo a realizar son limitados. (Zamora, 2011, p. 8).

Por este medio es posible esterilizar todo tipo de materiales a excepción de materiales volátiles como el papel y muchos plásticos, por lo que se debe tener gran precaución.

Parámetros que debe de cumplir la autoclave son los siguientes:

- Presión de vapor: la calidad del vapor será fundamental para que la esterilización sea eficiente o no ya que estas impurezas pueden afectar u oxidar al equipo.
- Tiempo de esterilización: Es el tiempo que el material está expuesto a la temperatura de esterilización

Temperatura de esterilización: Es la temperatura a la que el material está expuesto durante el ciclo de esterilización.

# <span id="page-25-0"></span>**2.2 Esterilización**

# <span id="page-25-1"></span>*2.2.1 Definición*

La esterilización son acciones de limpieza las cuales destruyen todo tipo de vida, con instrucciones físicas, químicas o gaseosas. En el área de salud es una norma obligatoria la utilización de material estéril sean estos materiales de vidrio, ropa u otros objetos. La resistencia de los agentes infecciosos a la esterilización va a depender de la resistencia que posean a la temperatura el agente presente en el material inanimado, y la presencia de materia orgánica en el material inanimado. (Garrido, 2016, p. 22)

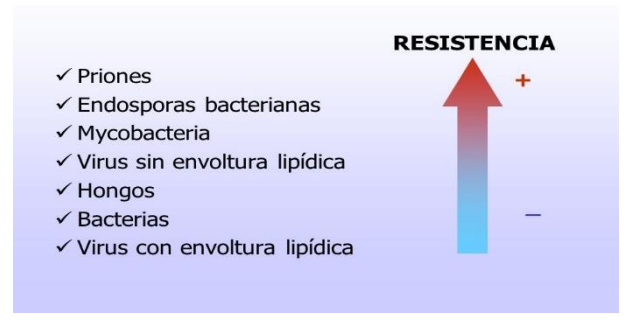

**Figura 2-2:** Resistencia al calor de organismos  **Fuente**: (https://slideplayer.es/slide/6160005/)

# <span id="page-25-3"></span><span id="page-25-2"></span>*2.2.2 Procesos de esterilización*

De acuerdo con (VILLALBA, 2014, p. 37), los principales procesos que se debe respetan al momento de realizar el proceso de esterilización tenemos.

- Limpieza del material
- Descontaminación del material
- Inspección del material
- Preparación y empaque del material
- Esterilización del material
- Almacenamiento del material
- Entrega del material

## <span id="page-26-0"></span>*2.2.3 Esterilización por calor seco.*

Todo material resistente al calor e incompatible con la humedad, debe ser esterilizado por calor seco. Este sistema elimina microorganismos por coagulación de las proteínas de los microorganismos. Su efectividad depende de:(Borja, 2013, p. 58).

- La difusión del calor
- La cantidad de calor disponible
- Los niveles de pérdida de calor.

# <span id="page-26-1"></span>*2.2.4 Características*

Es importante tener siempre en cuenta que la acción microbicida del calor, está condicionada por la presencia de materia orgánica o suciedad en los materiales. Por ejemplo, aceite o grasa en casos en los que los microorganismos son protegidos de la acción del calor. El calor seco penetra lentamente en los materiales por lo que se requieren largos períodos de exposición. (Borja, 2013, p. 59)

# <span id="page-26-2"></span>*2.2.5 Tiempos de esterilización*

Al ser el agente esterilizante es el aire caliente, su acción produce coagulación lenta de las proteínas bacterianas por quemadura. Se precisan temperaturas muy altas y gran tiempo de exposición para lograr una correcta esterilización. En las estufas se realiza el control de la relación temperaturatiempo, es importante señalar que el tiempo de exposición debe ser contabilizado después que se ha alcanzado la temperatura requerida y no desde la carga del esterilizador. Las relaciones se resumen en el siguiente cuadro. (López, 2017, p. 2)

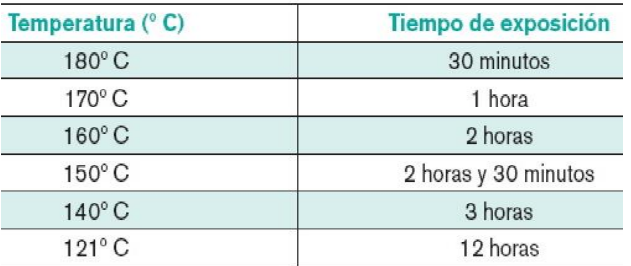

**Figura 3-2:** Tiempos de esterilizacion. **Fuente**: (http://cirugia-experimental.blogspot.com/2011/05/esterilizacion-metodos-de.html) Los siguientes instrumentos, materiales y sustancias pueden esterilizarse en calor seco:

- Instrumentos cortantes y de acero inoxidable (tijeras, pinzas)
- Agujas, jeringas de cristal, tubos, pipetas de vidrio,
- Polvos estables al calor
- Líquidos y sustancias liposolubles e hidrófugas tales como aceites, silicona, parafina, vaselina, cremas y polvos de talco

#### <span id="page-27-0"></span>**2.3 Arduino Uno**

# <span id="page-27-1"></span>*2.3.1 Definición*

Arduino es una plataforma de prototipos electrónica de código abierto basada en hardware y software flexibles y fáciles de usar. Está pensado para artistas, diseñadores, como hobby y para cualquiera interesado en crear objetos o entornos interactivos. (Enríquez, 2016, p. 8)

El Arduino posee una variedad de sensores, entradas y salidas las cuales son de forma análoga y continua además pines para la conexión con el dispositivo BT para poder controlar motores, luces y otros tipos de artefactos.

Arduino Uno, es una placa que nos permite introducirnos en el mundo de la programación para controlar y monitorear equipos mediante una aplicación de escritorio o dispositivos móviles, además permite la comunicación a través de un dispositivo BT que permite la comunicación con depósitos móviles. (Rafael Enríquez Herrador, 2014, p. 9)

# <span id="page-27-2"></span>*2.3.2 Diseño de placa arduino*

La fuente de poder para el arduino es por medio de un cacle USB o una fuente de poder de 9Vcc, para lo cual hay que tener el cuidado respectivo ya que si existe una sobrecarga de o disminución de voltaje de forma repentina puede llegar a dañar los componentes de la placa.

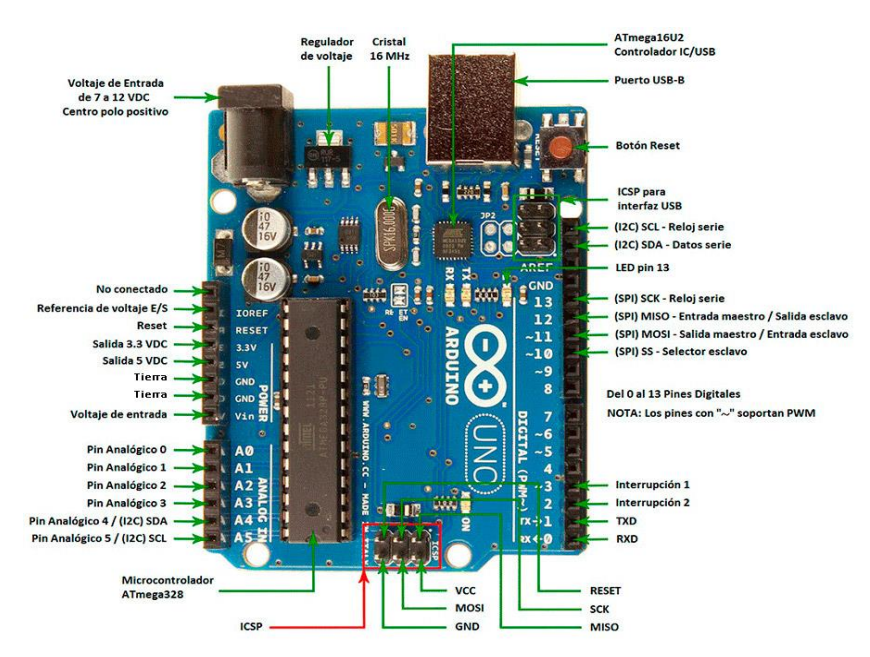

**Figura 4-2:** Componentes de Arduino **Fuente**: [\(https://www.pcfactory.cl/producto/26918-arduino-uno-r3#parentHorizontalTab1\)](https://www.pcfactory.cl/producto/26918-arduino-uno-r3#parentHorizontalTab1)

<span id="page-28-0"></span>La placa arduino está construida en torno al micro controlador ATmega328P. En esta se implementa todo lo necesario para ser capaz de utilizar el micro controlador a través del computador con una conexión USB o alimentado por baterías externas. Además, cuenta con bases de pines de tamaño estándar para conectar con cables de protoboard o similares. El Arduino Uno puede ser utilizado para desarrollar objetos interactivos o puede ser conectado a software del computador. El IDE open-source puede ser descargado gratuitamente (actualmente para Mac OS X, Windows y Linux). (Arduino UNO R3, 2017, p. 1)

Observando la placa del arduino desde la parte de arriba se puede observar el siguiente esquema en el cual se explica todas sus entradas, salidas y dispositivos de control

<span id="page-28-1"></span>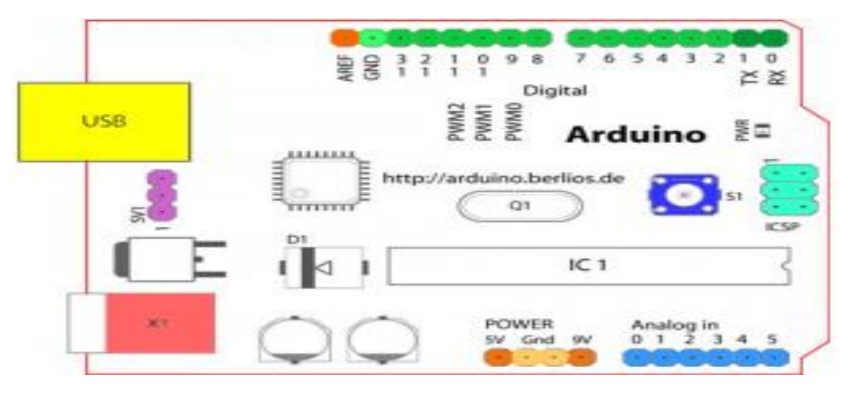

**Figura 5-2:** Esquema Arduino **Fuente**:( http://www.iescamp.es/miarduino/2016/01/21/placa-arduino-uno)

# <span id="page-29-0"></span>*2.3.3 Componentes*

A continuación, se mencionan todos los componentes del Arduino visto de la parte de arriba. (Kaerusaur, 2015, p. 1)

- Terminal de referencia analógica (naranja)
- Tierra digital (verde claro)
- Terminales digitales 2-13 (verde)
- **•** Terminales digitales  $0-1/E/S$  serie TX/RX (verde oscuro) Estos pines no se pueden utilizar como e/s digitales (digitalRead () y digitalWrite ()) si estás utilizando comunicación serie (por ejemplo Serial. Begin).
- Botón de reinicio S1 (azul oscuro)
- Programador serie en circuito "In-circuit Serial Programmer" o "ICSP" (azul celeste).
- Terminales de entrada analógica 0-5 (azul claro)
- Terminales de alimentación y tierra (alimentación: naranja, tierras: naranja claro)
- Entrada de alimentación externa  $(9-12VDC) X1$  (rosa)
- Selector de alimentación externa o por USB (coloca un jumper en los dos pines más cercanos de la alimentación que quieras) – SV1 (púrpura). En las versiones nuevas de Arduino la selección de alimentación es automática por lo que puede que no tengas este selector.
- USB (utilizado para subir programas a la placa y para comunicaciones serie entre la placa y el ordenador; puede utilizarse como alimentación de la placa) (amarillo).

# <span id="page-29-1"></span>*2.3.4 Características*

La principales características de hardware Arduino uno son: (Canarias, 2013, p. 2)

- Marca: Arduino
- Modelo: UNO Rev. 3.
- Micro controlador: ATmega328P-PU
- Voltaje de operación: 5V
- Voltaje de entrada:
- 7-12V (Recomendado)
- $\bullet$  6-20V (Límite)
- Digital I/O Pins: 14
- PWM Digital I/O Pins: 6
- Entradas analógicas (pines): 6
- Corriente máxima por pin I/O: 20mA
- Corriente máxima por pin 3.3V: 50mA
- Memoria Flash: 32 KB (0.5KB ocupados por el bootloader)
- SRAM: 2KB
- EEPROM: 1KB
- Frecuencia del Clock: 16MHz
- USB: Tipo B
- Dimensiones:  $68.6 \times 53.4 \text{ mm}$
- Peso:  $25 g$

## <span id="page-30-0"></span>**2.4 LabView**

#### <span id="page-30-1"></span>*2.4.1 Definición*

LabView de National Instruments es un Entorno de desarrollo integrado especializado en informática industrial y científica. Su particularidad es que se basa en el lenguaje G (G por Gráfico), creada por Nacional Instrumentos que es enteramente gráfica. Permite el desarrollo de programas informáticos complejos facilitando al mismo tiempo la programación y en consecuencia disminuir los plazos de desarrollo. Gracias a sus librerías de funciones dedicadas a la adquisición de datos, la instrumentación, al análisis matemático de las mediciones y la visualización, LabView se dedica especialmente a los bancos de pruebas y mediciones. (Jolly, 2016, p. 1)

LabView es esencialmente beneficioso para la industria informática ya que se puede utilizar para desarrollar:

- Software: Windows, Linux.
- Dispositivos móviles
- Librerías (DLL, Activo X, .NET),
- Controles de Instrumentos,
- Componentes embebidos,
- Componentes en tiempo real

LabView para la programación utiliza el lenguaje gráfico, ya que este consiste en la programación de íconos mismas que cuentan con funcionalidades y que permiten la comunicación por cables que se asemejan a los flujos de datos, similares a una tarjeta electrónica que tiene sus circuitos integrados.

Es un entorno de programación destinado al desarrollo de aplicaciones, similar a los sistemas de desarrollo comerciales que utilizan el lenguaje C o BASIC. Sin embargo, LabView se diferencia de dichos programas en un importante aspecto: los citados lenguajes de programación se basan en líneas de texto para crear el código fuente del programa, mientras que LabView emplea la programación gráfica o lenguaje G para crear programas basados en diagramas de bloques. (TutorialLabview, 2014, p. 2)

#### <span id="page-31-0"></span>*2.4.2 Ventajas*

Entre las principales ventajas de LabView tenemos: (TutorialLabview, 2014, p. 2)

- Se reduce el tiempo de desarrollo de las aplicaciones al menos de 4 a 10 veces, ya que es muy intuitivo y fácil de aprender.
- Dota de gran flexibilidad al sistema, permitiendo cambios y actualizaciones tanto del hardware como del software.
- Da la posibilidad a los usuarios de crear soluciones completas y complejas.
- Con un único sistema de desarrollo se integran las funciones de adquisición, análisis y presentación de datos.
- El sistema está dotado de un compilador gráfico para lograr la máxima velocidad de ejecución posible.
- Tiene la posibilidad de incorporar aplicaciones escritas en otros lenguajes.

### <span id="page-31-1"></span>**2.5 App Inventor**

#### <span id="page-31-2"></span>*2.5.1 Definición*

App Inventor es un entorno de desarrollo para la elaboración de aplicaciones destinadas al sistema operativo Android. El usuario puede, de forma visual y a partir de un conjunto de herramientas básicas, ir enlazando una serie de bloques para crear la aplicación. El sistema es gratuito y se puede utilizar fácilmente desde la web del MIT (Instituto Tecnológico de Massachusetts). Las aplicaciones

creadas con App Inventor están limitadas por su simplicidad, aunque permiten cubrir un gran número de necesidades básicas en un dispositivo móvil. (Raúl, 2017, p. 1)

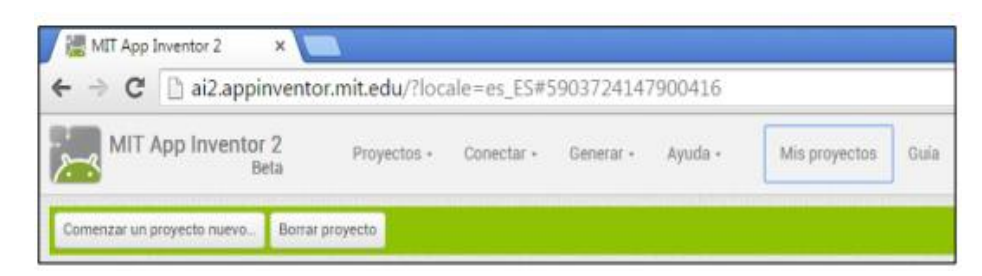

 **Figura 6-2:** Pantalla de inicio de App Inventor  **Fuente:** ( [http://canaltic.com/tablet/pdf/0506\\_disenoAppsAI2.pdf\)](http://canaltic.com/tablet/pdf/0506_disenoAppsAI2.pdf)

<span id="page-32-1"></span>Este lenguaje de programación está basado en bloques y se orienta a eventos con lo cual le indicas al celular o Tablet lo que queremos que realice.

Al construir las aplicaciones para Android trabajarás con dos herramientas: App Inventor Designer y App Inventor Blocks Editor. En Designer construirás el interfaz de usuario, eligiendo y situando los elementos con los que interactuará el usuario y los componentes que utilizará la aplicación. (Osés, 2016, p. 1)

# <span id="page-32-0"></span>*2.5.2 Entorno de desarrollo*

A continuación, se muestra la pantalla principal de entorno de desarrollo, en la cual se especifica la interfaz y los bloques de diseño. (Posada, 2015, p. 12)

<span id="page-32-2"></span>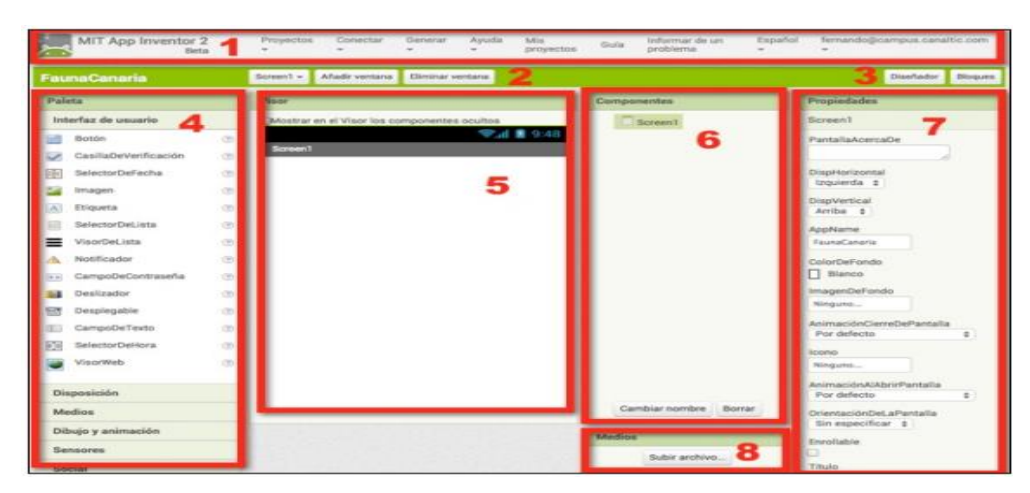

**Figura 7-2:** Pantalla de trabajo de App Inventor **Fuente**:(http://canaltic.com/tablet/pdf/0506\_disenoAppsAI2.pdf)

- 1 Barra de menús. Desde esta barra es posible acceder al gestor de proyectos, conectar con el emulador o tableta para el testeo en directo, generar el instalador APK, etc.
- 3. Gestor de pantallas. Se ofrece un combo que permite situarte en la pantalla ScreenX que se desea editar. También se ofrece el botón Añadir ventana o bien Eliminar ventana.
- 4. Diseñador/Bloques. Usando estos dos botones se podrá acceder al Diseñador o al Editor de Bloques. Con el Diseñador podremos crear las pantallas de la aplicación y situar en cada pantalla los elementos necesarios: imágenes, textos, botones, etc. Con el Editor de bloques se podrá programar el comportamiento de estos elementos.
- 5. Paleta de componentes. Se ofrecen organizados en categorías los distintos componentes que se pueden añadir a las pantallas de la aplicación.
- 6. Visor. Muestra una vista previa de los componentes situados en la pantalla actual.
- 7. Componentes. Mediante una estructura de árbol cuyo nodo principal es el componente ScreenX (Pantalla) permite acceder a los distintos elementos que hemos situado en esa pantalla. Se pulsa sobre el componente para luego en el panel de Propiedades configurar sus parámetros. También permite seleccionarlo y pulsar en el botón Cambiar nombre o Borrar.
- 8. Propiedades. Permite definir los valores de los distintos parámetros del componente seleccionado en el panel Componentes.

La creación de una aplicación consta de tres pasos. (Posada, 2015, p. 3)

- Diseñador. Muestra el display de un móvil y se utiliza para el diseño de las pantallas de la aplicación donde se situarán los distintos componentes: imágenes, botones audios, textos, etc. configurando sus propiedades.
- Editor de bloques. Permite programar de una forma visual e intuitiva el flujo de funcionamiento del programa utilizando bloques.
- Generador de la aplicación. Una vez terminada la aplicación se puede generar el instalador APK obteniéndose un código QR para su descarga desde el móvil o bien el propio archivo APK para descargar y enviar.

App Inventor viene con emulador en el cual nos permite probar nuestras aplicaciones de forma segura antes de instalarlo en nuestro dispositivo. Dentro del emulador se puede simular aplicaciones de carácter industrial, geográfico, juegos, etc.

Para poder probar nuestra aplicación en el emulador solo debemos descargarlo de bloque número 5 como esta descrito en la parte superior. Al finalizar la aplicación podemos obtenerlo mediante el código QR, o el archivo. Apk y podremos ponerlo en total funcionamiento.

#### <span id="page-34-0"></span>**2.6 Android**

#### <span id="page-34-1"></span>*2.6.1 Definición*

En los últimos años los teléfonos móviles han experimentado una gran evolución, desde los primeros terminales, grandes y pesados, pensados sólo para hablar por teléfono en cualquier parte, a los últimos modelos, con los que el término "medio de comunicación" se queda bastante pequeño. (Sanz, 2016, p. 3)

Android es un sistema operativo y una plataforma software, basado en Linux para teléfonos móviles. Además, también usan este sistema operativo (aunque no es muy habitual), tabletas, notebooks, reproductores de música e incluso PC's. Android permite programar en un entorno de trabajo (framework) de Java, aplicaciones sobre una máquina virtual Dalvik (una variación de la máquina de Java con compilación en tiempo de ejecución). Además, lo que le diferencia de otros sistemas operativos, es que cualquier persona que sepa programar puede crear nuevas aplicaciones, o incluso, modificar el propio sistema operativo, dado que Android es de código libre, por lo que sabiendo programar en lenguaje Java, va a ser muy fácil comenzar a programar en esta plataforma.(Sanz, 2016, p. 92)

Android es un sistema operativo inicialmente pensado para teléfonos móviles, al igual que iOS, Symbian y BlackBerry OS. Lo que lo hace diferente es que está basado en Linux, un núcleo de sistema operativo libre, gratuito y multiplataforma. (Sanz, 2016, p. 3)

# <span id="page-34-2"></span>*2.6.2 Características*

Las principales características de Android tenemos: (Venturi, 2017, p. 4)

- Código abierto.
- Núcleo basado en el Kernel de Linux.
- Adaptable a muchas pantallas y resoluciones.
- Utiliza SQLite para el almacenamiento de datos.
- Ofrece diferentes formas de mensajería.
- Navegador web basado en Web Kit incluido.
- Soporte de Java y muchos formatos multimedia.
- Soporte de HTML, HTML5, Adobe Flash Player, etc.
- Incluye un emulador de dispositivos, herramientas para depuración de memoria y análisis del rendimiento del software.
- Catálogo de aplicaciones gratuitas o pagas en el que pueden ser descargadas e instaladas (Google Play).
- Bluetooth.
- Google Talk desde su versión HoneyComb, para realizar video llamadas.
- Multitarea real de aplicaciones.

#### <span id="page-35-0"></span>*2.6.3 Arquitectura del sistema operativo*

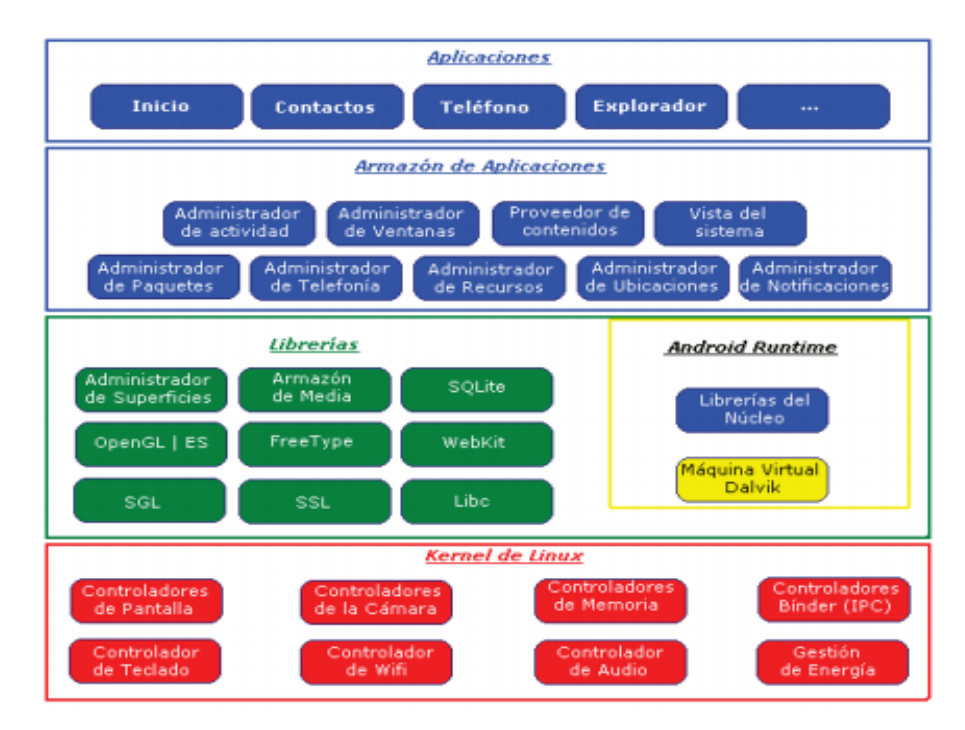

 **Figura 8-2:** Arquitectura de Android  **Fuente**: (http://ftp.gul.uc3m.es/pub/gul/cursos/2010/noviembre/desarrollando\_aplicaciones\_para\_Android)

<span id="page-35-1"></span>Para el desarrollo de aplicaciones en Android sea este para dispositivos móviles o sistemas embebidos se debe tomar en cuenta ciertas consideraciones, para que el dispositivo que va a ejecutar la aplicación no realice todo el trabajo de forma exigente sino más bien comparta recursos y responsabilidades con el programador. Las restricciones con que cuenta los dispositivos son:
- Poca capacidad de procesamiento
- Memoria RAM reducida
- Poca resolución de las pantallas
- Batería limitada
- Gran consumo de datos en energía
- Baja de recepción de señal de la operadora
- Necesidad de cerrar la aplicación por demora en funcionamiento

### **2.7 Sistemas Embebidos**

### *2.7.1 Definición*

Cuando hablamos de sistema embebido nos referimos a equipos electrónicos que incluyen procesamiento de datos, a diferencia de una PC (en cualquiera de sus diversos formatos), los sistemas embebidos se diseñan para satisfacer una función específica Un sistema embebido es un sistema electrónico contenido ("embebido") dentro de un equipo completo es decir la unión de hardware y software. (Cruz, 2013, p. 3)

En muchas ocasiones los sistemas embebidos son mecanismos de sistemas muchos más grandes, los que al unirse cumplen un trabajo específico. Al realizar sistemas embebidos se puede remplazar circuitos electrónicos los cuales ocupan grandes espacios y el calor que producen llega a deteriorarlos. (Cruz, 2013, p. 21)

De la misma forma es mucho más factible crear o modificar líneas de código al software del sistema embebido, los cambios realizados se pueden observar en tiempo real y los procesos pueden ser ejecutados con baja cantidad de memoria.

Una de las principales ventajas de los sistemas embebidos es el bajo costo al realizarlo, por lo que se puede producir en grandes cantidades, otra característica especial de los sistemas embebidos es que los datos que consume en su gran mayoría son del exterior o del ambiente por lo que responden en tiempo real.

Los sistemas embebidos para poder trabajar deben contar con conexión USB, Wi-Fi, BT y la interfaz de los usuarios pueden ser pantallas Led, multimedia o monitores de los computadores.

# *2.7.2 Aplicaciones*

- Equipos industriales de instrumentación, automatización, producción, etc.
- Equipos de comunicaciones.
- En vehículos para transporte terrestre, marítimo y aéreo
- En bioingeniería y electro medicina.
- Sector aeroespacial y de defensa.
- Equipos para domótica

El uso de los sistemas embebidos por lo general se lo realiza en sistemas de tiempo real por tal motivo el control del tiempo es de suma importancia para el correcto funcionamiento de estos sistemas y los equipos a cuáles estos están conectados. Los sistemas embebidos pueden variar sus características y dependiendo de las necesidades en las cuales se los va a utilizar

# *2.7.3. Características*

Características básicas de los sistemas embebidos. (Pérez, 2011, p. 4)

- Deben ser confiables,
- La confiabilidad, es la probabilidad de que el sistema trabaje correctamente dado que está funcionando en  $t=0$ .
- La mantenibilidad, es la probabilidad de que el sistema vuelva a trabajar correctamente d unidades de tiempo después de un fallo.
- La disponibilidad, es la probabilidad de que el sistema esté funcionando en el tiempo t.
- La seguridad informática: consiste en disponer de una comunicación confidencial y autentificada.
- La creación de un sistema confiable debe ser considerada desde un comienzo, no como una consideración posterior.
- Deben ser eficientes en cuanto a la energía, al tamaño de código, al peso y al costo.
- Están dedicados a ciertas aplicaciones.
- Interfaces de usuario dedicadas (sin ratón, keyboard y pantalla).

### **2.8 Automatización**

### *2.8.1 Definición*

Automatización es el uso de sistemas de control y de tecnología informática para reducir la necesidad dela intervención humana en un proceso. En el enfoque de la industria, automatización es el paso más allá de la mecanización en donde los procesos industriales son asistidos por maquinas o sistemas mecánicos que reemplazan las funciones que antes eran realizada por animales. Mientras en la mecanización los operadores son asistidos con maquinaria a través de su propia fuerza y de su intervención directa, en la automatización se reduce de gran manera la necesidad mental y sensorial del operador. De esta forma presenta grandes ventajas en cuanto a producción más eficiente y disminución de riesgos al operador. (Torcigliani, 2017, p. 1)

#### *2.8.2 Objetivos de la automatización*

Entre los objetivos de la automatización tenemos: (AUTOMATIZACIÓN, 2015, p. 1)

- Mejorar la productividad de la empresa, reduciendo los costes de la producción y mejorando la calidad de la misma.
- Mejorar las condiciones de trabajo del personal, suprimiendo los trabajos penosos e incrementando la seguridad.
- Realizar las operaciones imposibles de controlar intelectual o manualmente.
- Simplificar el mantenimiento de forma que el operario no requiera grandes conocimientos para la manipulación del proceso productivo.
- Integrar la gestión y producción.

### *2.8.3 Ventajas*

Las principales ventajas de aplicar automatización a un proceso son:(Torcigliani, 2011, p. 2)

- Reemplazo de operadores humanos en tareas repetitivas o de alto riesgo.
- Reemplazo de operador humano en tareas que están fuera del alcance de sus capacidades como levantar cargas pesadas, trabajos en ambientes extremos o tareas que necesiten manejo de una alta precisión.

● Incremento de la producción. Al mantener la línea de producción automatizada, las demoras del proceso son mínimas, no hay agotamiento o desconcentración en las tareas repetitivas, el tiempo de ejecución se disminuye considerablemente según el proceso.

La parte operativa es la parte que actúa directamente sobre la máquina. Son los elementos que hacen que la máquina se mueva y realice la operación deseada. Los elementos que forman la parte operativa son los accionadores de las máquinas como motores, cilindros, compresores y los captadores como fotodiodos, finales de carrera. (AUTOMATIZACIÓN, 2015, p. 1)

La Parte de Mando suele ser un autómata programable (tecnología programada), aunque hasta hace bien poco se utilizaban relés electromagnéticos, tarjetas electrónicas o módulos lógicos neumáticos (tecnología cableada). Este debe ser capaz de comunicarse con todos los constituyentes de sistema automatizado. (AUTOMATIZACIÓN, 2015, p. 1)

### *2.8.4 Etapas*

Las etapas de la automatización son**:** (Torres, 2017, p. 28)

- Especificación: Conocer la planta o proceso: Estudio y definición de necesidades. Estudio y definición de variables a controlar
- Diseño: Elección de sensores y accionamientos. Algoritmos y leyes de control, simulación, diseño e implementación de los equipos (hardware y software)
- Implantación
- **Pruebas**
- **Explotación**

### **2.9 Módulo Bluetooth**

### *2.9.1 Definición*

Bluetooth es una especificación tecnológica para redes inalámbricas que permite la transmisión de voz y datos entre distintos dispositivos mediante una radiofrecuencia segura (2,4 GHz). Esta tecnología, por lo tanto, permite las comunicaciones sin cables ni conectores y la posibilidad de crear redes inalámbricas domésticas para sincronizar y compartir la información que se encuentra almacenada en diversos equipos. (Merino, 2009, p. 1)

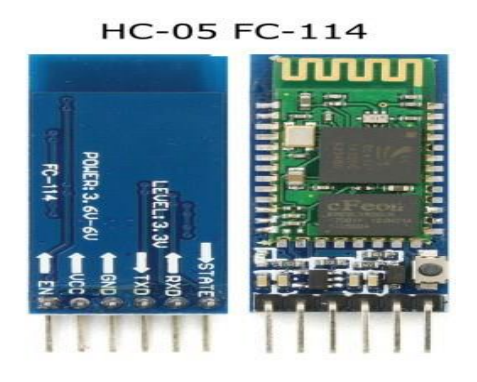

**Figura 9-2:** Modulo BT. **Fuente:** (https://aprendiendoarduino.wordpress.com/tag/hc-05/)

Por ejemplo, una de las situaciones más comunes en las que se produce el uso de bluetooth es cuando dos conocidos se encuentran en una misma estancia y desean intercambiar fotografías que tienen en sus respectivos teléfonos móviles. En este caso, conectan el bluetooth y se "pasan" dichas imágenes de una forma rápida y sencilla sin necesidad de tener que recurrir a lo que es una conexión a Internet. (Merino, 2009, p. 1)

El término Bluetooth ("Diente azul" en inglés, aunque el nombre proviene del rey danés y noruego Harald Blåtand, traducido como Harold Bluetooth) es la denominación comercial y popular del estándar de comunicación inalámbrica IEEE 802.15.1. La primera empresa en investigar esta tecnología fue Ericsson, encargada de liderar un grupo que, con el tiempo, sumó a IBM, Nokia, Microsoft, Motorola y otras compañías que apoyaron el estándar.(Merino, 2009, p. 1)

### *2.9.2 Características*

Existen tres clases de Bluetooth: Clase 1 (con un alcance aproximado de 100 metros), Clase 2 (10 metros) y Clase 3 (1 metro). Los especialistas consideran que, en los próximos años, todos los equipos tecnológicos tendrán la capacidad de comunicarse entre sí gracias al estándar. (Merino, 2009, p. 1)

Puede decirse que el hardware que forma un sistema Bluetooth cuenta con dos partes: el dispositivo de radio que modula y transmite la señal, y el controlador digital (con CPU, un procesador de señales digitales conocido como Link Controller y un procesador de interfaces). (Merino, 2009, p. 2)

### **2.10 Sensor PT100**

#### *2.10.1 Definición*

La PT100 es un sensor de temperatura que a  $0^{\circ}$ C tiene 100 ohm y que al aumentar la temperatura aumenta su resistencia eléctrica. Este sensor PT100 es el corazón sensible a la temperatura de cualquier termómetro de resistencia. Aparte de la forma de montaje, son sus características las que básicamente determinan las propiedades técnicas de medida del sensor. El incremento de la resistencia de la PT100 no es lineal pero si creciente y característico del platino de tal forma que mediante tablas es posible encontrar la temperatura exacta a la que corresponde. Normalmente las sondas PT100 industriales se fabrican encapsuladas en la misma forma que los termopares, es decir dentro de un tubo de acero inoxidable u otro material (vaina). En un extremo está el elemento sensible (Sensor RTD) y en el otro está el terminal eléctrico de los cables protegido dentro de una caja redonda de aluminio (cabezal). (Srcsl, 2016, p. 1)

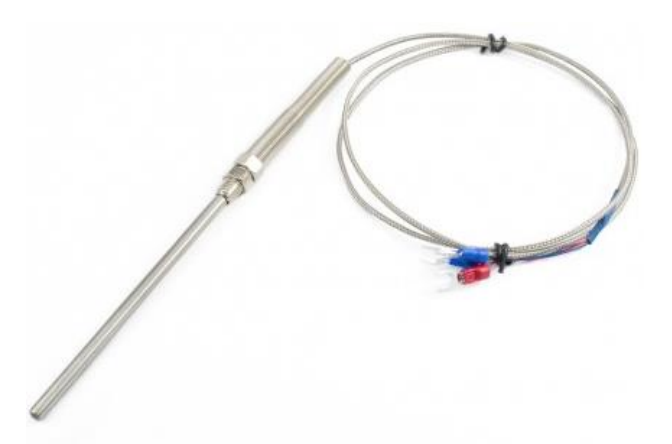

**Figura 10-2:** Sensor PT100 **Fuente:(**https://naylampmechatronics.com/sensor-de-temperatura-pt100-3-hilos.html)

#### *2.10.2 Construcción y funcionamiento*

Dependiendo de la forma de construcción, la parte bobinada de las PT100 en forma de hilo o cinta de platino, sensible a la temperatura, va encapsulada en un cuerpo cerámico o de vidrio, o bien se encuentra como fina capa sobre una plaquita cerámica. Los terminales del elemento de medida están unidos a la parte resistiva activa de forma que resistan a las vibraciones. En el caso de las PT100 múltiples, las bobinas respectivas se identifican por el diferente largo de los pares de terminales. El principio activo de las PT100 es la modificación de su resistencia eléctrica, que varía según la temperatura a la que son sometidas. Como elemento extendido, la PT100 recoge el valor medio de la temperatura existente a toda su longitud. (Srcsl, 2016, p. 1)

#### *2.10.3 Normas*

Todas las PT100 de platino suministradas y montadas por SRC cumplen con los valores básicos y las desviaciones admitidas de la norma DIN IEC 751. Los valores DIN rigen para un valor nominal de 100 Ohm. La estabilidad de temperatura de la PT100 con respecto a sus valores medidos asimismo cumple o excede las exigencias DIN IEC. (Srcsl, 2016, p. 1)

#### *2.10.4 Ventajas*

Los PT100 siendo levemente más costosos y mecánicamente no tan rígidos como los termopares, los superan especialmente en aplicaciones de bajas temperaturas. (-100 a 200 °). Los sensores PT100 pueden fácilmente entregar precisiones de una décima de grado con la ventaja que la PT100 no se descompone gradualmente entregando lecturas erróneas, si no que normalmente se abre, con lo cual el dispositivo medidor detecta inmediatamente la falla del sensor y da aviso. (Srcsl, 2016, p. 1)

Este comportamiento es una gran ventaja en todo tipo de dispositivos donde una desviación no detectada de la temperatura podría producir algún daño grave. Además, la PT100 puede ser colocada a cierta distancia del medidor sin mayor problema utilizando cable de cobre convencional para hacer la extensión. Dependerá del tipo de conexión para minimizar las pérdidas de señal. (Srcsl, 2016, p. 1)

#### *2.10.5 Precauciones*

Es frecuente que cables en ambientes muy húmedos se deterioren y se produzca un paso de corriente entre ellos a través de humedad condensada. Aunque mínima, esta corriente "fugada" hará aparecer en el lector una temperatura menor que la real. Estas fugas también pueden ocurrir en óxido, humedad o polvo que cubre los terminales. Por la descripción hecha de los métodos de medición, queda claro que, a diferencia de los termopares, no es posible conectar 2 unidades lectoras a un mismo Pt100 pues cada una suministra su corriente de excitación.(Srcsl, 2016, p. 1)

# **CAPÍTULO III**

# **3 MARCO METODOLÓGICO**

#### **3.1 Descripción de la metodología**

En el presente capítulo se detallan a fondo los métodos y técnicas utilizadas para el desarrollo del presente proyecto para lo cual la metodología elegida es SCRUM la cual es una metodología ágil y flexible para la gestión del desarrollo de software, se lo define como un proceso en el que se aplica regularmente un conjunto de buenas prácticas que permiten trabajar conjuntamente entre los miembros de un equipo de trabajo con la finalidad de obtener un mejor resultado en un proyecto.

#### **3.1.1** *Justificación de la metodología*

Las razones del uso de la metodología ágil SCRUM para la ejecución del presente proyecto son:

- Las características para el sistema se pueden dividir de forma modular.
- Tiene una base funcional mínima y sobre ella ir realizando incrementos o funcionalidades.
- Se puede modificar el comportamiento de las funcionalidades ya implementadas.
- Se puede realizar entregas frecuentes y continuas de los módulos terminados al cliente, de manera que puede adquirir consecutivamente una funcionalidad básica y a partir de esta un incremento en un tiempo mínimo, que permita un continuo mejoramiento del mismo.
- Ayuda en el manejo de requisitos inestables ya que es posible que el sistema propuesto inicialmente, necesite incorporar más funcionalidades.
- Existe la posibilidad que durante la ejecución del proyecto se modifique el orden de entrega de los módulos o historias de usuario terminados.
- Esta metodología de trabajo promueve a los miembros del equipo de desarrollo tengan una mejor interrelación, motivación, innovación y compromiso.

### **3.1.2** *Plan de recolección de información*

En la siguiente tabla 1-3 se muestra el plan de recolección de información.

| ¿Para qué?                       | Alcanzar los objetivos del estudio que buscan para un |                                                     |  |  |
|----------------------------------|-------------------------------------------------------|-----------------------------------------------------|--|--|
|                                  | mejor                                                 | monitoreo del autoclave utilizando<br><sub>la</sub> |  |  |
|                                  | herramienta LabView                                   |                                                     |  |  |
| ¿A quién?                        | Ing. Guillermo Estrada                                |                                                     |  |  |
| ¿Sobre qué aspectos?             | Autoclaves<br>monitoreo                               |                                                     |  |  |
| ¿Quién va a recolectar?          | Investigador                                          |                                                     |  |  |
| ¿Cuándo?                         | Diciembre 2017 – Agosto 2018                          |                                                     |  |  |
| ¿Dónde?                          | Damasco y Av. Simón Bolívar                           |                                                     |  |  |
| ¿Cuántas veces?                  | 1 entrevista                                          |                                                     |  |  |
| técnicas<br>$:$ Con<br>de<br>que | Entrevista: Se realizara el gerente general de la     |                                                     |  |  |
| recolección?                     | empresa Multiservicios COESTRA                        |                                                     |  |  |
| $\zeta$ Con que instrumentos?    | Guía de encuesta y entrevista                         |                                                     |  |  |

 **Tabla 1-3:** Recolección de información

 **Realizado por:** Marco Arévalo, 2018

### **3.2 Fase de planificación**

En la fase de planificación se realiza un análisis para definir las funcionalidades que va a tener el sistema de la misma manera se describen los requerimientos del usuario dichos acuerdos serán establecidos en las reuniones y entrevistas realizadas

**Tabla 2-3:** Planificación del proyecto

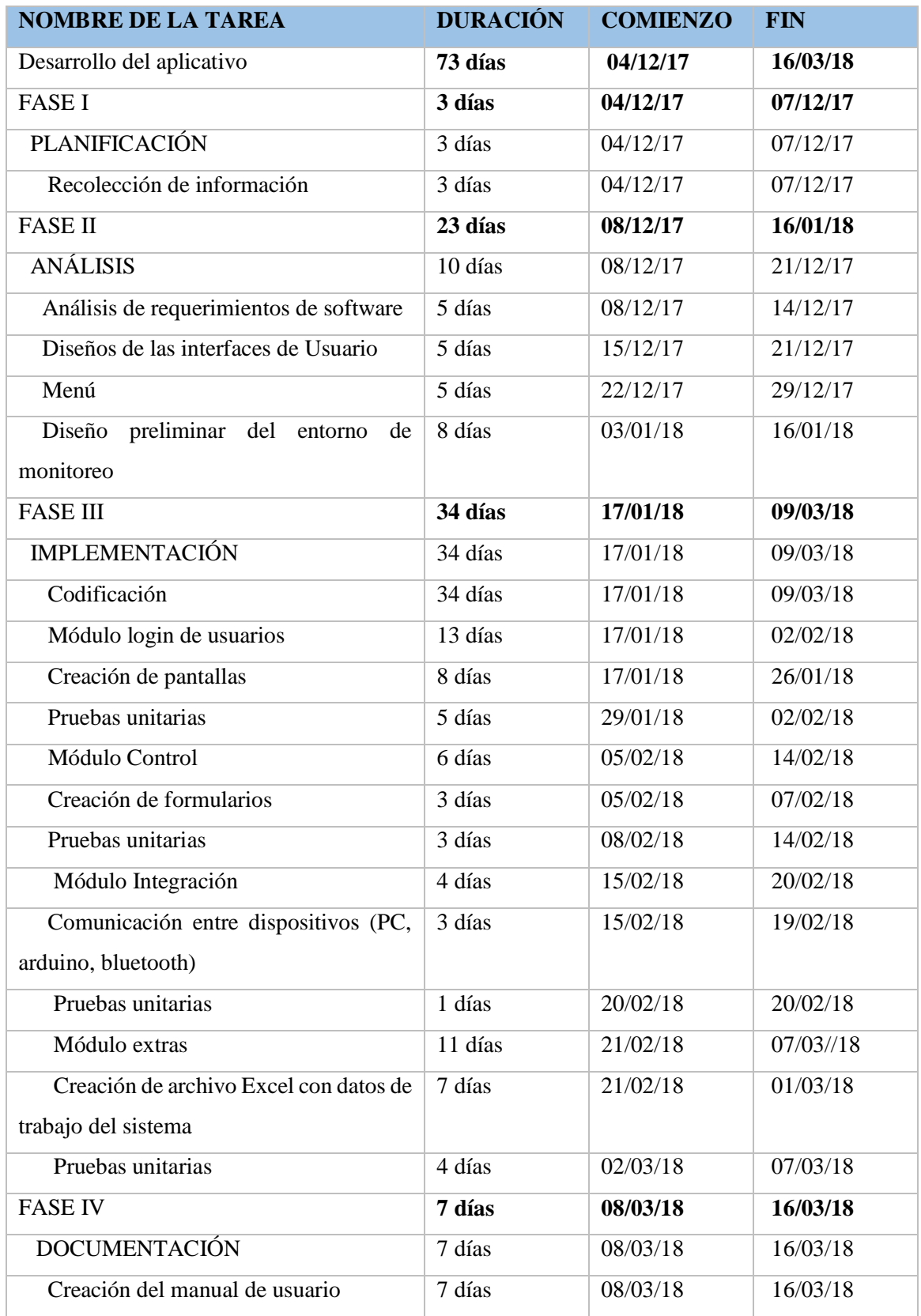

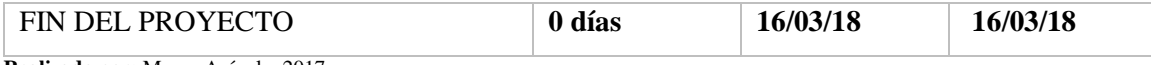

**Realizado por:** Marco Arévalo, 2017

### *3.2.1 Reuniones*

En la metodología SCRUM se establece que el desarrollador mantendrá reuniones para establecer los requerimientos, planificar las iteraciones y entregas del sistema al Product Owner, las cuales se realizan para presentar avances cada 15 días y continuar con el avance del proyecto.

## *3.2.2 Personas y roles del proyecto*

En el desarrollo de la aplicación se involucraron varias personas, a continuación, se detalla cada una de sus funciones.

### Product Owner

- Es el representante de todas las personas interesadas en que proyecto se desarrolle, interactuara con el grupo de desarrollo y es el único que toma decisiones si existe algún inconveniente.
- Realiza las revisiones de cada una de las iteraciones realizadas por el grupo de desarrollo.
- Colabora con el grupo de desarrollo respondiendo las preguntas que pueden existir en algún requerimiento.
- Revisa el cumplimiento de los requerimientos asignados a cada iteración
- Establece un calendario de entregas

### Scrum Master

- Es el jefe del grupo de desarrollo
- Resuelve los impedimentos o interrupciones que puede tener el grupo de desarrollo
- Guía al grupo de desarrollo para que descubran una solución a los inconvenientes presentados
- Coordina reuniones diarias para ir observando el avance de cada iteración
- Planifica iteraciones de acuerdo a la prioridad

### Desarrollador

- Realizan la recopilación de los requerimientos y desarrollan la aplicación web
- Identifica y asigna las tareas a realizarse en el desarrollo
- Efectúan pruebas de las iteraciones antes de presentarlas al Product Owner

 **Tabla 3-3:** Roles y personas

| <b>PERSONAL</b>       | ROL                       | <b>ROL</b>          |
|-----------------------|---------------------------|---------------------|
| Ing. Blanca Hidalgo   | Tutor                     | Product Owner       |
| Ing. Roberto Insuasti | Director                  | <b>Scrum Master</b> |
| Marco Arévalo         | <b>Programador Tester</b> | Desarrollador       |

 **Realizado por:** Marco Arévalo. 2018

### *3.2.3 Pila del producto*

La pila de producto o Product Backlog es el conjunto de las historias de usuarios en las cuales están descritos los requerimientos que permite conocer las necesidades del usuario y posteriormente solucionarlas, son consideradas como una herramienta primordial de un Product Owner.

A través de reuniones y entrevistas realizadas se definió requerimientos técnicos y requerimientos funcionales. Para asignar los puntos de estimación el grupo de desarrollo utilizó una técnica muy conocida como es la "talla de la camiseta", proyectando de esta manera los tiempos aproximados para el desarrollo, al finalizar se podrá comparan los puntos estimados con los puntos realmente requeridos. A continuación, en la Tabla 4-3 se describen sus respectivas equivalencias.

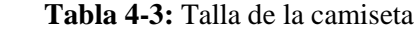

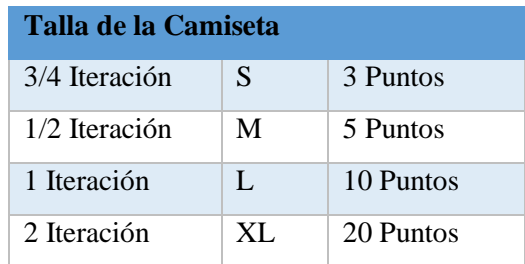

 **Realizado por:** Marco Arévalo. 2017

Por lo tanto, se ha establecido que los días laborables son lunes, martes, miércoles, jueves y viernes en los cuales se trabajara 4 horas diarias.

Los requerimientos están descritos en la Tabla 5-3 que contiene un identificador donde están representadas las Historias de Usuario con HU y las Historias Técnicas con HT, en la Descripción se detalla su funcionamiento y por último en el Esfuerzo se encuentran los puntos estimados por el grupo de desarrollo.

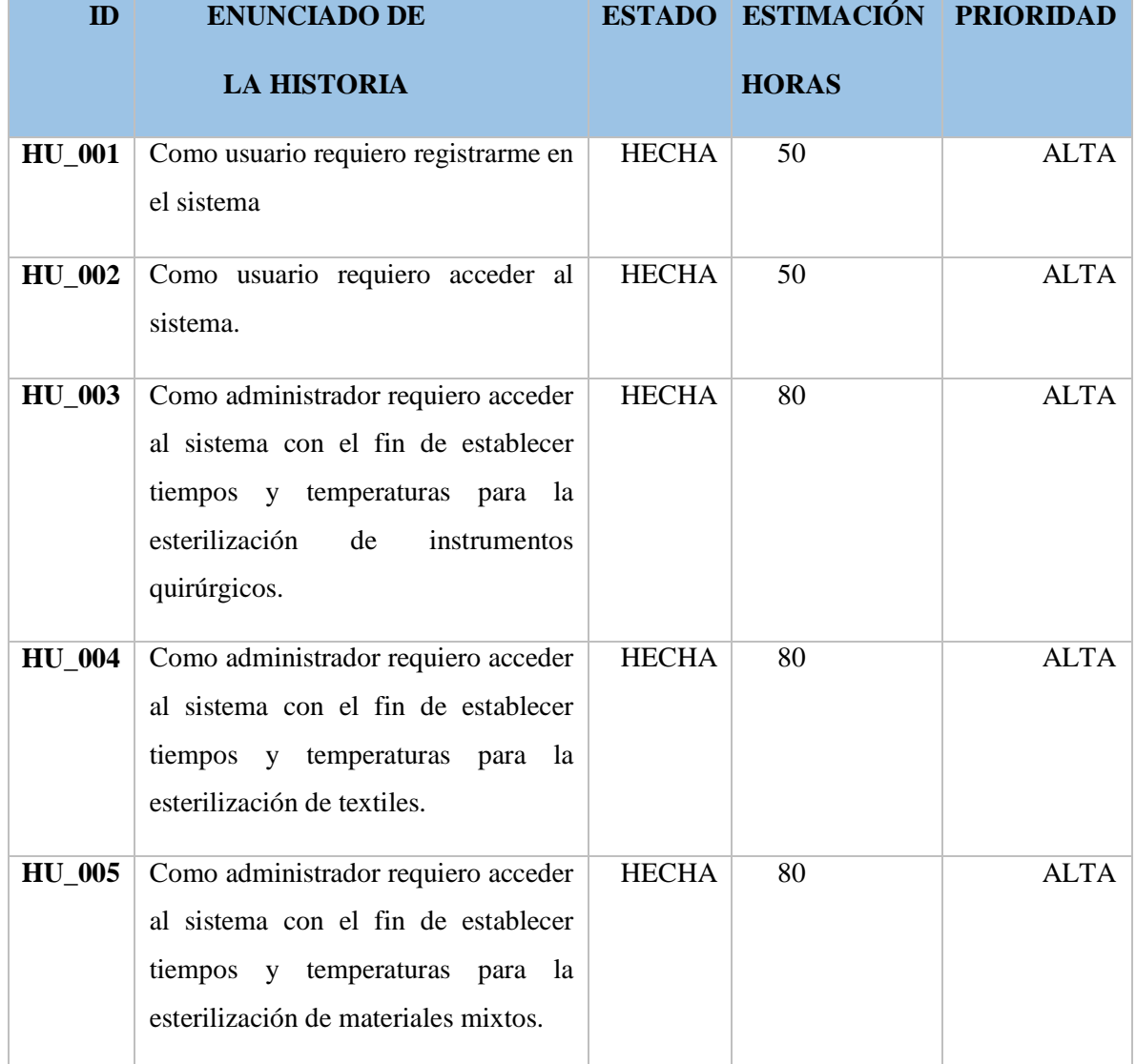

# **Tabla 5-3:** Product Backlog

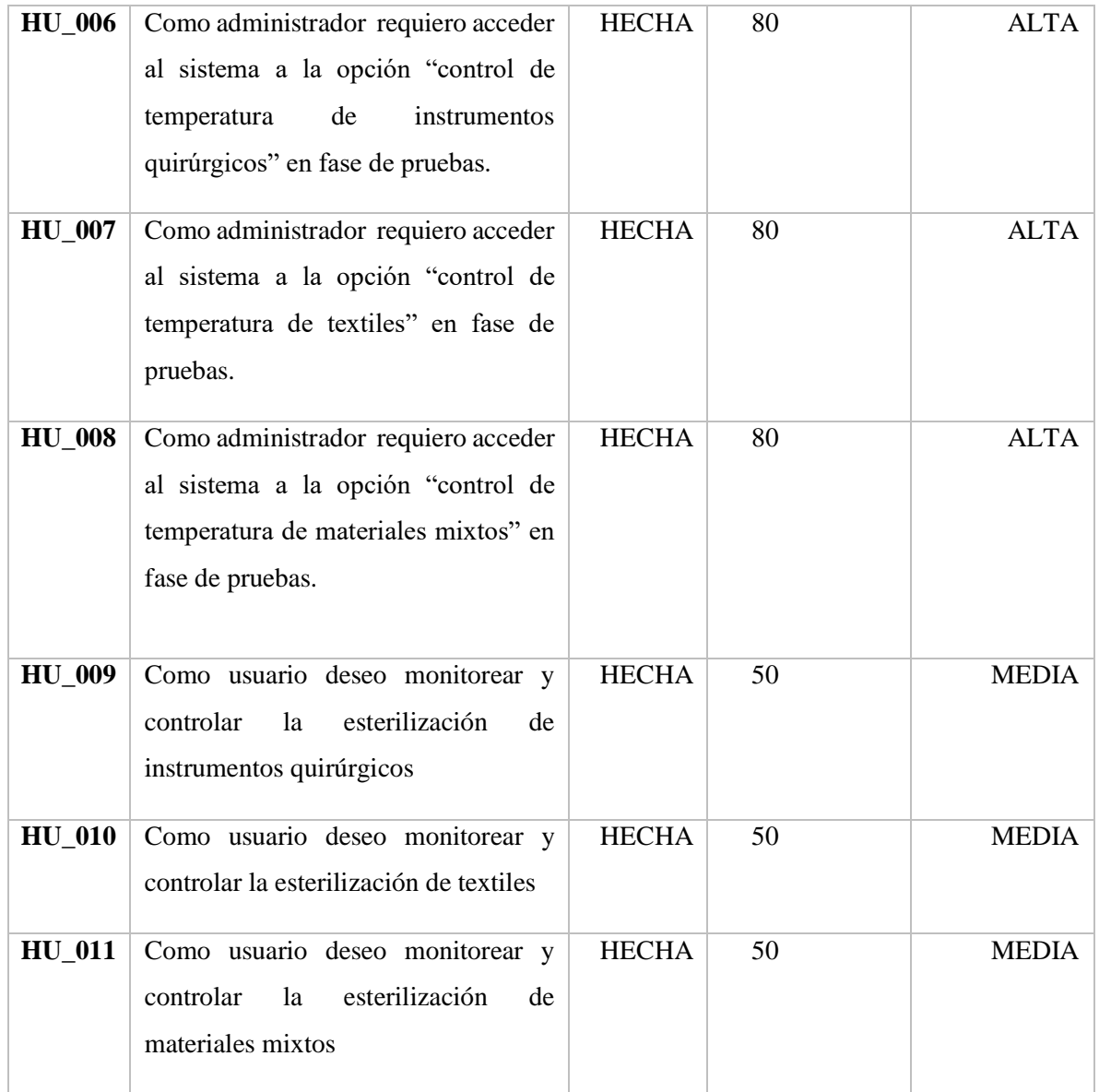

**Realizado por:** Marco Arévalo. 2017

# **3.3 Fase de diseño**

En este punto se detalla las actividades que se realizan antes de comenzar el desarrollo de las tareas, definición de estándares y diagramas UML para poder indicar las actividades.

UML es utilizado para el desarrollo de software, sin importar si estos son a gran o pequeña escala, de igual manea el lenguaje de modelación estos compuestos por diferentes diagramas los cuales ayudan a realizar un correcto diseño.

Para un mejor entendimiento sobre la nomenclatura de cómo está creada la base de datos, es importante describir dicho código, con la finalidad de que se pueda entender las razones por las cuales se le asignaron los nombres a los atributos y tablas.

Nombre de las entidades: Los nombres serán establecidas en mayúsculas la primera letra (Ej. Usuario). Nombre de los atributos: Se asigna las abreviaturas del tipo de dato al que pertenezca y seguidamente el nombre del atributo, en caso de que el nombre del atributo contenga más de una palabra y acompañado del nombre de la entidad. (Ej. Idadmin. )

#### *3.3.2 Diagrama de clases y objetos*

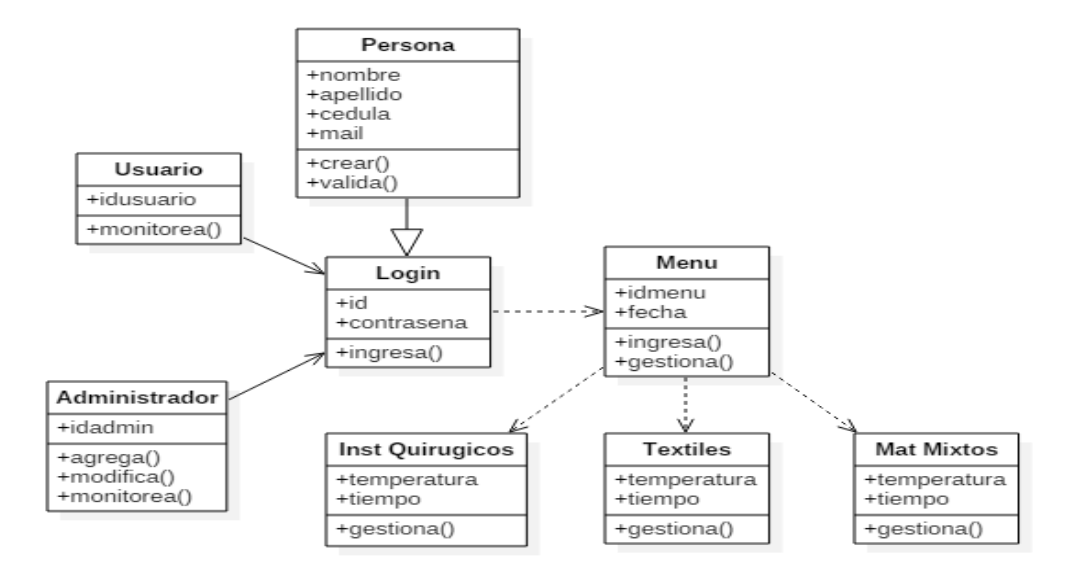

 **Figura 1-3:** Diagrama de clases y objetos  **Realizado por:** Marco Arévalo, 2017

### *3.3.3 Diagrama de procesos*

En la figura 2**-**3 se representa la funcionalidad del sistema, donde se observa los usuarios, el nivel de acceso que tienen a la aplicación con sus roles la función que va a cumplir cada uno de ellos.

Una vez en la aplicación cada usuario podrá ejercer las acciones que este habilitado y cumplir su trabajo.

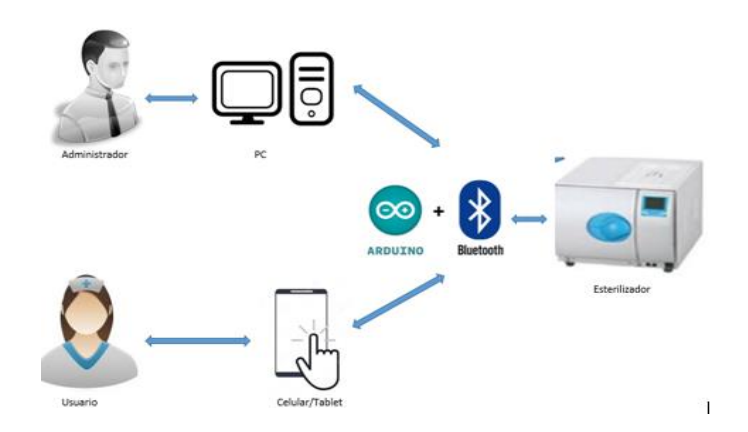

**Figura 2-3:** Diagrama de procesos **Realizado por:** Marco Arévalo. 2017

#### *3.3.4 Diagrama de casos de uso*

Los diagramas de caso de uso permiten hacer una representación gráfica entre el usuario y los procesos que se definen dentro del sistema, en esta ocasión se representa la relación entre el administrador con los correspondientes procesos.

En la figura 3-3 se muestra las acciones que puede ejecutar el administrador en la aplicación, los procesos son: la respectiva autenticación para poder realizar las gestiones de administradores y las gestiones de usuario.

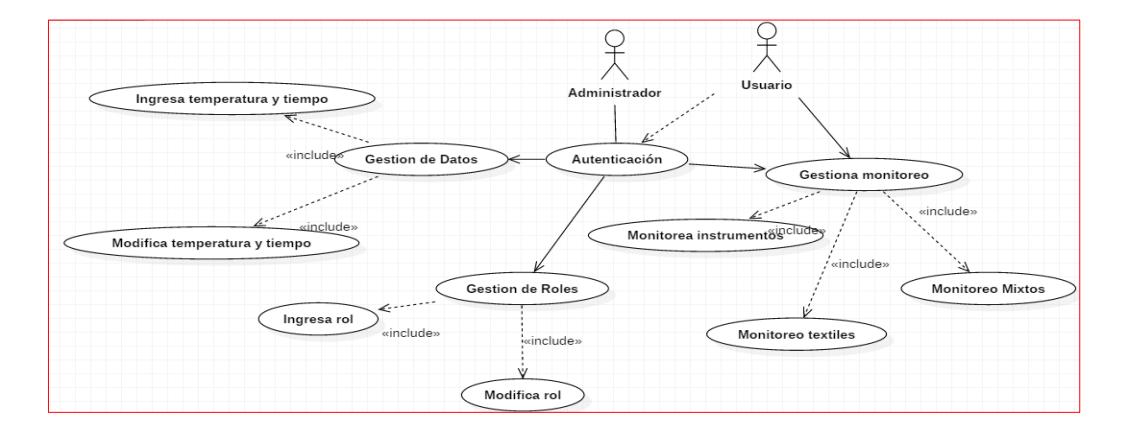

 **Figura 3-3:** Diagrama de casos de uso  **Realizado por:** Marco Arévalo. 2017

### *3.3.5 Diagrama de estados*

En el diagrama de estado se podrá tener una visión clara de todos los pasos que tiene que realizar el usuario o administrador, es decir representa las dependencias en el gráfico. Se puede observar en la Figura 4-3 los procesos para acceder a la aplicación.

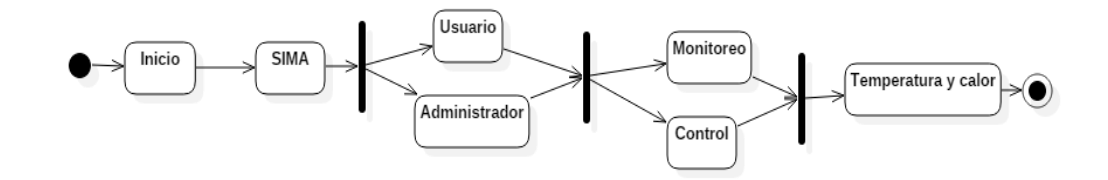

 **Figura 4-3:** Diagrama de estados  **Realizado por:** Marco Arévalo. 2017

#### *3.3.6 Diagrama de componentes*

En el diagrama de componentes se podrá tener una visión clara de todos los procesos que tiene el sistema, es decir representa las dependencias entre los componentes. Se puede observar en la Figura 5-3 los procesos para acceder a la aplicación.

Para el desarrollo de la aplicación se utilizó la arquitectura MVC (Modelo Vista Controlador), la cual está representada en el diagrama de componentes. Siendo el modelo el componente de identificación y autenticación, la vista es el componente de interfaz de la aplicación y pantalla de monitoreo y el controlador es el componente pantalla de control.

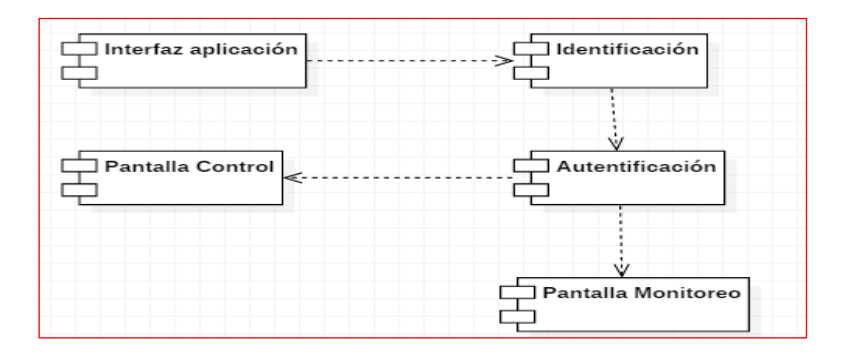

 **Figura 5-3:** Diagrama de componentes  **Realizado por:** Marco Arévalo. 2017

### **3.4 Diseño e implementación del hardware**

### *3.4.1 Selección de la fuente de alimentación*

La fuente de alimentación o fuente de poder es un dispositivo el cual convierte la corriente alterna en corriente continua la cual es utilizada en todos los dispositivos electrónicos. Las fuentes de voltaje constan de 4 partes.

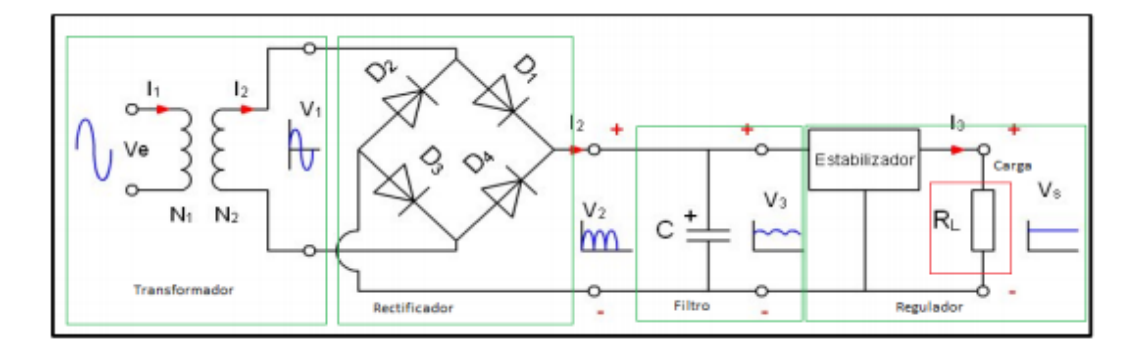

 **Figura 6-3:** Partes de la fuente de alimentación  **Fuente:** [\(http://www.areatecnologia.com/electronica/fuente-alimentacion.html\)](http://www.areatecnologia.com/electronica/fuente-alimentacion.html)

Las etapas de la fuente de alimentación se describen a continuación

- Transformador. Esta etapa consta básicamente de un transformador que está formado por un bobinado primario y uno o varios bobinados secundario, que tiene como función principal convertir la energía eléctrica alterna de la red , en energía alterna de otro nivel de voltaje, por medio de la acción de un campo magnético
- Rectificación. Esta etapa queda constituida por diodos rectificadores cuya función es de rectificar la señal proveniente del bobinado secundario del transformador.
- Filtro. Esta etapa queda constituida por uno o varios capacitores que se utilizan para eliminar la componente de tensión alterna que proviene de la etapa de rectificación. Los capacitores se cargan al valor máximo de voltaje entregado por el rectificador y se descargan lentamente cuando la señal pulsante desaparece.
- Regulación. Esta etapa consiste del uso de uno o varios circuitos integrados que tienen la función de mantener constante las características del sistema y tienen la capacidad de mantener el estado de la salida independientemente de la entrada.

### *3.4.2 Diseño e implementación del circuito acondicionador para temperatura*

Para poder realizar la medición de la temperatura en el esterilizador se utilizó un sensor pt100, y a continuación se detalla las características que intervienen en este dispositivo.

Para la solución del proyecto de debe tener una señal lineal, esta debe ser estable ya que el esterilizador cuenta con su propio termómetro y la diferencia en la medición debe ser mínima. Por consiguiente se utilizó cuatro relés para poder transmitir la señal desde el sensor hasta el dispositivo arduino. En la siguiente figura se puede observar el diseño electrónico de cuatro relés con el mismo número de integrados 4N25.

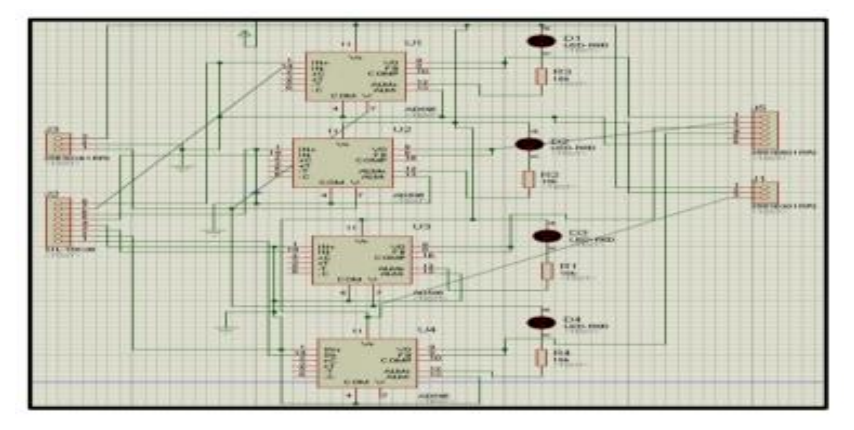

**Figura 7-3**: Diseño de circuito de relés para censar temperatura **Fuente:** Marco Arévalo, 2017

De igual manera se vio la necesidad de diseñar las pistas del diseño electrónico para evitar el cruce de cables y armar el circuito y evitar algún tipo de avería.

Para finalizar la plaqueta esta lista para cumplir con el trabajo requerido el cual es la conexión del sensor, y la placa arduino ya que con esto será más fácil la lectura de los datos de la temperatura en LabView a través de la tarjeta de adquisición de datos.

### *3.4.3 Ubicación del sensor de temperatura*

El sensor que se utilizara para la medición d la temperatura es un pt100 el cual estará ubicado en la parte superior del esterilizador, al ser este un sensor de diámetro pequeño no ocupa mucho espacio en la cámara de esterilización por lo tanto no afecta a su trabajo.

Para sujetar el sensor a la cámara se lo sujeto por la parte exterior por medio de vinchas de seguridad logrando de esta manera se quede fijo el sensor.

### *3.4.4 Diseño e implementación del software*

El diseño y construcción del software o también llamada HMI (Human Machine Interface), en los sistemas de control y monitoreo es muy importante por nos permite tener el acceso de manera virtual, para de esta manera poder conocer el trabajo que se está realizando, en el presente proyecto el HMI fue diseñado para poder monitorear la temperatura y tiempo de esterilización de los instrumentos y equipo de salud.

### *3.4.5 Arquitectura del HMI*

Para la programación del HMI se presenta una pantalla principal la cual posee la opción de registrar al usuario al sistema donde se toma en cuenta el trabajo que va a realizar.

En la siguiente figura se muestra la arquitectura empleada en el proyecto.

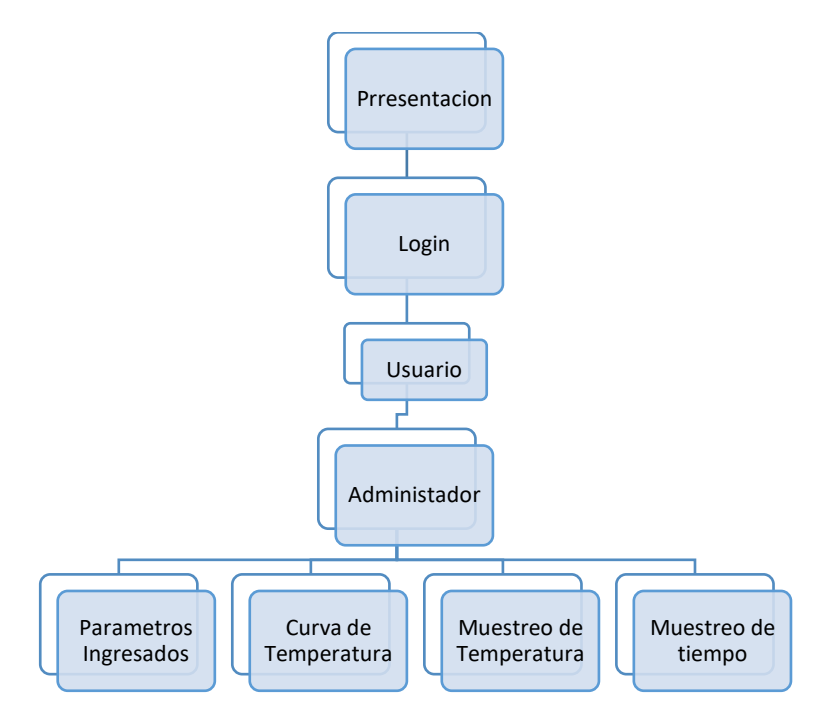

**Figura 8-3:** Arquitectura del sistema HMI. **Fuente:** Marco Arévalo, 2017

En la capa presentación se muestra la primera pantalla del sistema, donde se observa datos generales del proyecto.

La siguiente capa de login, nos brida la opción de registro en el sistema para poder acceder y poder utilizarlo según los permisos que se tenga.

En la posterior capa de usuario se podrá trabajar con los datos ya establecidos por el administrador sean estos de temperatura o tiempo.

En la capa de administrador se encuentra divida en diferentes secciones:

- Parámetros ingresados (se ingresa temperatura y tiempo de trabajo).
- Curva de temperatura (Muestra la gráfica de temperatura vs tiempo de la misma)
- Muestreo de temperatura (Es el muestreo en tiempo real de la temperatura)
- Muestreo de tiempo (Es el muestreo del tiempo de trabajo)

### **3.5 Fase de desarrollo e implementación de software**

### *3.5.1 Historias de usuario*

Es una representación de los requerimientos, que se describe brevemente las características que el sistema debe poseer, cada historia de usuario de ser lo suficientemente comprensible. Al detallar las mismas es importante tener en cuenta el rol, funcionalidad, fechas, actividades, pruebas y el resultado deseado en una pequeña frase.

Las historias de usuario están descritas en una tabla ya definida con los siguientes parámetros:

- **ID:** Es el identificador de la Historia de Usuario
- **Nombre de la Historia:** Nombre del requerimiento
- **Usuario:** Se coloca el rol del usuario que requiera la realización de la historia
- **Sprint:** Se especifica el número de Sprint en la que la historia de usuario fue asignada para su elaboración
- **Prioridad en el Negocio (ALTA/MEDIA/BAJA):** Específica la importancia de la historia de usuario en el sistema
- **Puntos Estimados:** Define el número de puntos estimados para el desarrollo la historia de usuario
- **Puntos Reales:** Define el número de puntos reales en el que se desarrolló la historia de usuario
- **Fecha Inicio:** Fecha de inicio del desarrollo del sistema
- **Fecha Fin:** Fecha de finalización del desarrollo del sistema
- **Descripción:** Se detalla la finalidad de la historia de usuario y proporciona información adicional, se redacta según el siguiente formato: Como (rol) quiero (algo) para poder (beneficio).
- **Pruebas de Aceptación:** Se coloca las diferentes pruebas que se realizaron en la culminación de la historia de usuario siendo estas positivas y negativas
	- o **ID\_PA:** Es el identificador de las pruebas de aceptación
	- o **Criterio:** Es la descripción de la prueba de aceptación
	- o **Estado:** Si la prueba fue ejecutada con éxito o no
	- o **Responsable:** Encargado de realizar la prueba
- **Tareas de Ingeniería:** Se coloca las tareas pueden ser de desarrollo, corrección o mejora
	- o **ID\_TI:** Es el identificador de las tareas de ingeniería
	- o **Descripción\_TI:** Es la descripción de las tareas de ingeniería
	- o **Esfuerzo:** Puntos estimados para el desarrollo de las tareas de ingeniería

A continuación se muestra una de las historias de usuario, las siguientes historias de se encuentran en el Anexo B

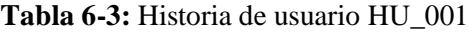

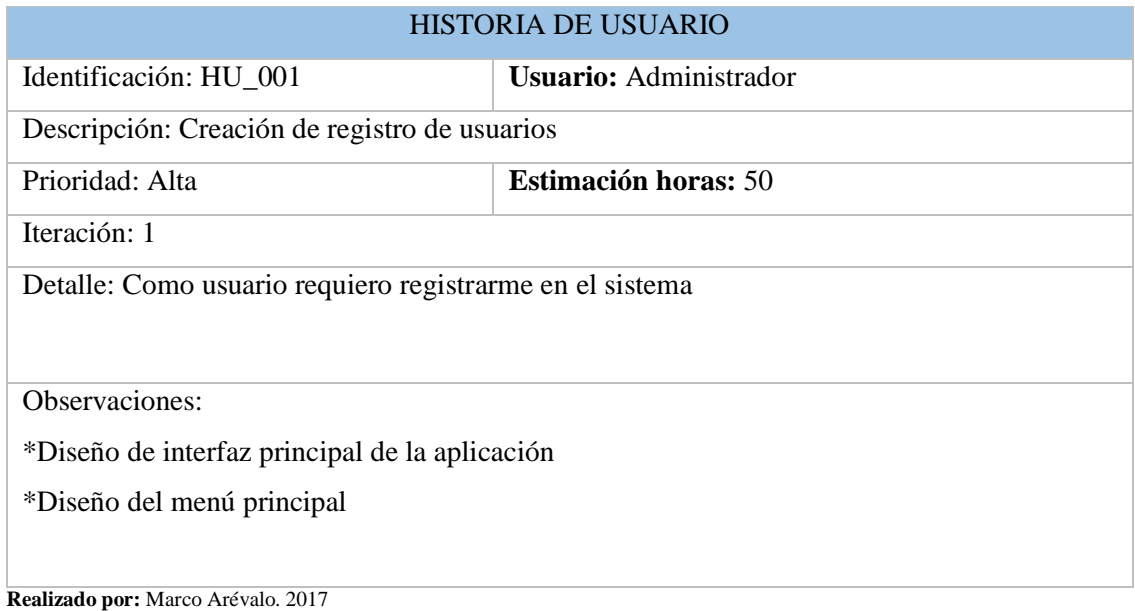

# *3.5.2 Prueba de funcionalidad*

# **Tabla 7-3:** Prueba de diseño de ingreso al sistema

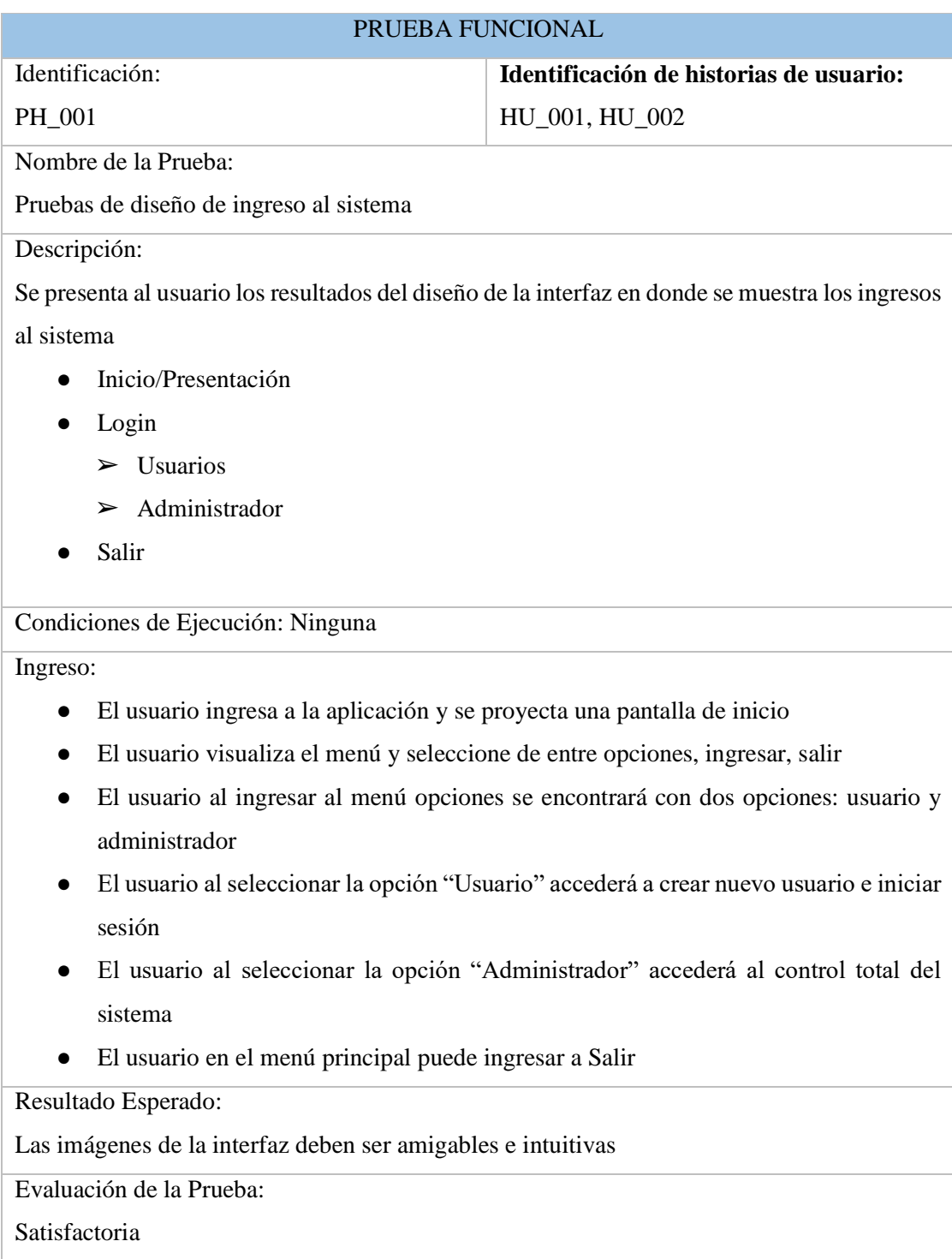

**Realizado por:** Marco Arévalo. 2017

### *3.5.3 Plan de entrega*

El proyecto se ha dividido en módulos para su entrega, los mismos que se detallan a continuación.

| <b>MÓDULOS</b> | HISTORIAS DE USUARIO                                     |  |
|----------------|----------------------------------------------------------|--|
| Login          | Creación de inicio se sesión para Usuario                |  |
|                | Creación de inicio se sesión para Administrador          |  |
|                | Creación de registro de Usuario                          |  |
|                | Pruebas                                                  |  |
| Control        | Creación de formulario para esterilización de            |  |
|                | instrumentos quirúrgicos                                 |  |
|                | Creación de formulario para esterilización de textiles   |  |
|                | Creación de formulario para esterilización de materiales |  |
|                | mixtos                                                   |  |
|                | Pruebas                                                  |  |
| Integración    | Integración del arduino uno con la PC                    |  |
|                | Integración de bluetooth con teléfono móvil              |  |
|                | Visualización de indicadores de trabajo                  |  |
|                | Pruebas                                                  |  |
| Extras         | Creación de archivo Excel con datos de trabajo del       |  |
|                | sistema                                                  |  |
|                | Creación de la opción salir                              |  |

**Tabla 8-3:** Módulos de la aplicación

**Realizado por:** Marco Arévalo. 2017

# *3.5.4 BurnDown Chart*

El BurnDown Chart permite de forma sencilla visualizar el seguimiento del desarrollo de los sprints, en el Gráfico 1-3 se observa que los puntos del eje X representan el número de semanas empleados para el desarrollo de la historia de usuario 001, mientras que en el eje Y representa el esfuerzo en puntos. De igual manera se puede ver que está representado por dos líneas; la línea de color azul muestra la estimación del sistema y la línea de color roja plasma el tiempo real.

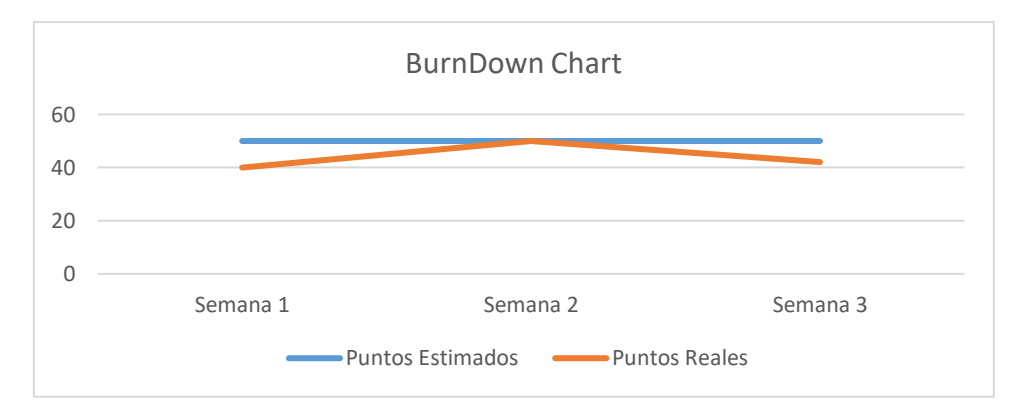

 **Gráfico 1-3:** Puntos Estimados y Reales del Sprint 1  **Realizado por:** Marco Arévalo. 2017

En la Gráfico 1-3 BurnDown Chart del proyecto se aprecia que finalmente se cumplió con la planificación y entrega de la funcionalidad de la primera historia de usuario, pero el tiempo estimado supero al tiempo real.

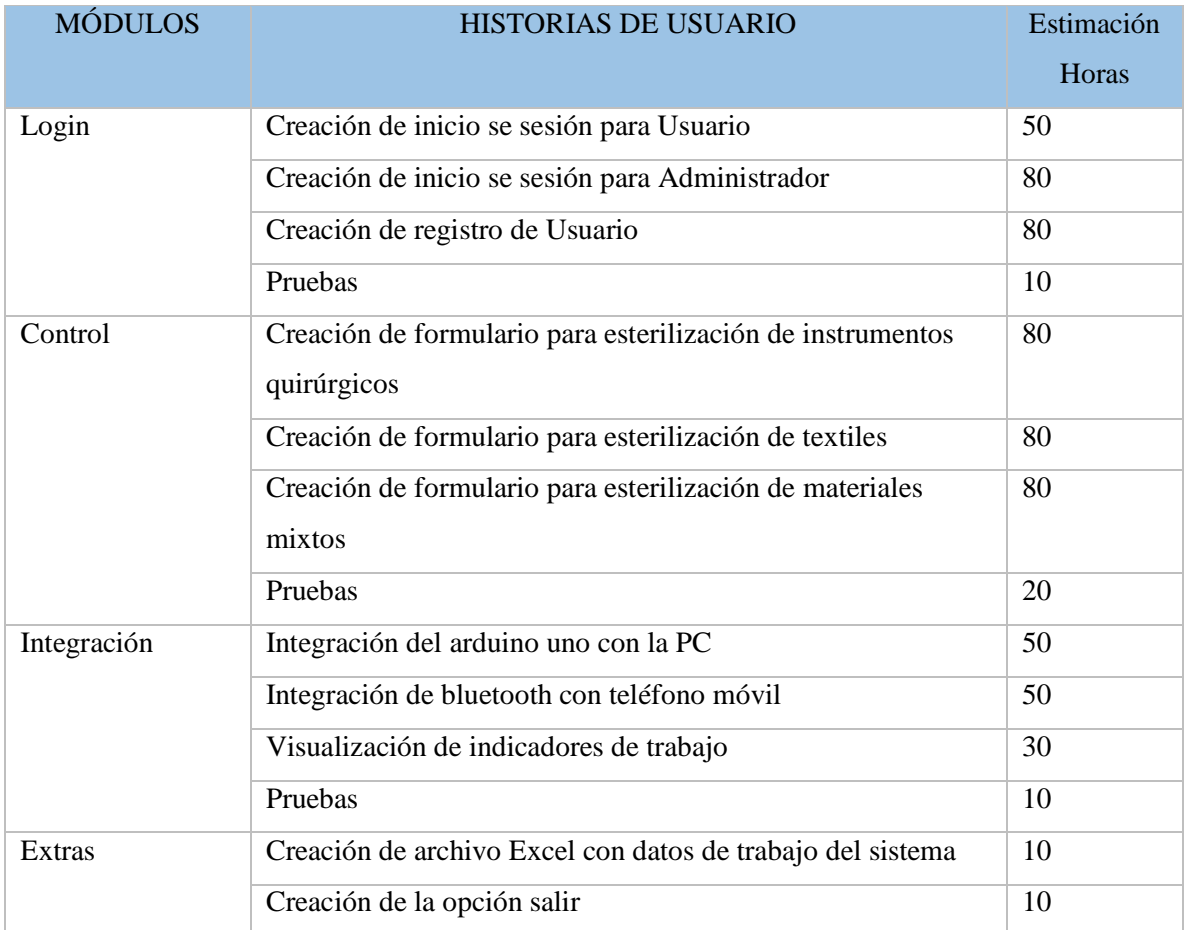

# **Tabla 9-3:** Velocidad del proyecto

**Realizado por:** Marco Arévalo. 2017.

### **3.6 Diseño de interfaz de usuario**

## ● **Implementación del HMI**

Conexión LabView arduino.

La placa arduino es una plataforma de hardware libre la cual cuenta con un micro controlador y con entorno de desarrollo de fácil uso para realizar proyecto d electrónica y automatización. Como se mencionó LabView es una herramienta de desarrollo, que tiene la capacidad de comunicarse con el medio físico sea esta comunicación con sensores o actuadores. En la ventana principal se muestra la temperatura actual del sistema y la humedad del interior de la deshidratadora y un menú de botones los cuales permiten ver:

- Parámetros ingresados (Se muestran los detalles de tiempo y temperatura ingresados)
- Curva de temperatura (Muestra la gráfica de temperatura vs tiempo de la misma)
- Muestreo de Temperatura (Es el muestreo en tiempo real de la temperatura)

Se le presentará la siguiente pantalla de inicio a la aplicación. En la cual damos clic en el botón Ingresar

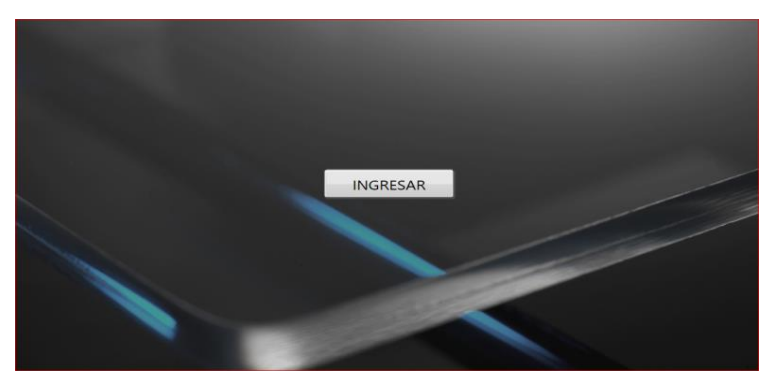

 **Figura 9-3:** Pantalla Inicio  **Realizado por:** Marco Arévalo. 2017

Luego de dar clic nos presentara la siguiente pantalla, en la cual tenemos dos opciones:

- a. Usuario
- b. Administrador

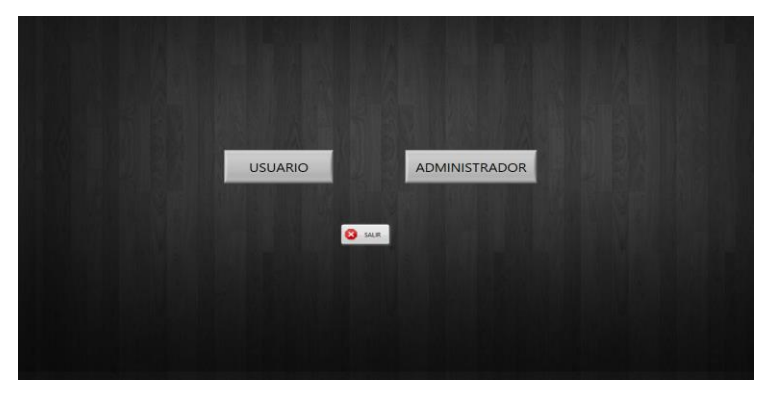

 **Figura 10-3:** Pantalla tipo de usuario  **Realizado por:** Marco Arévalo. 2017

En la figura 11-3 se muestra la pantalla presenta presentara un menú de opciones para que el administrador manipule la aplicación. Como se muestra a continuación.

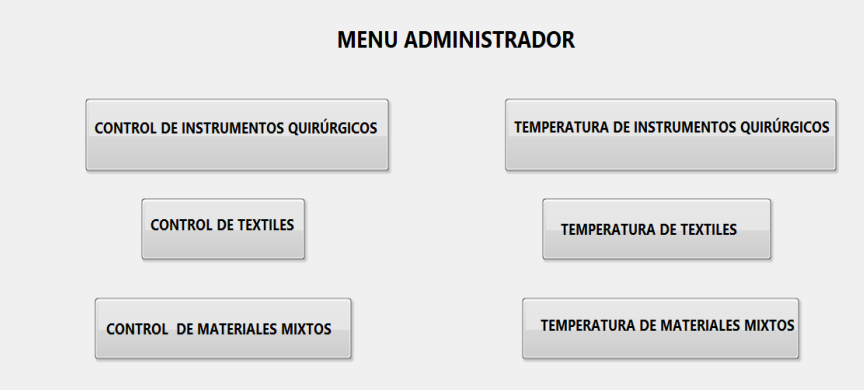

 **Figura 11-3:** Pantalla menú administrador  **Realizado por:** Marco Arévalo. 2017

En la figura 12-3 se muestra la pantalla de administrador tiene el control para establecer la temperatura y el tiempo en la cual va a trabajar la autoclave para realizar la esterilización de instrumentos quirúrgicos. Una vez establecido la temperatura y el tiempo damos clic en el botón "INICIAR" y la autoclave empieza a trabajar.

- El foco verde indica que el autoclave esta encendido y trabajando.
- El foco amarillo indica que la temperatura está aumentando(temperatura óptima)
- El foco rojo se activa cuando la temperatura llega a su punto máximo.
- La gráfica nos indica la temperatura y el tiempo en la cual está trabajando la autoclave.

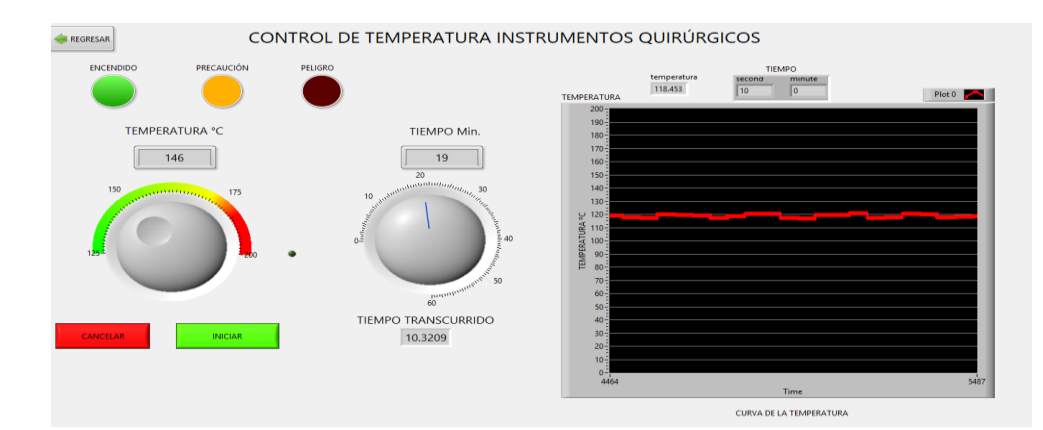

**Figura 12-3:** Pantalla control temperatura instrumentos quirúrgicos **Realizado por:** Marco Arévalo. 2017

En la figura 13-3 se muestra la pantalla de administrador tiene el control para establecer la temperatura y el tiempo en la cual va a trabajar la autoclave para realizar la esterilización de textiles.

Una vez establecido la temperatura y el tiempo damos clic en el botón "Establecer" y la autoclave empieza a trabajar.

- El foco verde indica que el autoclave esta encendido y trabajando.
- El foco amarillo indica que la temperatura está aumentando(temperatura óptima)
- El foco rojo se activa cuando la temperatura llega a su punto máximo.
- La gráfica nos indica la temperatura y el tiempo en la cual está trabajando la autoclave.

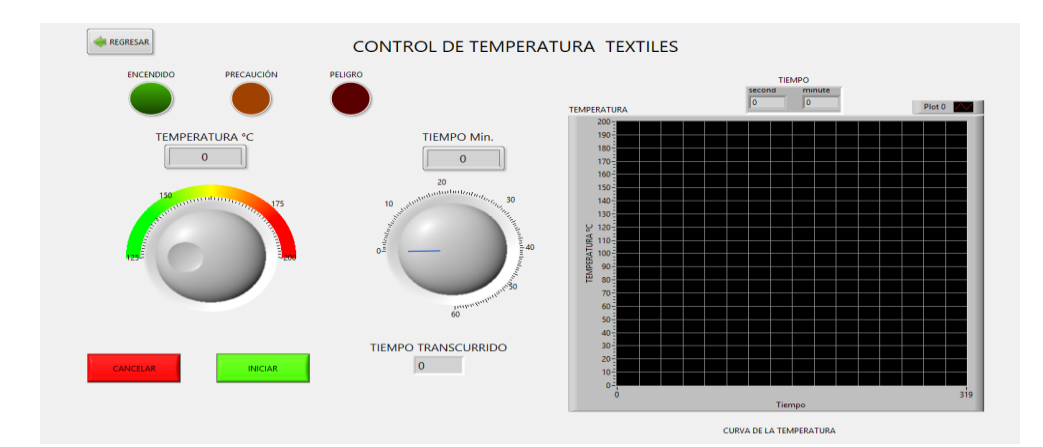

**Figura 13-3**: Pantalla control temperatura textiles **Realizado por:** Marco Arévalo. 2017

En la figura 14-3 se muestra la pantalla de administrador tiene el control para establecer la temperatura y el tiempo en la cual va a trabajar la autoclave para realizar la esterilización de materiales mixtos.

Una vez establecido la temperatura y el tiempo damos clic en el botón "Establecer" y la autoclave empieza a trabajar.

Como se muestra a continuación.

- El foco verde indica que el autoclave esta encendido y trabajando.
- El foco amarillo indica que la temperatura está aumentando(temperatura óptima)
- El foco rojo se activa cuando la temperatura llega a su punto máximo.
- La gráfica nos indica la temperatura y el tiempo en la cual está trabajando la autoclave.

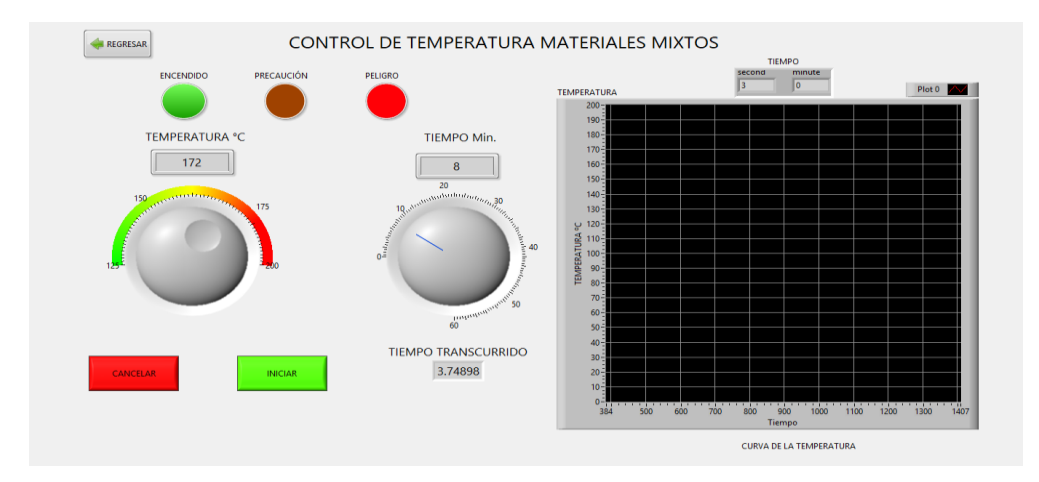

**Figura 14-3:** Control temperatura materiales mixtos **Realizado por:** Marco Arévalo. 2017

En la figura 15-3 se muestra la pantalla de menú de usuario al dar clic en la opción "Temperatura De Instrumentos Quirúrgicos", y se nos muestra la siguiente pantalla.

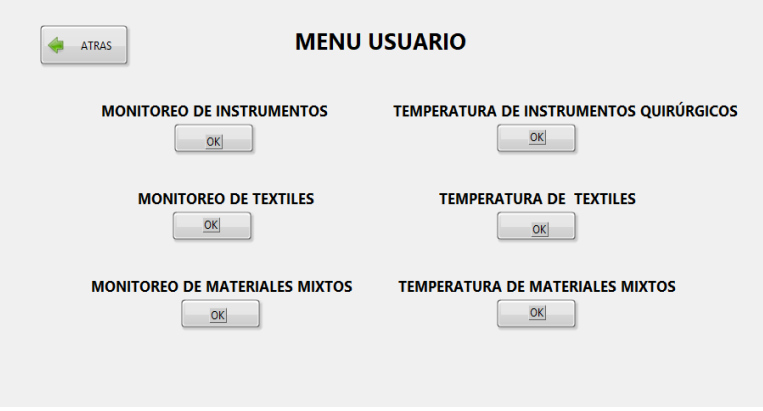

**Figura 15-3:** Pantalla menú usuario **Realizado por:** Marco Arévalo. 2017

En la figura 16-3 se muestra la pantalla de usuario ya puede realizar el trabajo de esterilización de instrumentos quirúrgicos porque la temperatura y el tiempo ya fueron establecidos por el administrador.

Luego damos clic en Establecer como se muestra a continuación.

- El foco verde indica que el autoclave esta encendido y trabajando.
- El foco amarillo indica que la temperatura está aumentando(temperatura óptima)
- El foco rojo se activa cuando la temperatura llega a su punto máximo.
- La gráfica nos indica la temperatura y el tiempo en la cual está trabajando la autoclave.

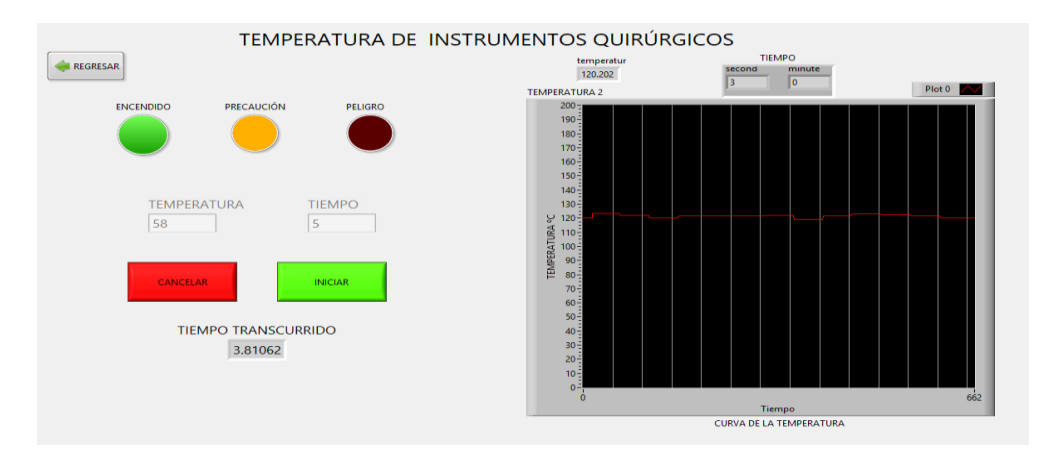

**Figura 16-3**: Pantalla monitoreo de instrumentos quirúrgico **Realizado por:** Marco Arévalo. 2017

En la figura 17-3 se muestra la pantalla de usuario ya puede realizar el trabajo de esterilización de textiles porque la temperatura y el tiempo ya fueron establecidos por el administrador.

Luego damos clic en el botón de "Establecer" como se muestra a continuación.

- El foco verde indica que el autoclave esta encendido y trabajando.
- El foco amarillo indica que la temperatura está aumentando(temperatura óptima)
- El foco rojo se activa cuando la temperatura llega a su punto máximo.
- La gráfica nos indica la temperatura y el tiempo en la cual está trabajando la autoclave.

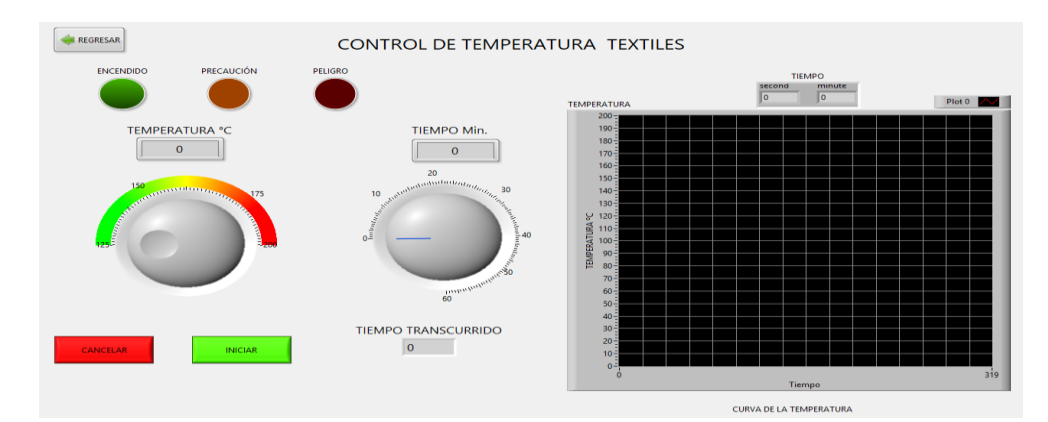

**Figura 17-3:** Pantalla monitoreo textiles **Realizado por:** Marco Arévalo. 2017

En la figura 18-3 se muestra la pantalla de usuario ya puede realizar el trabajo de esterilización de materiales mixtos porque la temperatura y el tiempo ya fueron establecidos por el administrador.

Luego damos clic en el botón de "Establecer" como se muestra a continuación.

- El foco verde indica que el autoclave esta encendido y trabajando.
- El foco amarillo indica que la temperatura está aumentando(temperatura óptima)
- El foco rojo se activa cuando la temperatura llega a su punto máximo.
- La gráfica nos indica la temperatura y el tiempo en la cual está trabajando la autoclave.

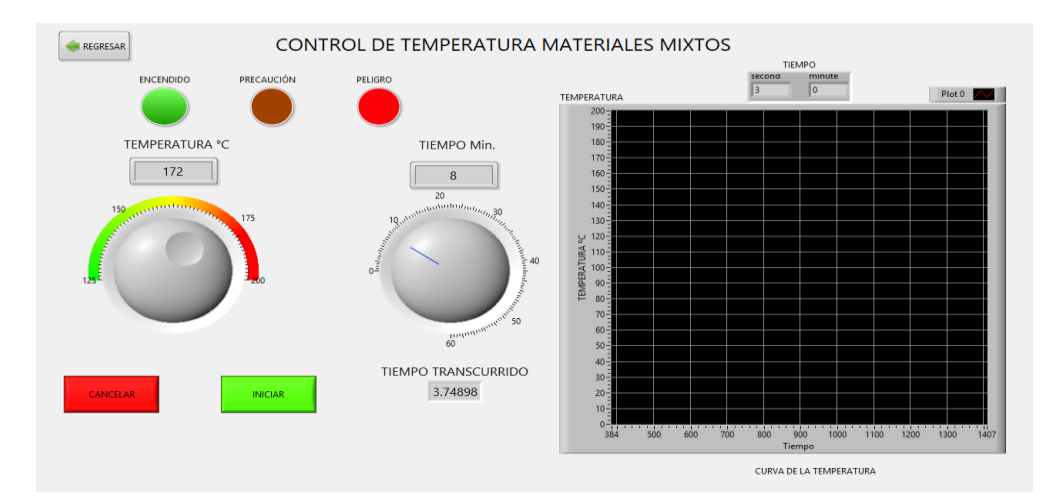

**Figura 18-3**: Pantalla monitoreo material mixto **Realizado por:** Marco Arévalo. 2017

### *3.6.1 Conexión App Inventor – Bluetooth*

La placa arduino es de hardware libre para la realización de proyectos electrónicos, entre una de sus significativas ventajas esta la conexión a bluetooth para manipular desde diferentes dispositivos sean estos celulares, tabletas o pc con conexión a bluetooth. La conexión entre Arduino y bluetooth se realiza entre los pines 5v y GND para su alimentación, y con los pines TX, RX, para la comunicación bluetooth.

App inventor es una plataforma de desarrollo para dispositivos móviles enfocado en Android, la cual nos facilita programación en bloques para el desarrollo de la interfaz de usuario, permitiendo agregar botones, textos, imágenes. Una opción que se puede agregar es la conexión del módulo bluetooth, ya que es compatible con dispositivos móviles que posean conexión bluetooth.

Es necesario instalar una aplicación auxiliar para la comunicación entre el dispositivo bluetooth y el teléfono móvil. Dicha aplicación auxiliar se llama MIT AI2.

En la siguiente pantalla se observa la aplicación móvil ya instalada en el teléfono celular o Tablet. Podemos observar las opciones para administrador, usuario y salir de la aplicación.

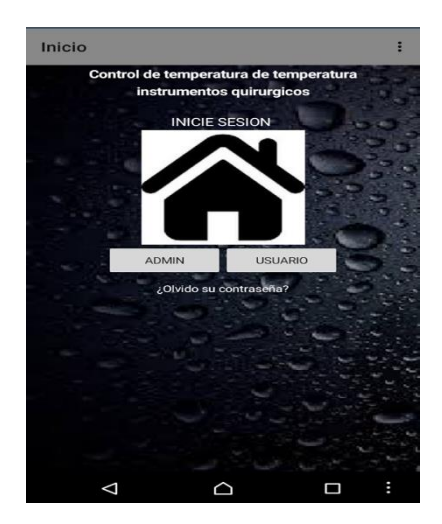

**Figura 19-3:** Pantalla inicio dispositivo móvil **Realizado por:** Marco Arévalo. 2017

Al realizar el ingreso sea por medio de administrador o usuario, nos pedirá el registro de los mismo, para lo cual es necesario agregar el usuario y contraseña con lo cual se registrara en el sistema y se procederá a realizar el respectivo monitoreo de temperatura.

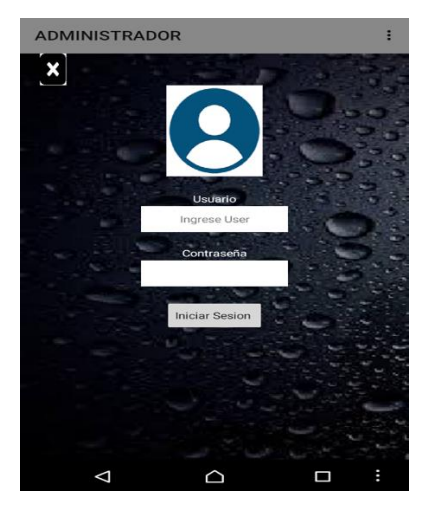

 **Figura 20-3:** Pantalla de registro de usuario  **Realizado por:** Marco Arévalo. 2017

En la siguiente pantalla de la aplicación se puede seleccionar se puede observar la gráfica de la temperatura al momento de iniciar el trabajo de esterilizacion, la cual por lo general es la temperatura del ambiente.

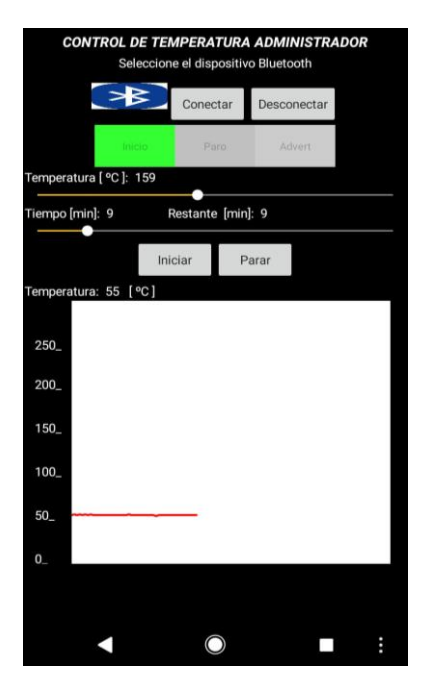

 **Figura 21-3:** Pantalla de inicio de monitoreo  **Realizado por**: Marco Arévalo. 2017

En la siguiente pantalla se puede observar la curva de la temperatura en el momento de trabajo, esta curva va creciendo constantemente según vaya transcurriendo el tiempo de trabajo

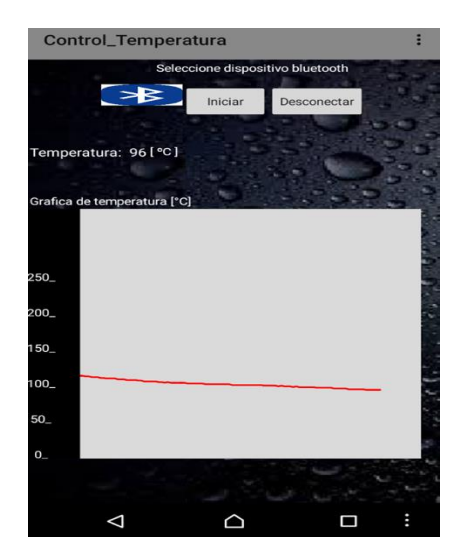

**Figura 22-3:** Pantalla de monitoreo de temperatura.  **Realizado por:** Marco Arévalo. 2017

# **CAPÍTULO IV**

### **4 MARCO DE RESULTADOS**

La norma ISO 9126 fue originalmente desarrollado en 1991 para proporcionar un esquema para la evaluación de la calidad del software y así refinarlo en un periodo de 10 años. (Bautista, 2013)

Usabilidad es un término adaptado de la palabra en inglés "usability", para indicar que algo se puede usar; en la norma ISO 9126 dice que la usabilidad es la capacidad del software de ser entendido, aprendido, y usado en forma fácil y atractiva. (GARCIA, 2009)

En la tabla 1*-*4 se muestra cuáles son los atributos básicos de la usabilidad, estos son: entendimiento o comprensión, fácil de aprender, operatividad atracción. Todas estas métricas conllevan a que la usabilidad del sistema o aplicación sea agradable al usuario final.

| Característica de | <b>Subcaracterística</b> | <b>Índices</b>                                                                                                  |
|-------------------|--------------------------|----------------------------------------------------------------------------------------------------|
| calidad           |                          |                                                                                                    |
| <b>USABILIDAD</b> | Entendimiento            | Tiempo en que el usuario se demora<br>en entender el uso del sistema. Ubicación de<br>las funciones del sistema |
|                   | Aprendizaje              | Fácil de utilizar el menú del<br>sistema.<br>Fácil de aprender el sistema                                       |
|                   | Operatividad             | La ayuda del sistema es entendible. Diseño<br>Forma de<br>adaptable.<br>operación con el usuario                |
|                   | Atracción                | Diseño visual agradable                                                                                         |

**Tabla 1-4:** Características de evaluación

**Realizado por:** Marco Arévalo. 2018

### **4.1 Métricas a evaluar**

La norma ISO 9126 propone 4 categorías, en esta ocasión se aplicara el estándar ISO/IEC 9126-3 la cual propone la evaluación de sus características de calidad asignándole métricas de acuerdo al interés del evaluador y un marco de proceso que tiene un alcance parcial o total del software SIMA y los datos para su análisis, en esta evaluación no se valora la categoría de atracción, esta no aplica porque el sistema se desplego en un entorno de desarrollo de automatización industrial, por tal motivo no que no cuenta con imágenes de relevancia en las pantallas y es necesario tener más de una imagen dentro del sistema.

La norma que se implementó para la evaluación fue la ISO/IEC 9126-3 para métricas internas del software que cuantifican las características del software, su implementación se lo efectuó luego de realizar un estudio y análisis de la usabilidad propuestos en este proyecto de titulación, con el propósito de valorar la usabilidad como facilidad de uso, comprensión y satisfacción en procesos de automatización.

En la tabla 2-4 se muestra las características y métricas de evaluación del proyecto SIMA

| <b>Características</b> | Sub-característica | <b>Indicador</b>                        | <b>Propósito</b>                                                               |
|------------------------|--------------------|-----------------------------------------|--------------------------------------------------------------------------------|
| <b>Usabilidad</b>      | Entendimiento      | Comprensión del<br>sistema              | Capacidad del software<br>para permitir al usuario<br>entender si es adecuado. |
|                        | Aprendizaje        | Uso del Sistema                         | El software<br>permite<br>al<br>usuario aprender su uso.                       |
|                        | Operatividad       | Distinción de<br>sus<br>funcionalidades | Se<br>distingue<br>las<br>funcionalidades que brinda<br>el sistema.            |

**Tabla 2-4:** Características y métricas de evaluación

**Realizado por:** Marco Arévalo. 2018
#### **4.2 Análisis de resultados de datos obtenidos aplicando la encuesta**

#### *4.2.1 Determinación del tamaño de la muestra*

Para determinar el tamaño de la muestra se considera la fórmula de población finita, obteniendo una muestra representativa y confiable de esta manera se obtendrá resultados totalmente efectivos y verídicos. Para ello se considera el muestreo no probabilístico debido a que se toma en cuenta a los empleados en el área de esterilización del Hospital General Docente de Riobamba.

#### *4.2.2 Fórmula para el cálculo de la muestra con población finita.*

La población es el área de esterilización del Hospital General Docente de Riobamba que está conformada por 12 empleados, dichos empleados es la población determinada para la obtención de la muestra. A continuación, la fórmula para el cálculo de la muestra con población finita:

$$
n = \frac{N * Z^2 * p * q}{d^2 * (N - 1) + Z^2 * p * q}
$$
  
(*Equation 1*)

Dónde:

N= Total de la población

Z= 1.96 al cuadrado (95% si es la seguridad)

p= proporción esperada (5% = 0.05)  $q= 1-p$  (en este caso  $1-0.05 = 0.95$ )

d= precisión (para proyectos use un 5%)

Datos y el cálculo de la muestra:

 $N=12$  $Z=1.96$  $p= 0.05$ 

 $q= 0.95$ 

 $d= 0.05$ 

$$
n = \frac{12 * (1.96)^2 * 0.05 * 0.95}{(0.05)^2 * (12 - 1) + (1.96)^2 * 0.05 * 0.95} = 10.4283
$$

Finalmente se obtuvo una muestra de 10 empleados a quienes se procederá a realizarles una encuesta con la finalidad de obtener información de la utilización de la aplicación.

#### *4.2.3 Análisis de resultados*

## **Tabla 3***-***4:** Ponderaciones

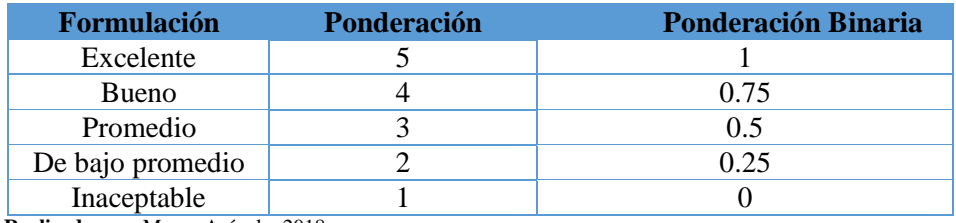

 **Realizado por:** Marco Arévalo. 2018

Una vez realizada la encuesta se procede a realizar un análisis de resultados de cada pregunta.

## *4.2.3.1. Entendimiento*

#### **Tabla 4-4:** Encuesta de entendimiento

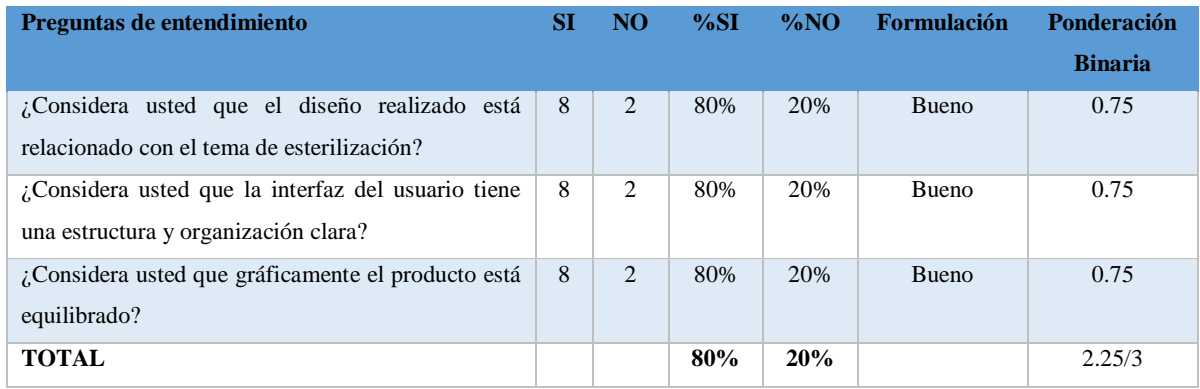

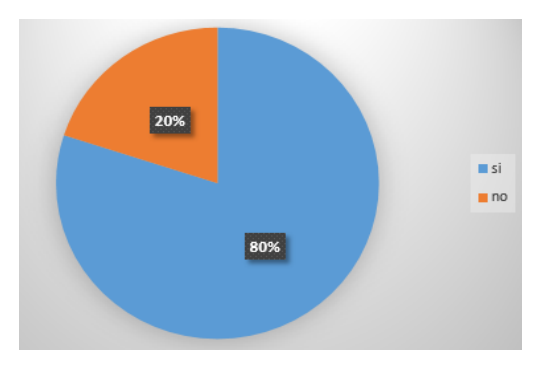

 **Gráfico 1-4:** Indicador de entendimiento  **Realizado por:** Marco Arévalo. 2018

#### Análisis de entendimiento

Sobre el indicador de entendimiento que se evaluó a través de las preguntas realizadas en la Tabla 4- 4 se obtiene que un 80% de resultado favorable lo cual indica que el usuario a comprendido el uso del sistema y a su vez es fácil de ubicar las funciones que brinda, al momento de realizar las operaciones, mientras que un 20% de los evaluados no logra entender con claridad la aplicación en la encuesta que se realizó al personal de esterilización, se ha considerado las respuestas afirmativas para el porcentaje de aceptación, mientras tanto que para el porcentaje de rechazo las respuestas negativas. En conclusión los encuestados está de acuerdo que la aplicación cumple con esta característica de la usabilidad, por el alto nivel de aceptación con el que cuenta.

#### *4.2.3.2. Aprendizaje*

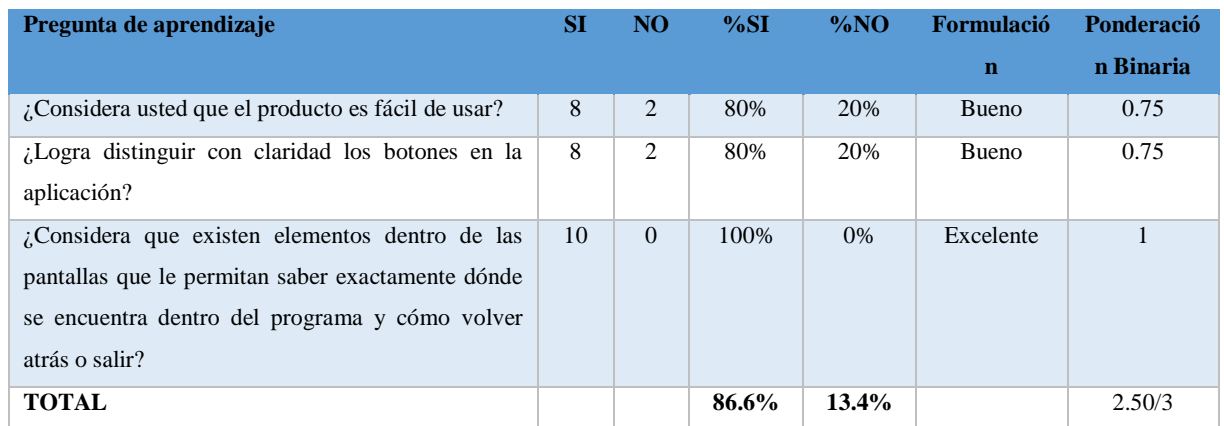

#### **Tabla 5-4:** Encuesta de aprendizaje

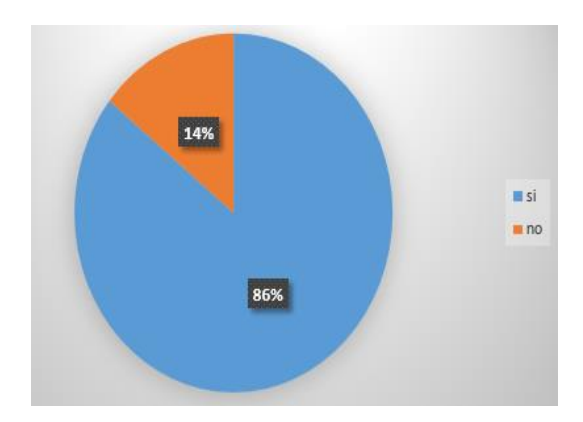

 **Gráfico 2-4:** Indicador de aprendizaje  **Realizado por** Marco Arévalo. 2018

#### Análisis de aprendizaje

Sobre el indicador de aprendizaje que se evaluó a través de las preguntas realizadas en la Tabla 5-4 se obtiene que un 80.6% de resultado favorable lo cual indica que el usuario a aprendido el uso del sistema y a su vez es fácil de ubicar las funciones que brinda, al momento de realizar las operaciones, mientras que un 13.4% de los evaluados no logra entender con claridad la aplicación en la encuesta que se realizó al personal de esterilización, se ha considerado las respuestas afirmativas para el porcentaje de aceptación, mientras tanto que para el porcentaje de rechazo las respuestas negativas. En conclusión los encuestados está de acuerdo que la aplicación cumple con esta característica de la usabilidad, por el alto nivel de aceptación con el que cuenta.

#### *4.2.3.3. Operatividad*

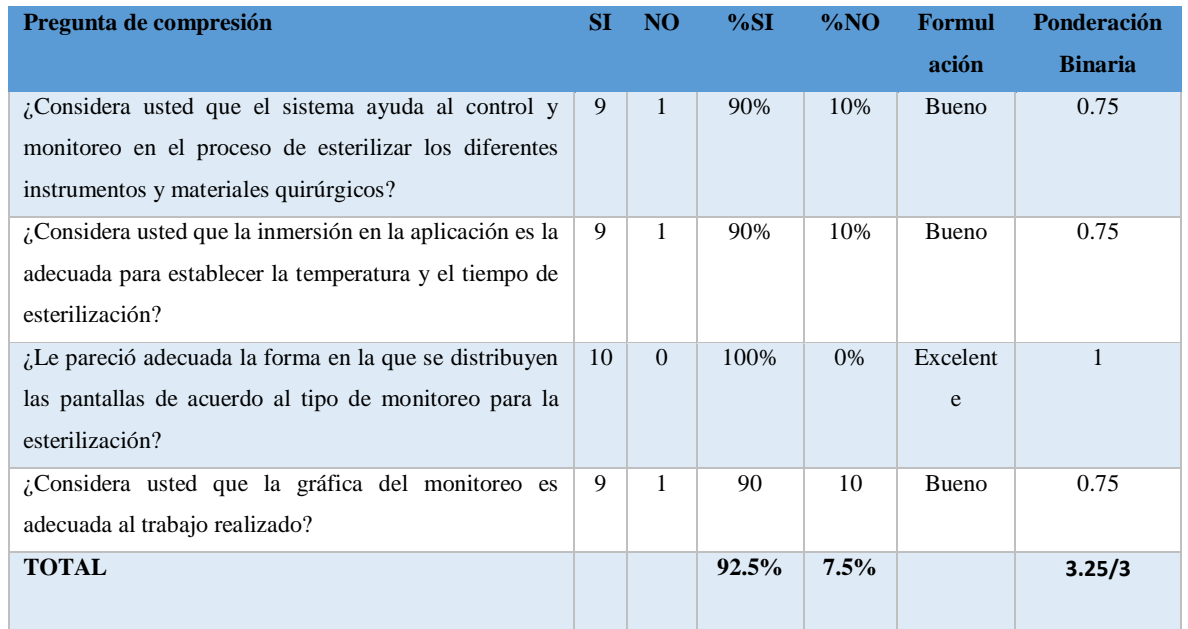

#### **Tabla 6-4:** Encuesta de operatividad

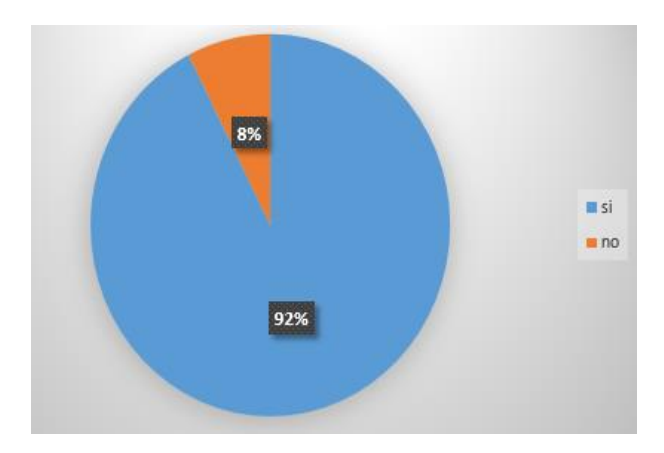

**Gráfico 3-4:** Indicador de operatividad **Realizado por** Marco Arévalo. 2018

Análisis de operatividad

Sobre el indicador de aprendizaje que se evaluó a través de las preguntas realizadas en la Tabla 6-4 se obtiene que un 92,5% de resultado favorable lo cual indica que el usuario a aprendido el uso del sistema y a su vez es fácil de ubicar las funciones que brinda, al momento de realizar las operaciones, mientras que un 7,5% de los evaluados no logra entender con claridad la aplicación en la encuesta que se realizó al personal de esterilización, se ha considerado las respuestas afirmativas para el porcentaje de aceptación, mientras tanto que para el porcentaje de rechazo las respuestas negativas. En conclusión los encuestados está de acuerdo que la aplicación cumple con esta característica de la usabilidad, por el alto nivel de aceptación con el que cuenta.

#### *4.2.4 Resultados*

Posterior a la evaluación individual de cada indicador de usabilidad se puede visualizar en la siguiente figura que es importante considerar la organización y contenido de la información de la aplicación, de manera que le permita al usuario trabajar con mayor facilidad.

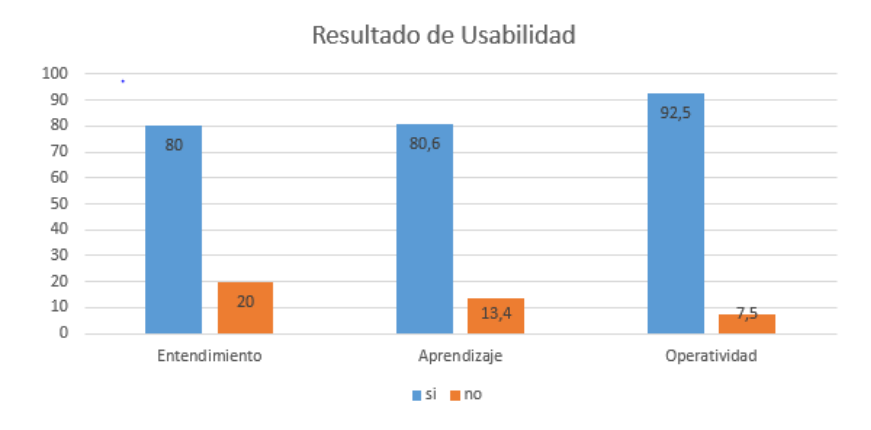

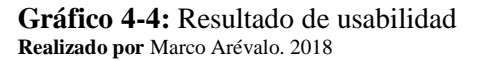

De acuerdo a la evaluación realizada a los indicadores de usabilidad se determina que el sistema tiene un 84.3% de aceptación

#### **CONCLUSIONES**

- Para analizar los requerimientos funcionales de la aplicación se utiliza la metodología de desarrollo de software SCRUM la cual permite establecer tiempos adecuados para hacer los entregables del producto, verificando con el objetivo de llevar una planificación correcta, además de llevar un seguimiento adecuado de cada Sprint.
- Al realizar el análisis de varias herramientas de desarrollo de software, control y monitoreo industrial, se utilizaron las herramientas LabView, App Inventor, Módulo Arduino y Bluetooh las cuales nos permiten tener el control y monitoreo de la autoclave mediante la aplicación en la PC y la aplicación móvil, gracias a que estas herramientas pueden trabajar entre sí sin dificultad de aceptación, convirtiéndose de tal manera en una forma más sencilla para el correcto desarrollo de la aplicación.
- Al desarrollar la aplicación para el monitoreo del autoclave se realizó con total normalidad, apegándonos a los requerimientos del usuario, mostrado su interfaz clara y concisa para una mejor manipulación del sistema, en la cual se muestran datos y gráficos del trabajo de monitoreo por medio de la aplicación en el computador o en el dispositivo móvil en el sistema operativo Android, siendo este demostrado mediante su utilización por el personal de esterilización del Hospital General Docente de Riobamba.
- La seguridad de los trabajadores se precautela mediante el sistema de alertas con el que cuenta la aplicación, dichas alertas se muestran en una zona de fácil percepción para la vista, obteniendo de esta manera una mayor seguridad al momento de realizar el proceso de esterilización y con esto disminuyendo el riesgo de accidentes laborales.
- Para evaluar la usabilidad de la aplicación se utilizó la norma ISO / IEC 9126 3 donde se evaluó los índices de entendimiento, aprendizaje y operatividad como métricas de usabilidad en automatización industrial, se realizó un test al personal que labora en el área de esterilización del Hospital General Docente de Riobamba, donde se obtuvo resultados aceptables de un 84.3%, al obtener un porcentaje alto de aceptación se puede decir que el software SIMA cumple con las necesidades del usuario, con lo cual se disminuye el riesgo de accidentes laborales y mejora el desempeño de los mismos.

#### **RECOMENDACIONES**

- Se debe realizar un correcto análisis de los requerimientos funcionales para no tener inconvenientes al momento de desarrollar la aplicación, con esto se tendrá un panorama claro de las técnicas de recolección de información para de esta manera cumplir con los objetivos planteados, de igual forma utilizar metodologías de desarrollo ágil para la consecución de la planificación.
- Realizar el estudio de las diferentes herramientas y tecnologías para el desarrollo de aplicaciones y la utilidad que estas ofrecen a los desarrolladores, igualmente conocer el tipo de comunicación y conexión que existe entre los diferentes herramientas y dispositivos para evitar fallos o daños severos en los equipos y dispositivos, de igual manera conocer las características de los componentes a utilizar.
- Se sugiere brindar capacitación a los usuarios finales, con el objetivo de una correcta utilización de la aplicación para que esta no presente inconvenientes, de tal manera que se pueda utilizar de forma eficaz y agilitar el ritmo de trabajo, adicionalmente proporcionar normas y estándares de seguridad en el manejo equipo industrial como son alertas de forma visual y auditiva.
- Es necesario mantener reuniones con los trabajadores del área de salud para agregar las diferentes maneras de esterilización que existen, además de obtener más funcionalidades en la aplicación como son la creación y emisión de reportes, así como también la incorporación de servicios de internet para la trasferencia de información de la aplicación.

## **GLOSARIO DE TERMINOS**

LabView: es una plataforma para desarrollar simulaciones de monitoreo y control para equipos industriales y /o comerciales.

**Arduino Uno:** Permite la comunicación entre el esterilizador y la computadora

**Bluetooth:** Permite la comunicación con un dispositivo móvil

**Autoclave:** Es el equipo que permite esterilizar equipos quirúrgicos, y ropa textil

**Android:** Android es un sistema operativo basado en el núcleo Linux. Fue diseñado principalmente para dispositivos móviles con pantalla táctil, como teléfonos inteligentes, tabletas y también para relojes inteligentes, televisores y automóviles

## **BIBLIOGRAFÍA**

**¨Autoclave y definición¨.** *¨Autoclave; definición¨.* Servicios de salud y riesgos laborales. [En línea] [Citado el: 23 de Enero de 2018.]. Disponible en:

[https://www.educarex.es/pub/cont/com/0055/documentos/10\\_Informaci%C3%B3n/02\\_Fichas\\_gene](https://www.educarex.es/pub/cont/com/0055/documentos/10_Informaci%C3%B3n/02_Fichas_generales/El_autoclave.pdf) [rales/El\\_autoclave.pdf.](https://www.educarex.es/pub/cont/com/0055/documentos/10_Informaci%C3%B3n/02_Fichas_generales/El_autoclave.pdf)

**Bautista.** *"Aplicación de normas ISO".* Wikis paces. [En línea] 2013. Disponible en:

[https://navabautista.wikispaces.com/file/view/APLICACION+DE+LA+NORMA+ISO+9126.pdf.](https://navabautista.wikispaces.com/file/view/APLICACION+DE+LA+NORMA+ISO+9126.pdf)

**Canarias, Gobierno.** "*Características de arduino*". Ecoblog Ralvgon. [En línea] 2013. [Citado el: 1 de 2018 de Febrero.]. Disponible en:

[http://www3.gobiernodecanarias.org/medusa/ecoblog/ralvgon/files/2013/05/Caracter%C3%ADstica](http://www3.gobiernodecanarias.org/medusa/ecoblog/ralvgon/files/2013/05/Caracter%C3%ADsticas-Arduino.pdf) [s-Arduino.pdf.](http://www3.gobiernodecanarias.org/medusa/ecoblog/ralvgon/files/2013/05/Caracter%C3%ADsticas-Arduino.pdf)

**García, Largo C. A., Mazo, Marín E.** "*Guia de evaluación de software*". Puntoexe. [En línea] 03 de 2009. Disponible en:

[https://jrvargas.files.wordpress.com/2009/03/guia\\_tecnica\\_para\\_evaluacion\\_de\\_software.pdf.](https://jrvargas.files.wordpress.com/2009/03/guia_tecnica_para_evaluacion_de_software.pdf)

**Sanz, Daniela., Saucedo, Marian.** "*Aplicaciones Android*". Ddata. [En línea] 2016. [Citado el: 20 de Enero de 2018.]. Disponible en:

[http://www.it-docs.net/ddata/18.pdf.](http://www.it-docs.net/ddata/18.pdf)

**Factory, Empresa Pc.** "*Arduino y domótica*". *Robótica y Electrónica Placas de Desarrollo.* [En línea] Empresa PCFactory, 10 de 04 de 2017. [Citado el: 17 de Febrero de 2018.]. Disponible en:

[https://www.pcfactory.cl/producto/26918-arduino-uno-r3#parentHorizontalTab4.](https://www.pcfactory.cl/producto/26918-arduino-uno-r3#parentHorizontalTab4)

**Prieto, Fernando.** "*Diseño de apps con MIT App Inventor*". Tabletas en el aula*.* [En línea] 2015. [Citado el: 15 de enero de 2018.]. Disponible en:

[http://canaltic.com/tablet/pdf/0506\\_disenoAppsAI2.pdf.](http://canaltic.com/tablet/pdf/0506_disenoAppsAI2.pdf)

**GONZALEZ, ALEJANDRO NIETO.** *Andriod.* [En línea] ALEJANDRO NIETO GONZALEZ, 09 de 02 de 2011. [Citado el: 28 de Diciembre de 2017.]. Disponible en:

<https://www.xatakandroid.com/sistema-operativo/que-es-android>

**Cruz, Juan Manuel.** "*Sistemas en tiempo real*". Sistemas Embebidos. [En línea] 16 de 08 de 2013. [Citado el: 15 de Diciembre de 2017.]. Disponible en:

[http://www.sase.com.ar/2013/files/2013/09/SASE2013-Tiempo\\_Real.pdf.](http://www.sase.com.ar/2013/files/2013/09/SASE2013-Tiempo_Real.pdf)

**Adrien, Jolly.** "*Supervisors de control*". LabVIEW, TestStand, LabWindows/CVI*.* [En línea] Adrien Jolly, 10 de 02 de 2016. [Citado el: 20 de Diciembre de 2017.]. Disponible en:

[http://www.ajolly.com.mx/es/desarrollo-consulta-sistema-supervisor-control-prueba-medida/19-](http://www.ajolly.com.mx/es/desarrollo-consulta-sistema-supervisor-control-prueba-medida/19-LabVIEW-que-es.html) [LabVIEW-que-es.html.](http://www.ajolly.com.mx/es/desarrollo-consulta-sistema-supervisor-control-prueba-medida/19-LabVIEW-que-es.html)

**Kaerusaur.** *"Componentes de arduino".* EP SAREA RED EC. [En línea] 2014. [Citado el: 04 de Abril de 2017.]. Disponible en:

[https://sites.google.com/site/redikaskide/arduino/01-arduino-uno.](https://sites.google.com/site/redikaskide/arduino/01-arduino-uno)

**Lifelong, L.** "*Ieec*". Ieec*.* [En línea] 2011. [Citado el: 28 de Diciembre de 2017.]. Disponible en:

http://www.ieec.uned.es/investigacion/Dipseil/PAC/archivos/Informacion de referencia ISE5 3 1 [.pdf.](http://www.ieec.uned.es/investigacion/Dipseil/PAC/archivos/Informacion_de_referencia_ISE5_3_1.pdf)

**Merino, Julián & Pérez Porto, María.** *"Definición de Bluetooth".* Definición de Bluetooth. [En línea] 2009. [Citado el: 20 de Junio de 2018.]. Disponible en:

[https://definicion.de/bluetooth/.](https://definicion.de/bluetooth/)

**Garrido, Nicolás.** "*Autoclaves definición*". Manual básico de uso de autoclaves*.* [En línea] UNIVERSIDAD DE TARAPACA FACULTAD DE CIENCIAS, 2015. [Citado el: 27 de Diciembre de 2017.]. Disponible en:

[http://sb.uta.cl/libros/Apuntes%20ba%CC%81sico%20de%20uso%20de%20autoclave.pdf.](http://sb.uta.cl/libros/Apuntes%20ba%CC%81sico%20de%20uso%20de%20autoclave.pdf)

**Osés, Elena.** "*Código 21 Tecnologías Creativas*". Código 21 Tecnologías Creativas. [En línea] 2018. [Citado el: 30 de Enero de 2018.]. Disponible en:

[http://codigo21.educacion.navarra.es/autoaprendizaje/primeros-pasos-con-app-inventor-2/.](http://codigo21.educacion.navarra.es/autoaprendizaje/primeros-pasos-con-app-inventor-2/)

**Herrador, Raúl.** "*Guia de usuario de arduino*". UNIVERSIDAD DE CORDOBA*.* [En línea] 13 de noviembre de 2009. [Citado el: 05 de enero de 2018.]. Disponible en:

[http://www.uco.es/aulasoftwarelibre/wp-content/uploads/2010/05/Arduino\\_user\\_manual\\_es.pdf.](http://www.uco.es/aulasoftwarelibre/wp-content/uploads/2010/05/Arduino_user_manual_es.pdf)

**Guilla, Raúl.** *"Inventor de aplicaciones".* Inventor de aplicaciones. [En línea] Noviembre de 2017. [Citado el: 8 de Enero de 2018.]. Disponible en:

[http://inventordeaplicaciones.es/que-es-app-inventor/.](http://inventordeaplicaciones.es/que-es-app-inventor/)

**Sc.ehu.** "*Automatización*". Automatización. [En línea] 2015. [Citado el: 28 de Abril de 2018.]. Disponible en:

[http://www.sc.ehu.es/sbweb/webcentro/automatica/WebCQMH1/PAGINA%20PRINCIPAL/Autom](http://www.sc.ehu.es/sbweb/webcentro/automatica/WebCQMH1/PAGINA%20PRINCIPAL/Automatizacion/Automatizacion.htm#%C2%BFQue%20es%20un%20sistema%20automatizado) [atizacion/Automatizacion.htm#%C2%BFQue%20es%20un%20sistema%20automatizado?](http://www.sc.ehu.es/sbweb/webcentro/automatica/WebCQMH1/PAGINA%20PRINCIPAL/Automatizacion/Automatizacion.htm#%C2%BFQue%20es%20un%20sistema%20automatizado).

**SRC-Empresa.** "*Sensor pt100*". QUÉ ES UN SENSOR PT100*.* [En línea] 2016. [Citado el: 29 de Febrero de 2018.]. Disponible en:

[http://srcsl.com/que-es-un-sensor-pt100/#comment-4.](http://srcsl.com/que-es-un-sensor-pt100/#comment-4)

**Teja, Guillermo M & Martínez de la.** "*semac*". Semac.org. [En línea] junio de 2003. Disponible en:

[http://www.semac.org.mx/archivos/6-11.pdf.](http://www.semac.org.mx/archivos/6-11.pdf)

**Torcigliani, Vanesa.** *"automatización industrial".* Scribd. [En línea] 3 de Septiembre de 2011. [Citado el: 18 de Mayo de 2018.]. Disponible en:

[https://es.scribd.com/document/63853350/Automatizacion-Industrial-PDF.](https://es.scribd.com/document/63853350/Automatizacion-Industrial-PDF)

**Torres, F.** *"App inventor".* aurova. [En línea] 2011. [Citado el: 10 de Febrero de 2018.]. Disponible en:

[https://rua.ua.es/dspace/bitstream/10045/18432/1/Tema%201\\_Introduccion.pdf.](https://rua.ua.es/dspace/bitstream/10045/18432/1/Tema%201_Introduccion.pdf)

**TutorialLabview.** "*TutorialLabview*". TutorialLabview.[En línea] 2014. [Citado el: 28 de Diciembre de 2017.]. Disponible en:

[http://www.esi2.us.es/~asun/LCPC06/TutorialLabview.pdf.](http://www.esi2.us.es/~asun/LCPC06/TutorialLabview.pdf)

**Venturi, Basterra; & Castillo, Bertea.** "*Media.readthedocs*". Media.readthedocs. [En línea] Septiembre de 2017. [Citado el: 2 de Abril de 2018.]. Disponible en:

[https://media.readthedocs.org/pdf/androidos/latest/androidos.pdf.](https://media.readthedocs.org/pdf/androidos/latest/androidos.pdf)

**Villalba Pérez, Martha.** *"Limpieza desinfeccion y esterilizacion de dispositivos médicos".*  Limpieza desinfeccion y esterilizacion de dispositivos médicos. [En línea] Abril de 2017. [Citado el: 22 de Diciembre de 2017.]. Disponible en:

[https://solaci.org/\\_files/jornadas\\_bolivia/PerezVillalbaMartha-Limpieza-desinfeccion-y](https://solaci.org/_files/jornadas_bolivia/PerezVillalbaMartha-Limpieza-desinfeccion-y-esterilizacion-de-dispositivos-medicos.pdf)[esterilizacion-de-dispositivos-medicos.pdf.](https://solaci.org/_files/jornadas_bolivia/PerezVillalbaMartha-Limpieza-desinfeccion-y-esterilizacion-de-dispositivos-medicos.pdf)

**Zamora, M del Serra.** *"Guia para el manejo de autoclaves".* Guia para el manejo de autoclaves. [En línea] 2011. [Citado el: 19 de Enero de 2018.]. Disponible en:

[http://www.ingesa.msssi.gob.es/estadEstudios/documPublica/internet/pdf/Autoclave.pdf.](http://www.ingesa.msssi.gob.es/estadEstudios/documPublica/internet/pdf/Autoclave.pdf)

## **ANEXOS**

**Anexo A:** Test de Usabilidad

#### **TEST DE USABILIDAD**

Encuesta sobre la usabilidad de la aplicación "SIMA".

#### **Instrucciones:**

- Acceder a la aplicación que se encuentra en la dirección que le indicará la persona que dirige el test.
- Leer bien cada una de las preguntas con el fin de poder responder adecuadamente cada una.
- En caso de no comprender alguna pregunta por favor solicite ayuda al encuestador.
- Por favor responda todas las preguntas, marcando con una **X** sobre su respuesta.

Gracias por su colaboración.

Edad: \_\_\_\_\_\_\_\_\_ Sexo: Femenino \_\_\_ Masculino Fecha: \_\_\_\_\_\_\_

1. ¿Considera usted que el diseño realizado está relacionado con el tema de esterilización?

Sí \_\_\_\_\_\_ No \_\_\_\_\_

2. ¿Considera usted que el sistema ayuda al control y monitoreo en el proceso de esterilizar los diferentes instrumentos y materiales quirúrgicos?

Sí \_\_\_\_\_\_ No \_\_\_\_\_

3. ¿Considera usted que el producto es fácil de usar?

Sí \_\_\_\_\_\_ No \_\_\_\_\_

4. ¿Considera usted que la interfaz del usuario tiene una estructura y organización clara?

 $Si$  No  $\qquad$ 

- 5. ¿Considera usted que la inmersión en la aplicación es la adecuada para establecer la temperatura y el tiempo de esterilización?
	- Sí \_\_\_\_\_\_ No \_\_\_\_\_
- 6. ¿Logra distinguir con claridad los botones del producto?
	- Sí \_\_\_\_\_\_ No \_\_\_\_\_
- 7. ¿Le pareció adecuada la forma en la que se distribuyen las pantallas de acuerdo al tipo de monitoreo para la esterilización?

Sí \_\_\_\_\_\_ No \_\_\_\_\_

8. ¿Considera usted que la gráfica del monitoreo es adecuada trabajo realizado?

Sí \_\_\_\_\_\_ No \_\_\_\_\_

- 9. ¿Considera usted que gráficamente el producto está equilibrado?
	- Sí \_\_\_\_\_\_ No \_\_\_\_\_
- 10. ¿Considera que existen elementos dentro de las pantallas que le permitan saber exactamente dónde se encuentra dentro del programa y cómo volver atrás o salir?

 $Si$  No  $\qquad$ 

## **Anexo B:** Historias de usuario

## **Tabla B-1:** Historia de usuario HU\_002

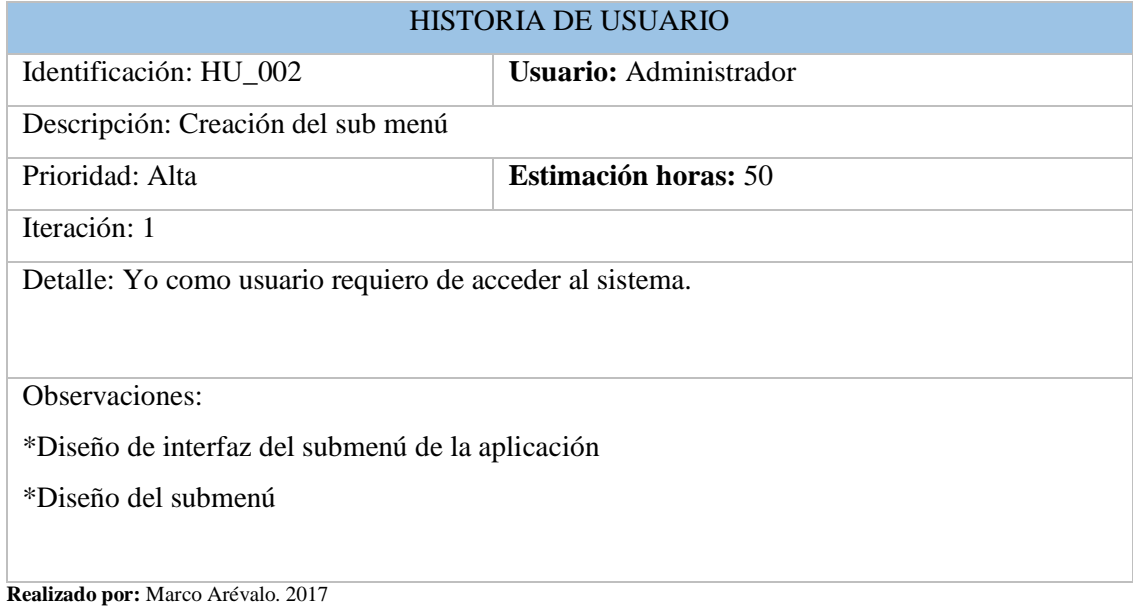

## **Tabla B-2:** Historia de usuario HU\_003

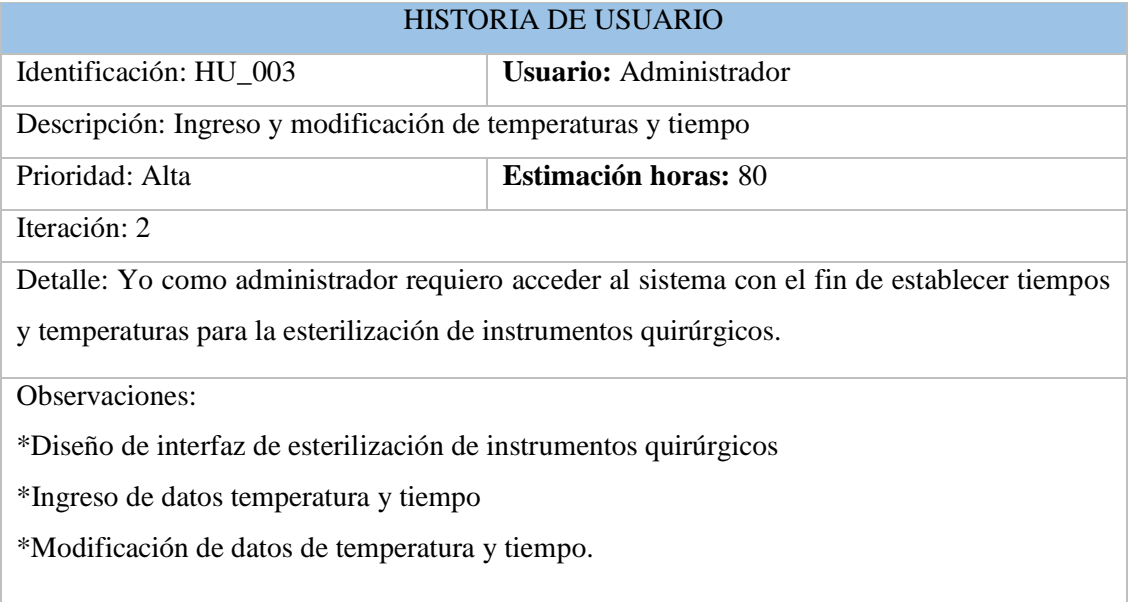

## **Tabla B-4:** Historia de usuario HU\_004

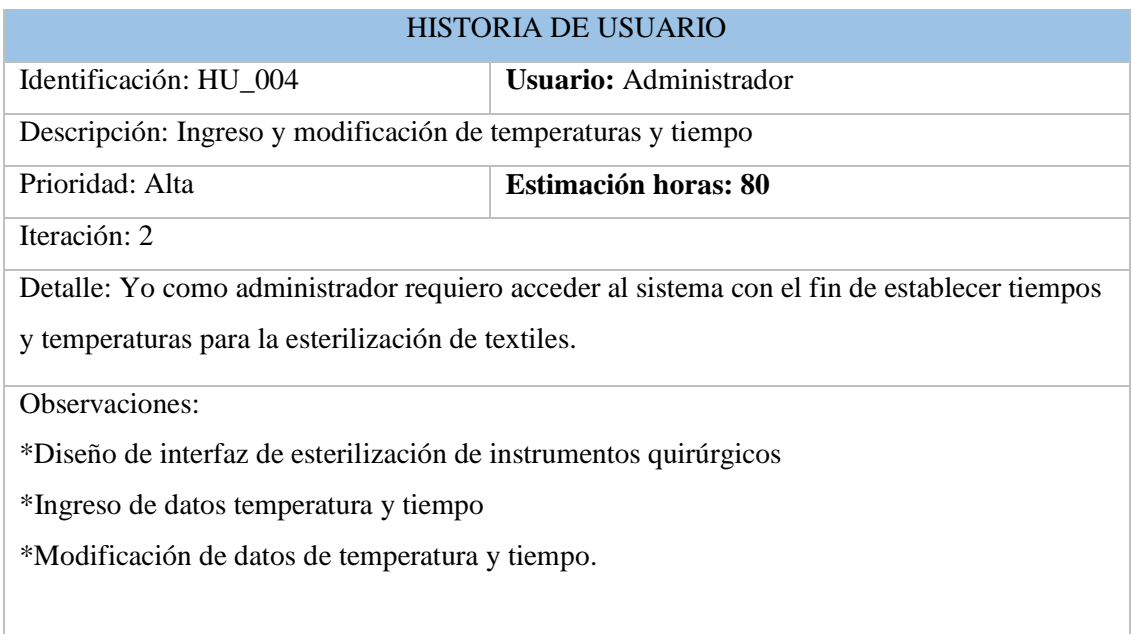

**Realizado por:** Marco Arévalo. 2017

## **Tabla B-5:** Historia de usuario HU\_005

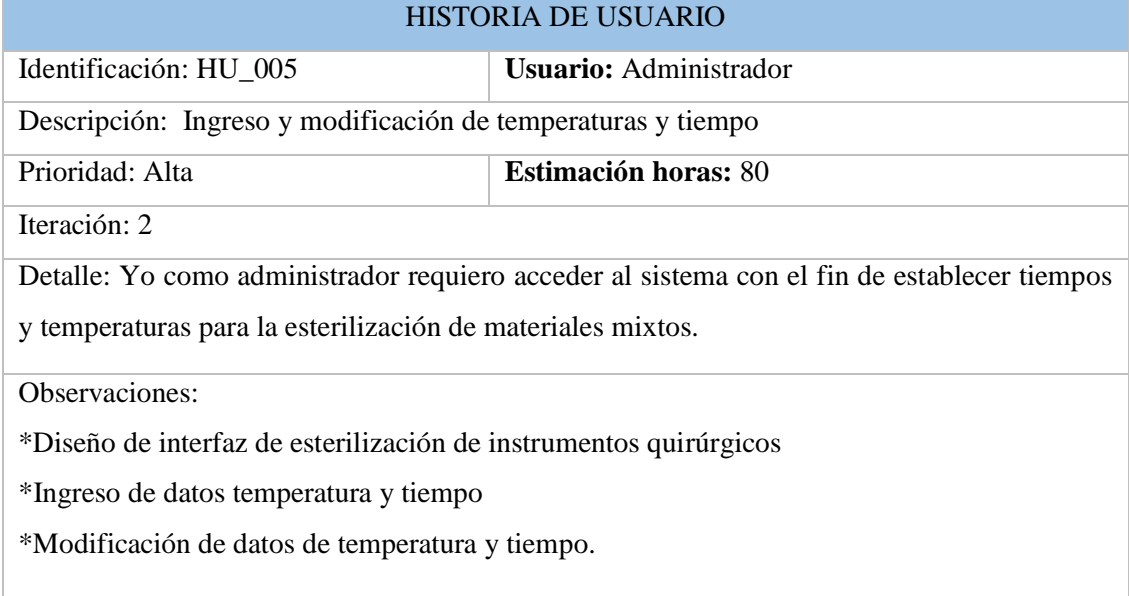

## **Tabla B-6:** Historia de usuario HU\_006

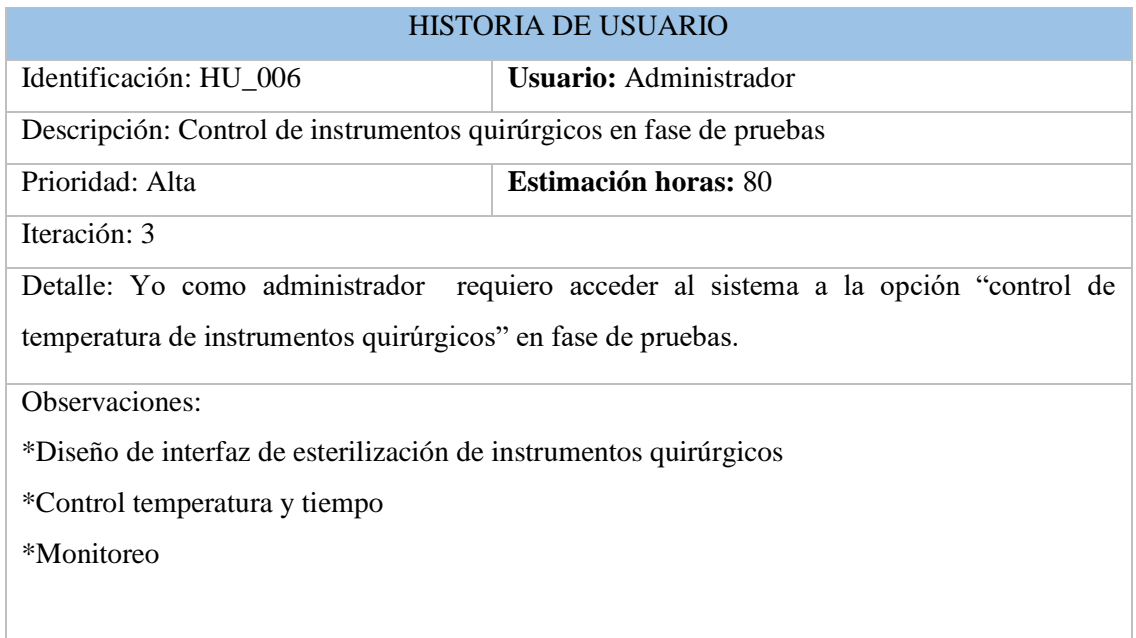

**Realizado por:** Marco Arévalo. 2017

## **Tabla B-7:** Historia de usuario HU\_007

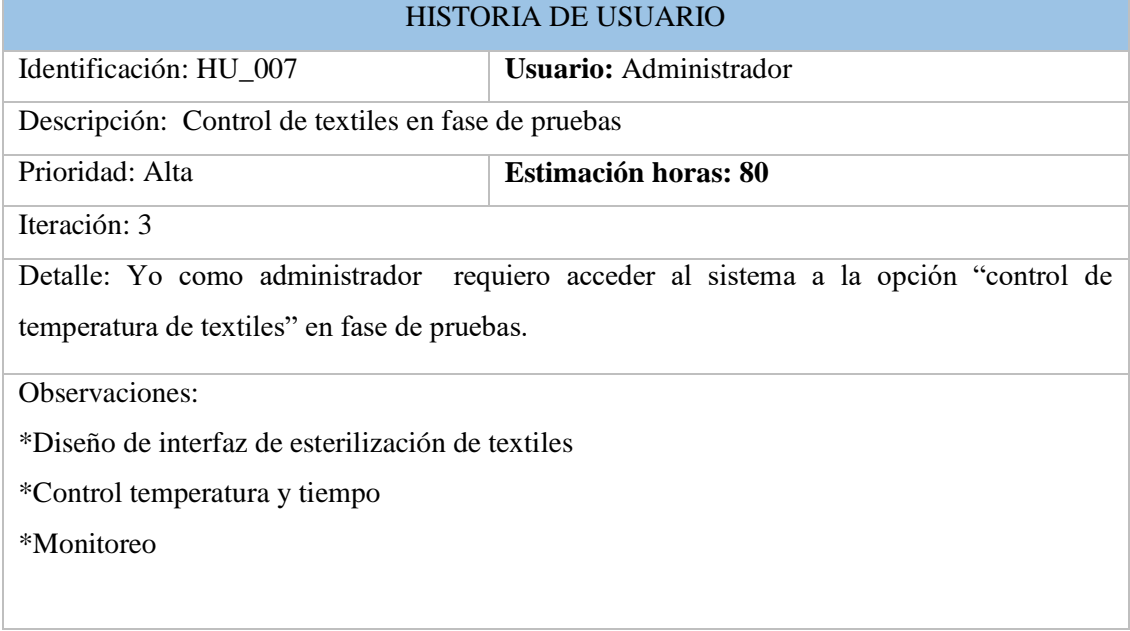

## **Tabla B-8:** Historia de usuario HU\_008

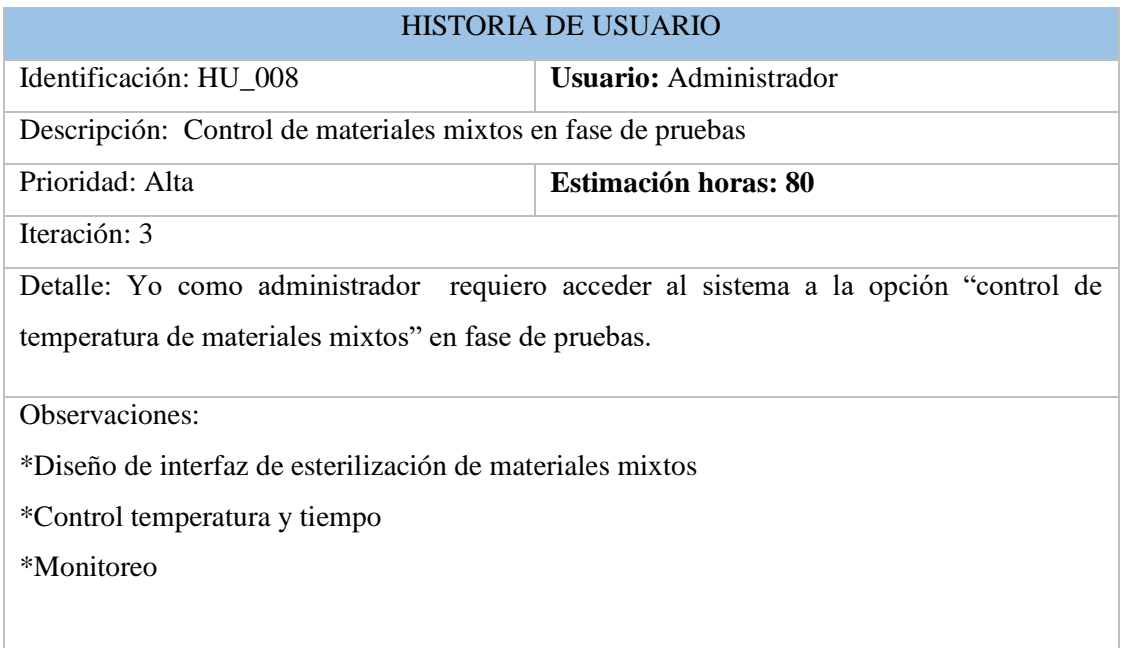

**Realizado por:** Marco Arévalo. 2017

## **Tabla B-9:** Historia de usuario HU\_009

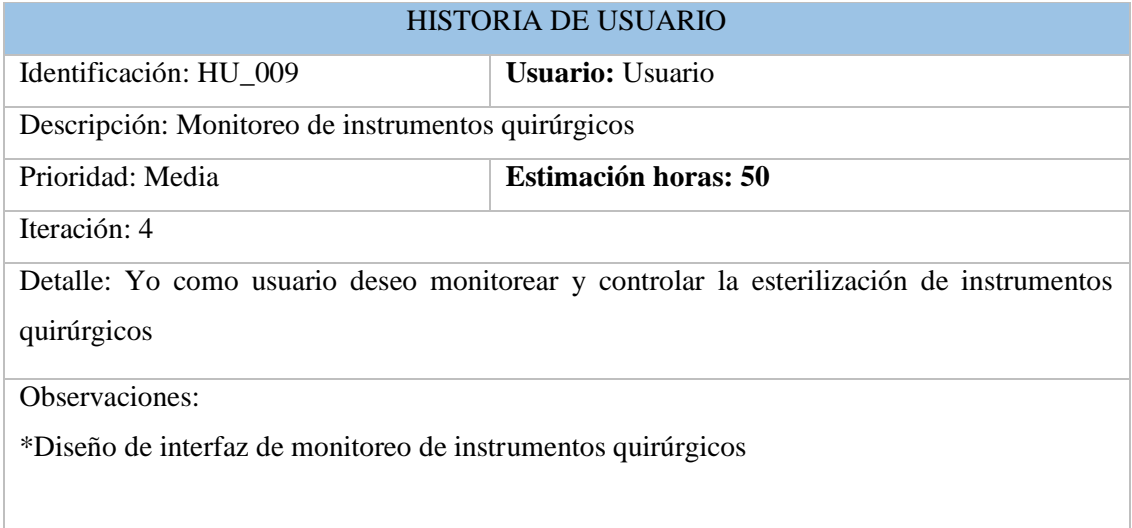

## **Tabla B-10:** Historia de usuario HU\_010

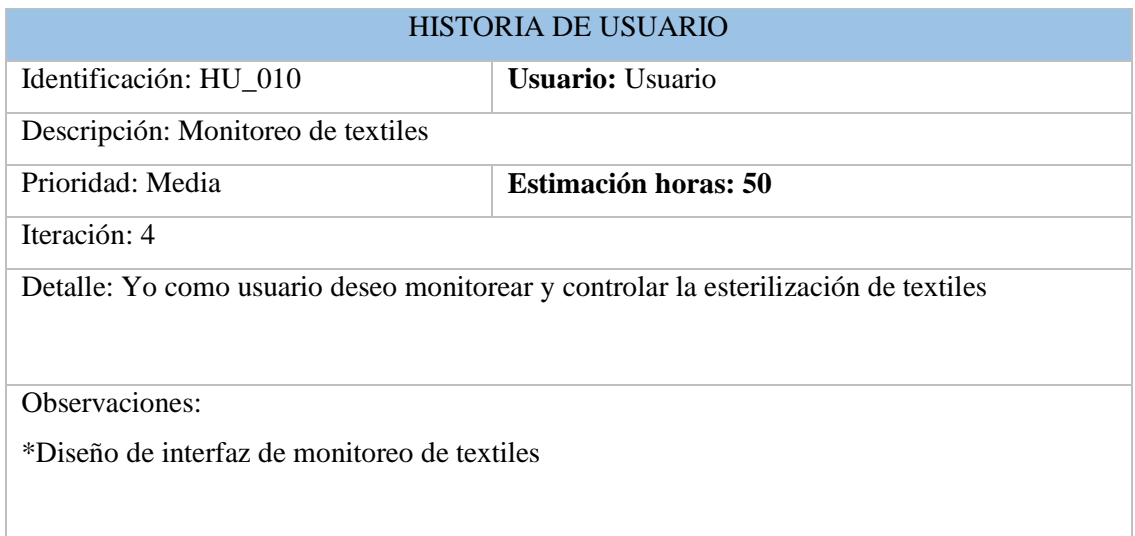

**Realizado por:** Marco Arévalo. 2017.

## **Tabla B-11:** Historia de usuario HU\_011

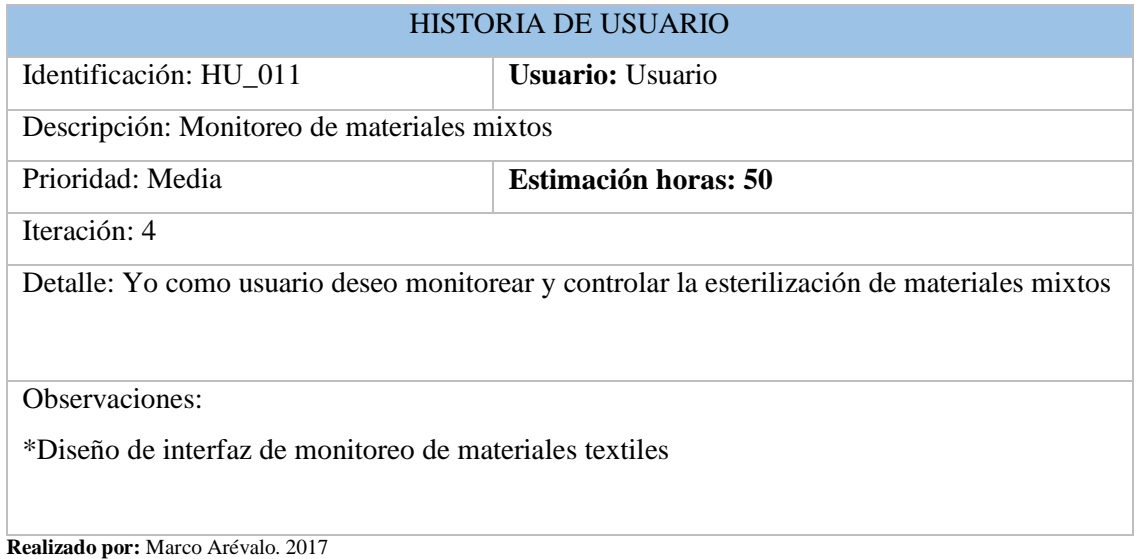

## **Pruebas de funcionalidad**

PRUEBA FUNCIONAL Identificación: PH\_002 **Identificación de historias de usuario:** HU\_003,HU\_004, HU\_005,HU\_006, HU\_007,HU\_008 Nombre de la Prueba: Verificación de las pantallas de control de temperatura y tiempos Descripción: Se presenta al usuario las pantallas de control de temperatura y tiempos ● Menú de Opciones  $\triangleright$  Instrumentos quirúrgicos  $\triangleright$  Textiles  $\triangleright$  Materiales mixtos Condiciones de Ejecución: Ninguna Ingreso: ● Se le presenta al administrador las pantallas ● El administrador debe verificar si las pantallas de control esta acordes a lo especificado ● El administrador debe verificar si el sistema permite establecer nuevos temperatura y tiempos ● El administrador debe verificar si puede inicializar la esterilización. ● El administrador debe de verificar que se pueda detener la esterilización Resultado Esperado: ● La especificación de temperatura y tiempos sean inicializados en tiempo real Evaluación de las Prueba: Satisfactoria

**Tabla B-12:** Prueba de verificación de las pantallas control

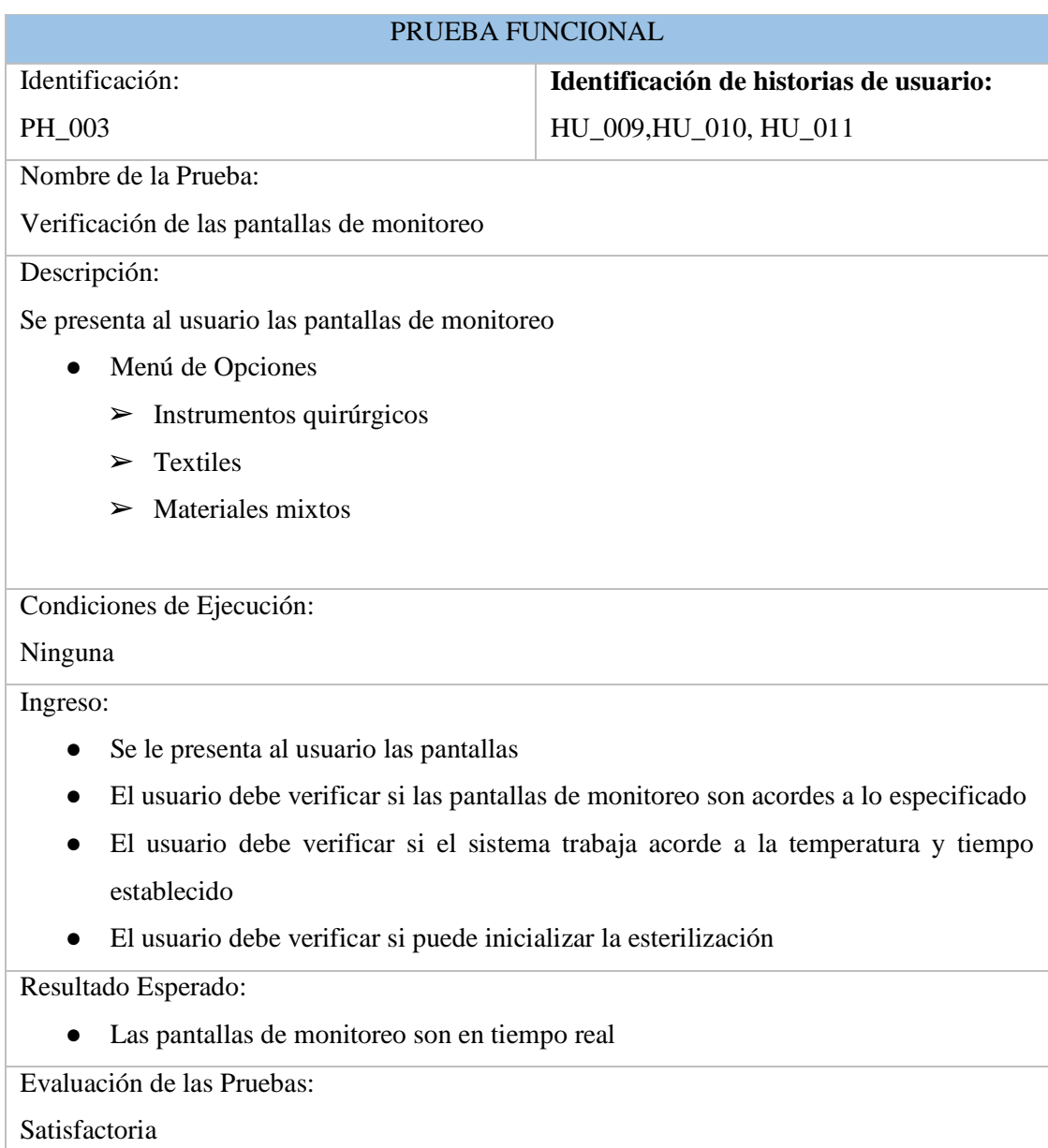

**Tabla B-13:** Prueba de verificación de pantallas de monitoreo

**Anexo C:** Manual de Usuario

# **MANUAL DE USUARIO** "MONITOREO AUTOCLAVE"

# Marco Antonio Arévalo Infante

En este documento se detalla el funcionamiento de la aplicación "MONITOREO AUTOCLAVE"

MULTISERVICIOS "COESTRA" 032 378598 / 0984608215 20 de febrero, 2018

## **INTRODUCCIÓN**

El manual de usuario de la aplicación "Sistema de Monitoreo de Autoclave (SIMA)", permite visualizar de una manera apreciable su entorno gráfico y su operatividad, ya que se explica detalladamente los pasos que se deben seguir para el manejo de las pantallas y sus funciones.

El usuario adquirirá información importante para el manejo de las funciones de la aplicación, las cuales le permitirán un mejor desempeño en la utilización del mismo.

Los beneficios que ofrece la aplicación se las detalla a continuación:

- Es confiable y amigable para la manipulación de la aplicación, ya que el usuario puede utilizar el mouse.
- Es configurable, ya que permite adaptarse a los posibles requerimientos que se presenten en un futuro.
- Facilita la gestión y control de temperatura, mediante los procesos de ingreso y establecer el grado de temperatura para realizar la esterilización en los diferentes instrumentos e indumentarias.
- La aplicación está diseñado para dar permisos a los usuarios que manipulan el sistema, dependiendo del rol que desempeñe.
- Facilita la gestión de control y monitoreo de esterilización de equipos quirúrgicos.
- Facilita la gestión de control y monitoreo de esterilización de ropa textiles
- Facilita la gestión de control y monitoreo de esterilización de materiales mixtos (vidrios, porcelana).
- Contiene íconos de las funciones que el sistema contiene, para que sea interactiva con el usuario que lo manipula.

## **MOVIMIENTOS DENTRO DE LA APLICACIÓN "SIMA"**

#### **Visión General de la aplicación**

El usuario podrá acceder a las funciones que contiene la aplicación.

Para que el usuario pueda ingresar y acceder a las diferentes funciones que tiene la aplicación debe de seguir algunos pasos, los cuales se detallan a continuación:

## **Icono de la aplicación**

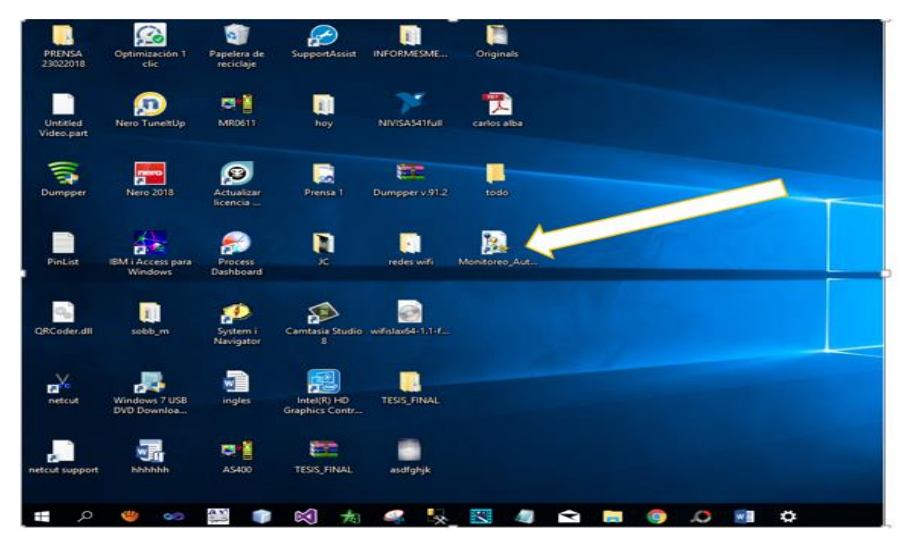

Dar doble clic en el ícono del sistema como se muestra a continuación:

Se le presentará la siguiente pantalla de inicio a la aplicación. En la cual damos clic en el botón Ingresar

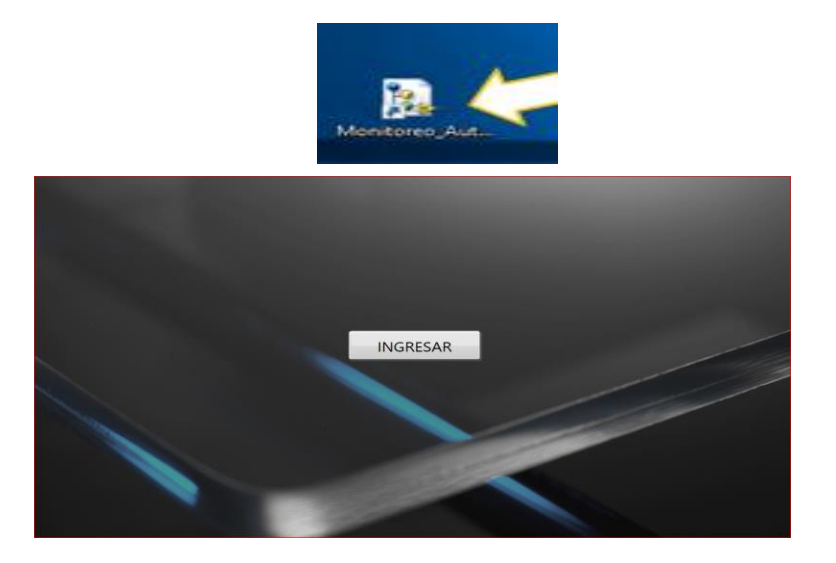

Luego de dar clic nos presentara la siguiente pantalla, en la cual tenemos dos opciones:

- c. Usuario
- d. Administrador

## **Opción Administrador**

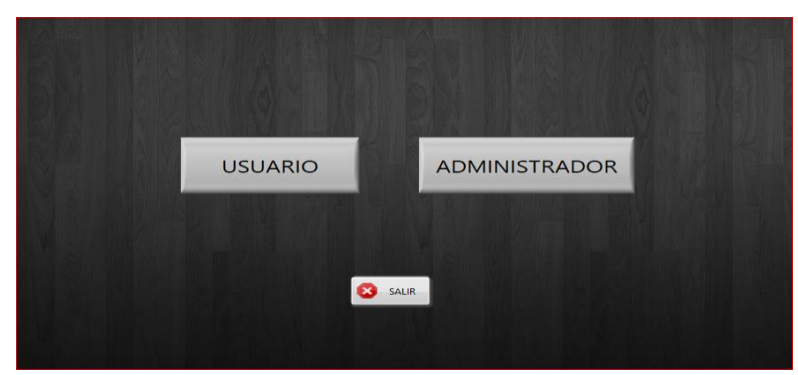

## **Login**

● Ingresamos en la opción Administrador y se nos presentara la siguiente pantalla.

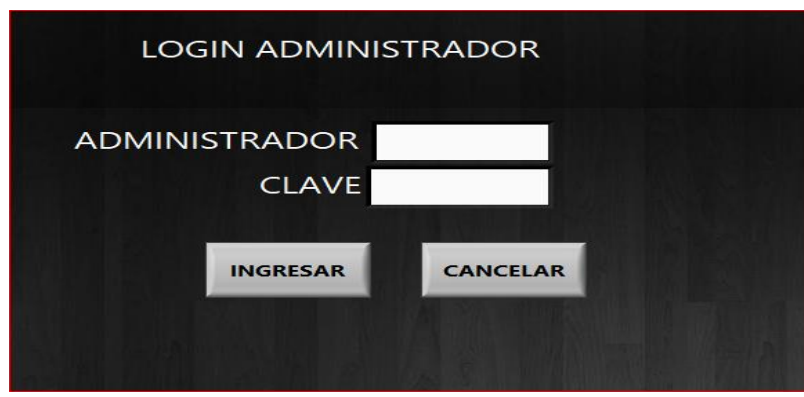

● Digitamos el nombre y contraseña de administrador y luego clic en Ingresar.

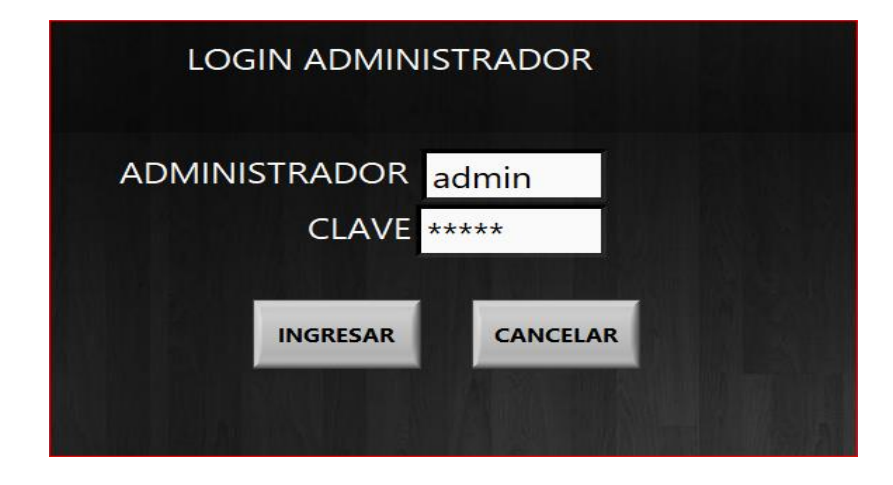

Se nos presentara un mensaje de aviso como se presenta a continuación.

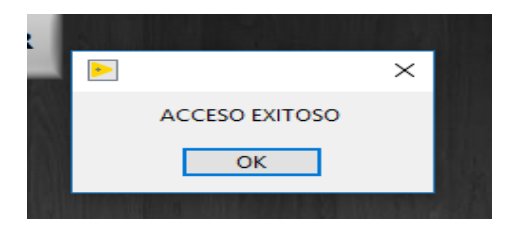

● Luego se nos presentara un menú de opciones para que el administrador manipule la aplicación. Como se muestra a continuación.

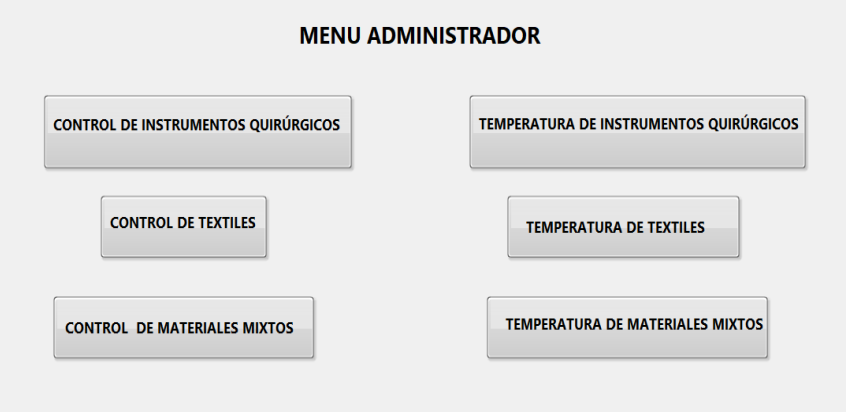

## **Control de Instrumentos Quirúrgicos**

● Damos clic en la opción "Control de Instrumentos Quirúrgicos", y se nos muestra la siguiente pantalla.

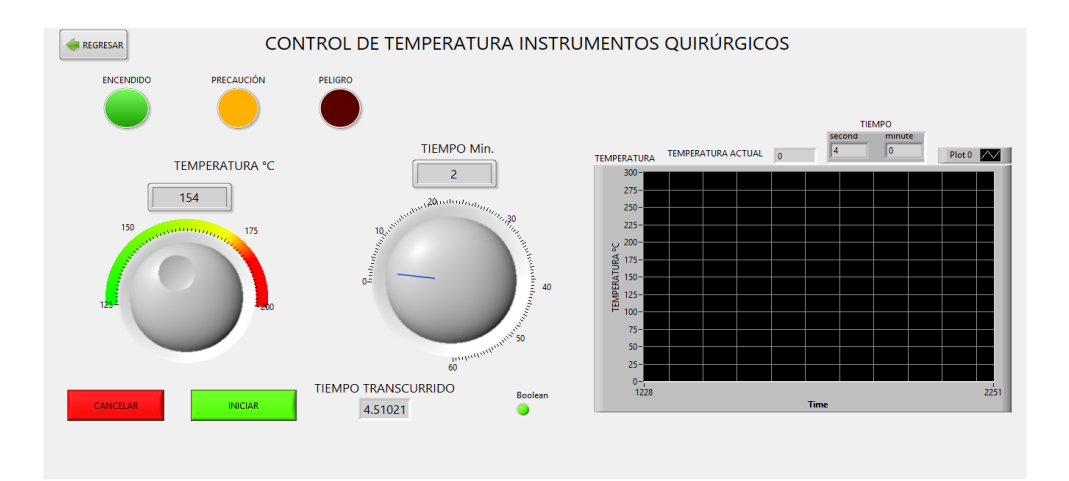

En esta pantalla el administrador tiene el control para establecer la temperatura y el tiempo en la cual va a trabajar la autoclave para realizar la esterilización de instrumentos quirúrgicos.

Una vez establecido la temperatura y el tiempo damos clic en el botón "INICIAR" y la autoclave empieza a trabajar.

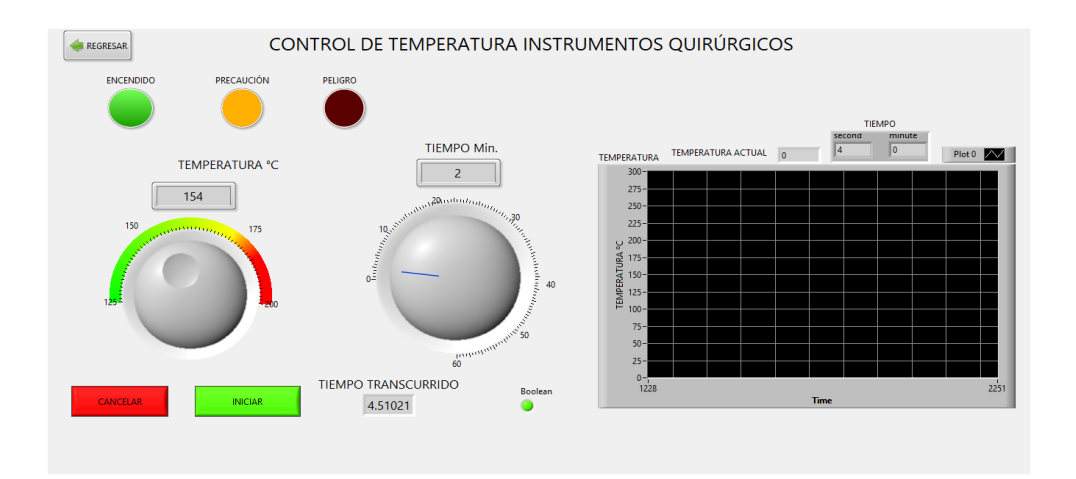

✓ El foco verde indica que el autoclave esta encendido y trabajando.

- ✓ El foco amarillo indica que la temperatura está aumentando(temperatura óptima)
- ✓ El foco rojo se activa cuando la temperatura llega a su punto máximo.
- ✓ La gráfica nos indica la temperatura y el tiempo en la cual está trabajando el autoclave.

## **Control de Textiles**

● Damos clic en la opción "Control de textiles", y se nos muestra la siguiente pantalla.

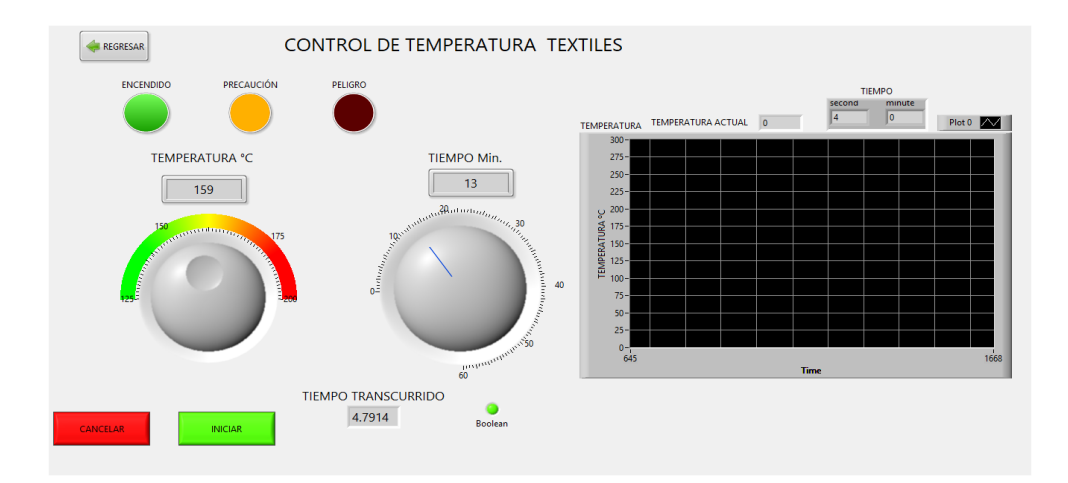

En esta pantalla el administrador tiene el control para establecer la temperatura y el tiempo en la cual va a trabajar la autoclave para realizar la esterilización de textiles.

Una vez establecido la temperatura y el tiempo damos clic en el botón "Establecer" y la autoclave empieza a trabajar.

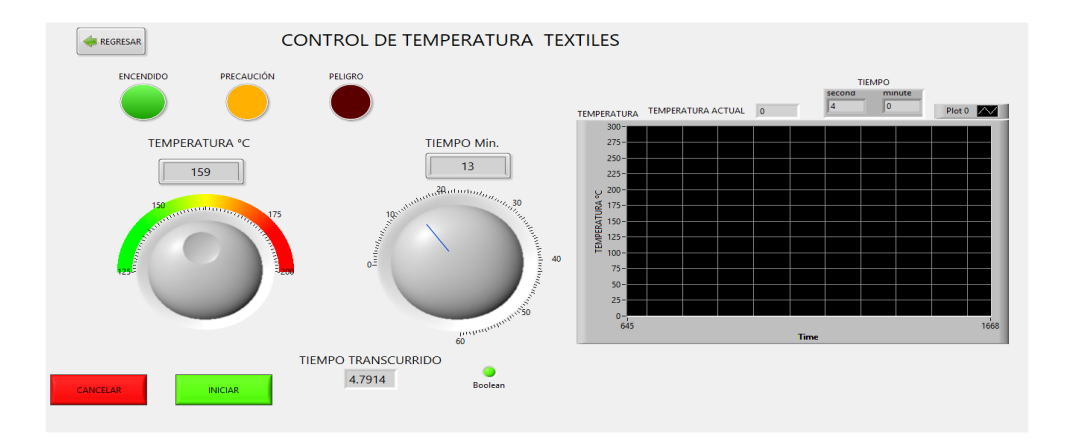

✓ El foco verde indica que el autoclave esta encendido y trabajando.

- ✓ El foco amarillo indica que la temperatura está aumentando(temperatura óptima)
- ✓ El foco rojo se activa cuando la temperatura llega a su punto máximo.
- ✓ La gráfica nos indica la temperatura y el tiempo en la cual está trabajando la autoclave.

#### **Control de Materiales Mixtos**

● Luego damos clic en la opción "Control de Materiales Mixtos", y se nos muestra la siguiente pantalla.

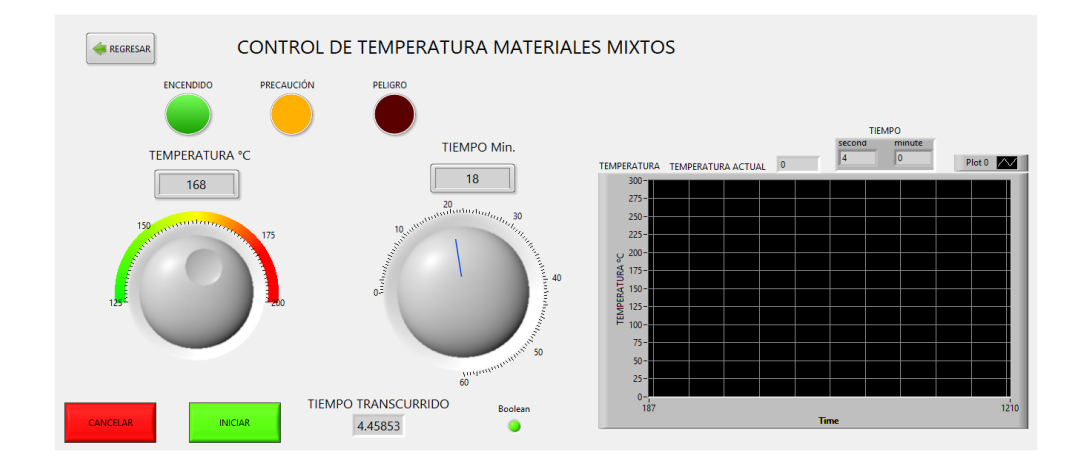

En esta pantalla el administrador tiene el control para establecer la temperatura y el tiempo en la cual va a trabajar la autoclave para realizar la esterilización de materiales mixtos.

Una vez establecido la temperatura y el tiempo damos clic en el botón "Establecer" y la autoclave empieza a trabajar.

Como se muestra a continuación.

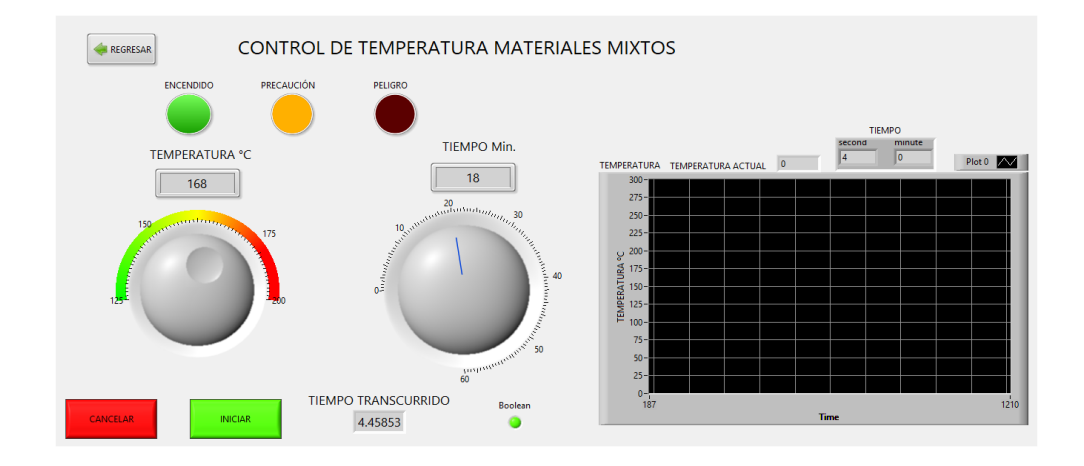

- ✓ El foco verde indica que el autoclave esta encendido y trabajando.
- ✓ El foco amarillo indica que la temperatura está aumentando(temperatura óptima)
- ✓ El foco rojo se activa cuando la temperatura llega a su punto máximo.
- ✓ La gráfica nos indica la temperatura y el tiempo en la cual está trabajando la autoclave.

## **Temperatura de Instrumentos Quirúrgicos**

● Luego damos clic en la opción "Temperatura De Instrumentos Quirúrgicos", y se nos muestra la siguiente pantalla.

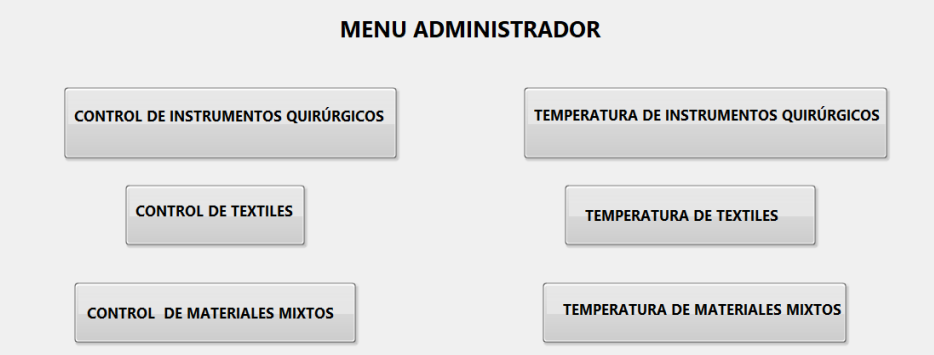

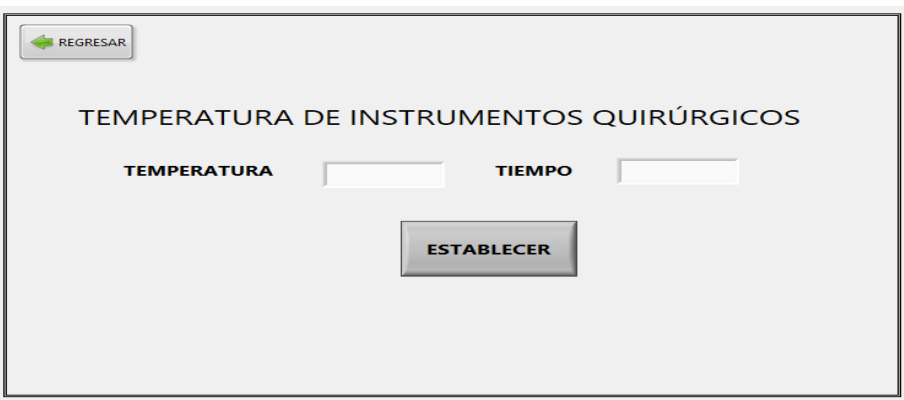

En esta pantalla el administrador tiene el control para establecer la temperatura y el tiempo en la cual va a trabajar la autoclave para que el usuario proceda a realizar la esterilización de instrumentos quirúrgicos.

Una vez establecido la temperatura y el tiempo damos clic en el botón "Establecer" y el usuario ya podrá empezar a la esterilización.

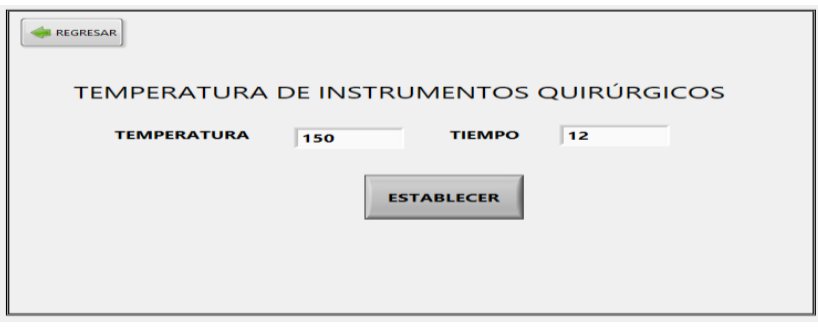

## **Temperatura de Textiles**

Luego damos clic en la opción "Temperatura De Textiles", y se nos muestra la siguiente pantalla.

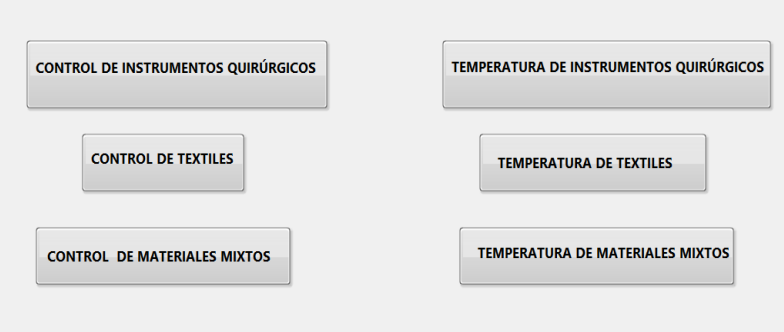

#### **MENU ADMINISTRADOR**

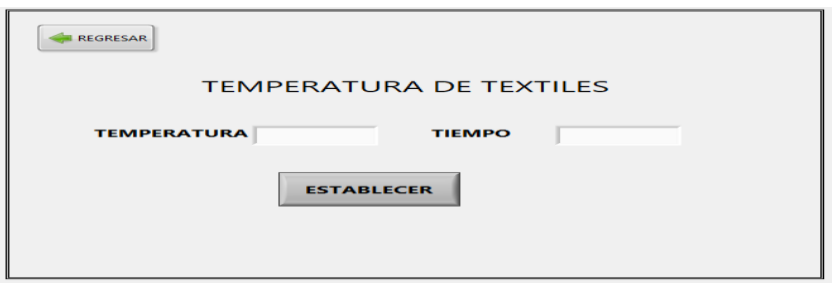

En esta pantalla el administrador tiene el control para establecer la temperatura y el tiempo en la cual va a trabajar la autoclave para que el usuario proceda a realizar la esterilización de textiles.

Una vez establecido la temperatura y el tiempo damos clic en el botón "Establecer" y el usuario ya podrá empezar a la esterilización.

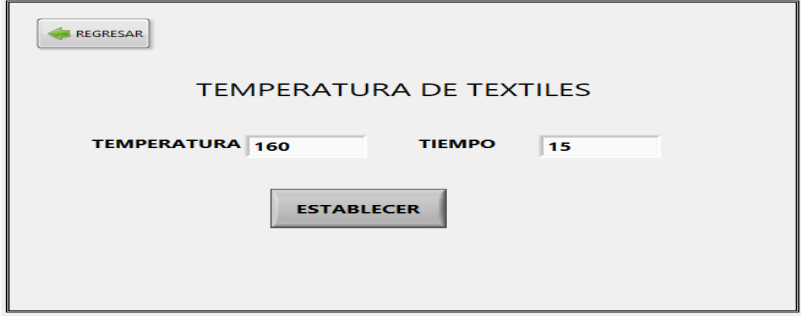

Y se nos muestra un mensaje con confirmación

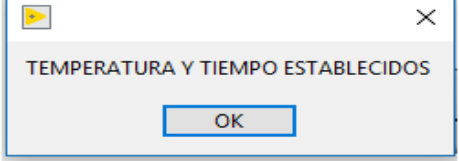

## **Temperatura de Materiales Mixtos**

Luego damos clic en la opción "Temperatura De Materiales Mixtos", y se nos muestra la siguiente pantalla.

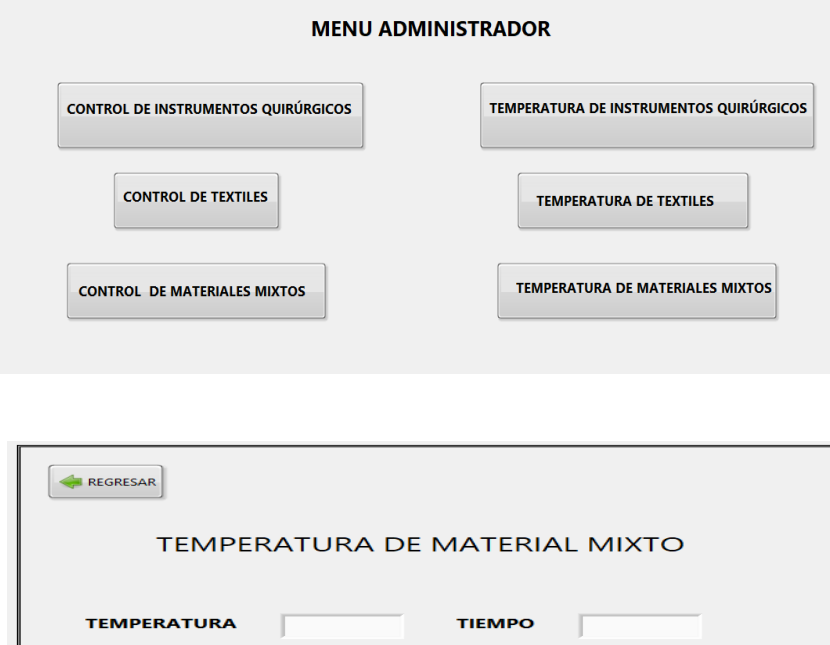

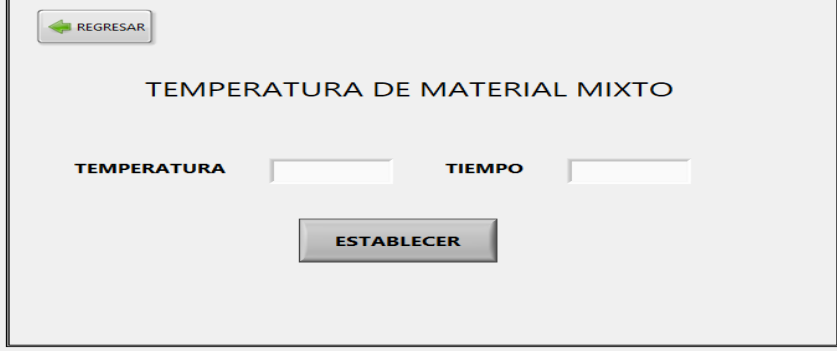

Y se nos muestra un mensaje con confirmación

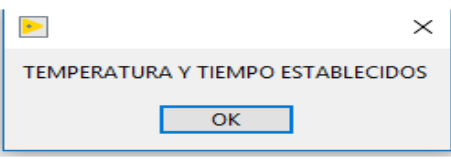

● En esta pantalla el administrador tiene el control para establecer la temperatura y el tiempo en la cual va a trabajar la autoclave para que el usuario proceda a realizar la esterilización de materiales mixtos.

Una vez establecido la temperatura y el tiempo damos clic en el botón "Establecer" y el usuario ya podrá empezar a la esterilización. Como se muestra a continuación.

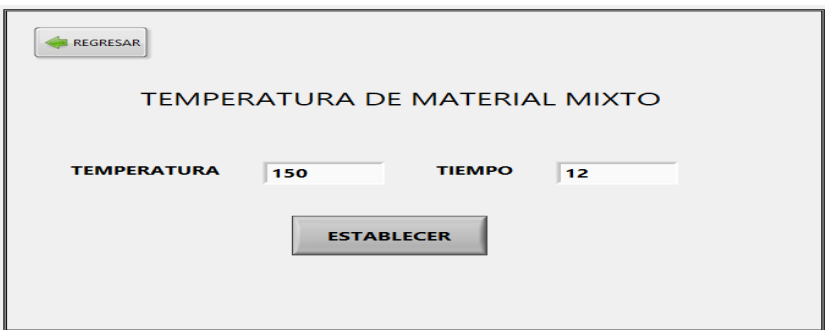

Y se nos muestra un mensaje con confirmación

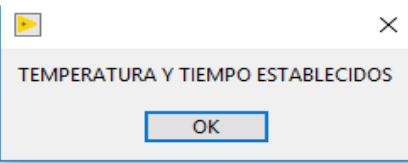

## **Opción Usuario**

**Login** 

● Ingresamos en la opción Usuario y se nos presentara la siguiente pantalla.

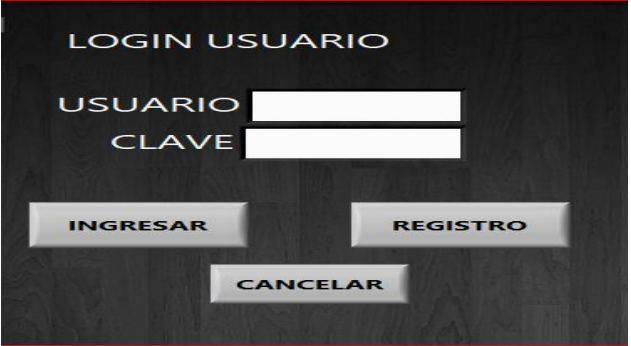

● Digitamos el nombre y contraseña del usuario y luego clic en Ingresar.

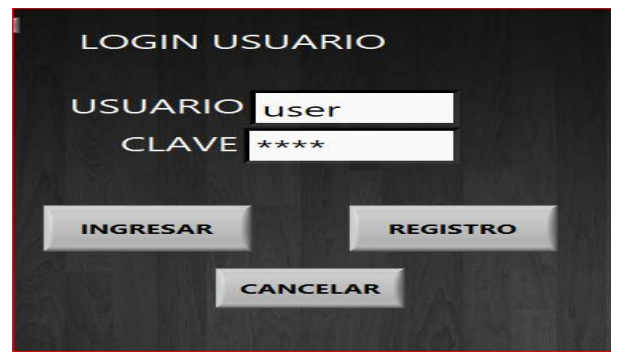

## **Registro de Usuario**

● En el caso que el usuario no este registrado damos clic en el botón de "REGISTRO", y se nos presenta la siguiente pantalla.

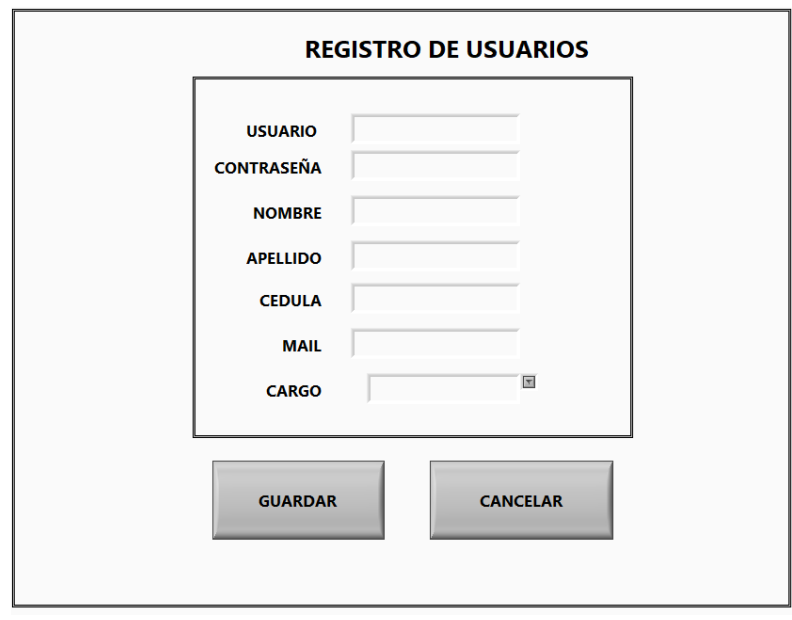

● En esta pantalla procedemos a llenar los campos para poder registrarse. Como se muestra a continuación.

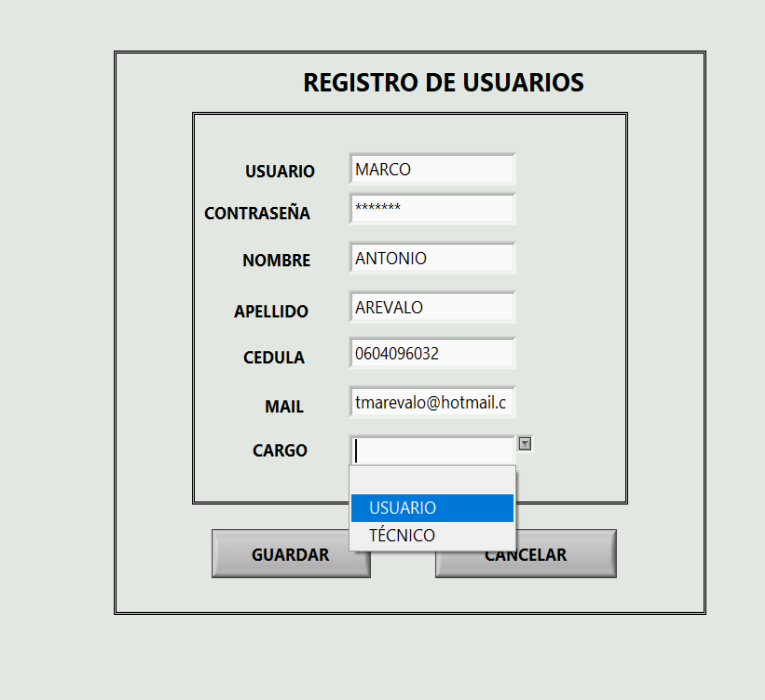

● Una vez llenado todos los campos, damos clic en el botón "GUARDAR" Y no emitirá un mensaje de confirmación

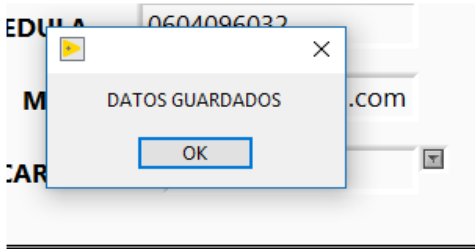
● Una vez guardados los datos procedemos a iniciar sesión. Como se muestra a continuación y damos clic en "INGRESAR"

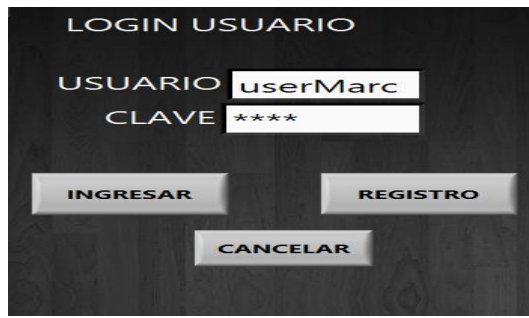

● Una vez dado clic en "INGRESAR" se nos muestra un mensaje de confirmación, como se muestra a continuación.

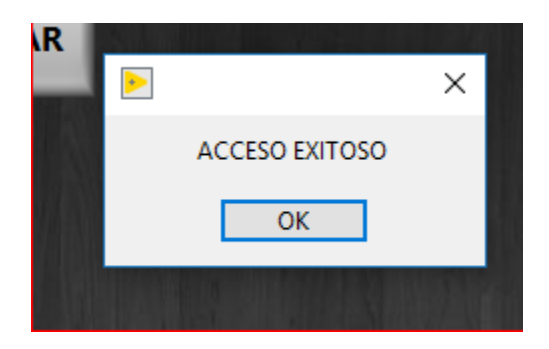

● Luego se nos presentara un menú de opciones para que el usuario manipule la aplicación. Como se muestra a continuación.

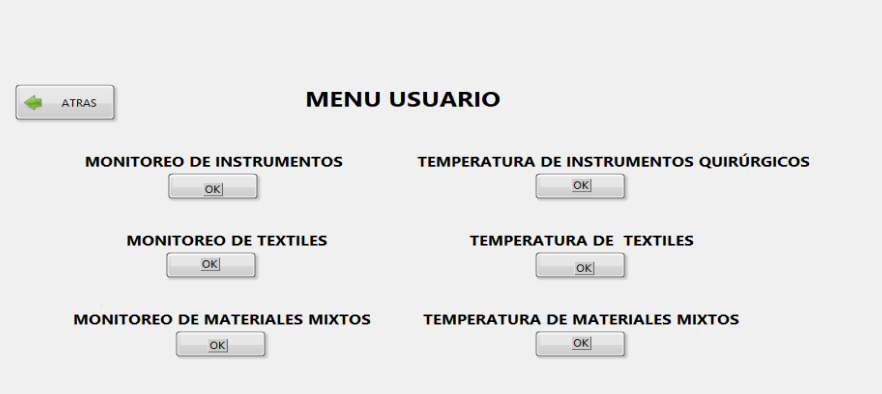

#### **Temperatura de Instrumentos Quirúrgicos**

Damos clic en la opción "Temperatura de Instrumentos Quirúrgicos", y se nos muestra las siguientes pantallas.

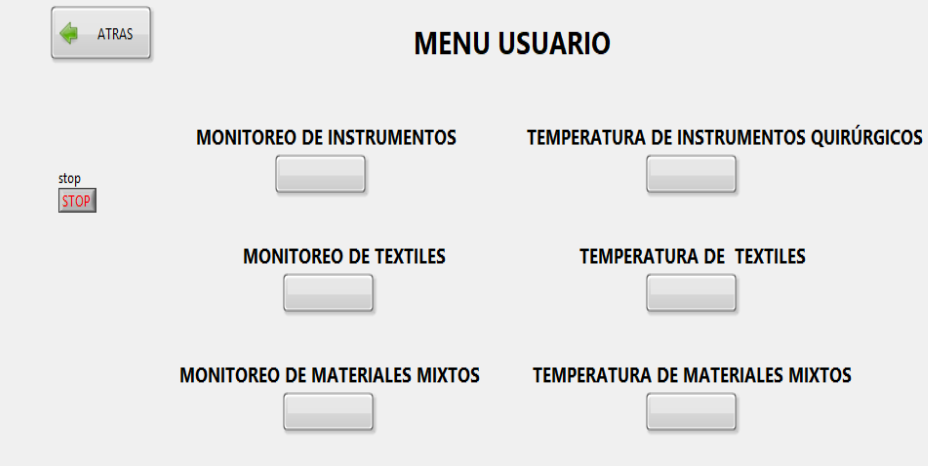

● En esta pantalla el usuario ya puede realizar el trabajo de esterilización de instrumentos quirúrgicos porque la temperatura y el tiempo ya fueron establecidos por el administrador.

Luego damos clic en Establecer como se muestra a continuación.

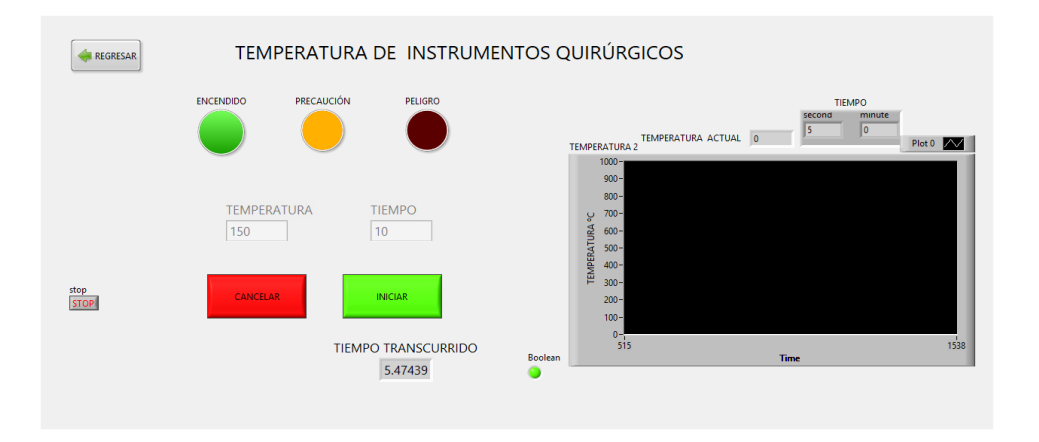

- ✓ El foco verde indica que el autoclave esta encendido y trabajando.
- ✓ El foco amarillo indica que la temperatura está aumentando(temperatura óptima)
- ✓ El foco rojo se activa cuando la temperatura llega a su punto máximo.
- ✓ La gráfica nos indica la temperatura y el tiempo en la cual está trabajando el autoclave.

### **Temperatura de Textiles**

Damos clic en la opción "Temperatura de textiles", y se nos muestra la siguiente pantalla.

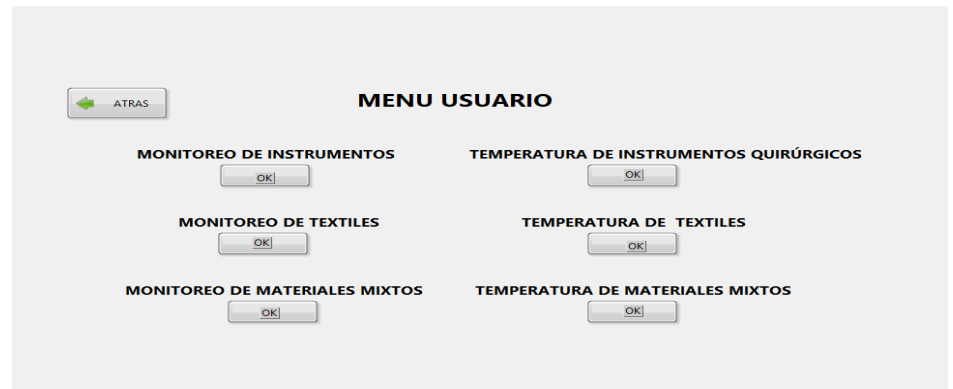

● En esta pantalla el usuario ya puede realizar el trabajo de esterilización de textiles porque la temperatura y el tiempo ya fueron establecidos por el administrador.

Luego damos clic en el botón de "Establecer" como se muestra a continuación.

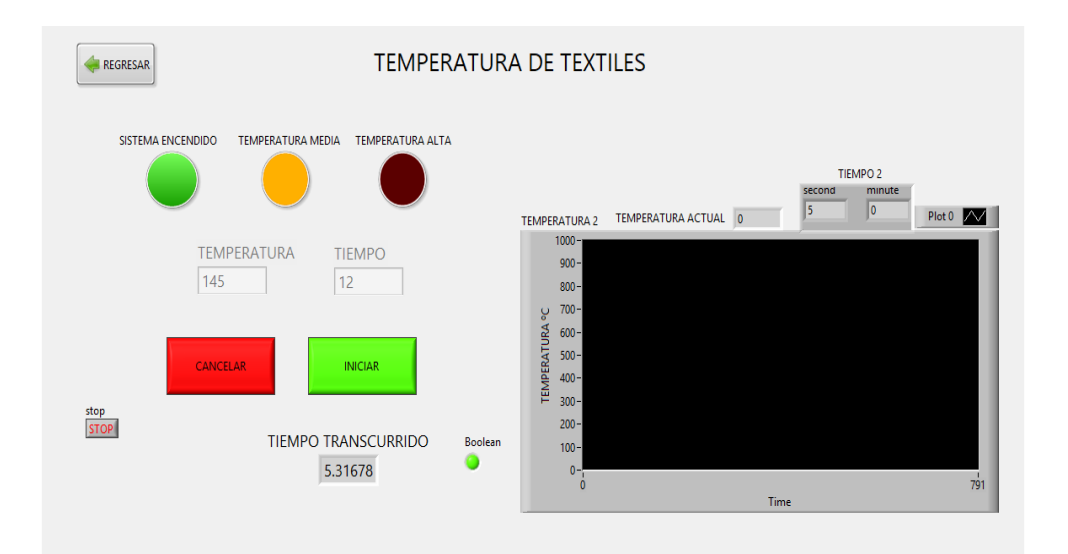

- ✓ El foco verde indica que el autoclave esta encendido y trabajando.
- ✓ El foco amarillo indica que la temperatura está aumentando(temperatura óptima)
- ✓ El foco rojo se activa cuando la temperatura llega a su punto máximo.
- ✓ La gráfica nos indica la temperatura y el tiempo en la cual está trabajando la autoclave.

#### **Temperatura de Materiales Mixtos**

Luego damos clic en la opción "Temperatura de Materiales Mixtos", y se nos muestra la siguiente pantalla.

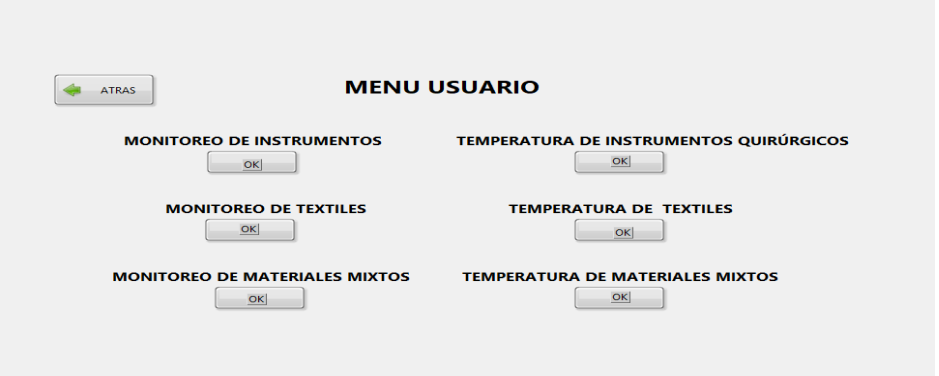

● En esta pantalla el usuario ya puede realizar el trabajo de esterilización de materiales mixtos porque la temperatura y el tiempo ya fueron establecidos por el administrador.

Luego damos clic en el botón de "Establecer" como se muestra a continuación.

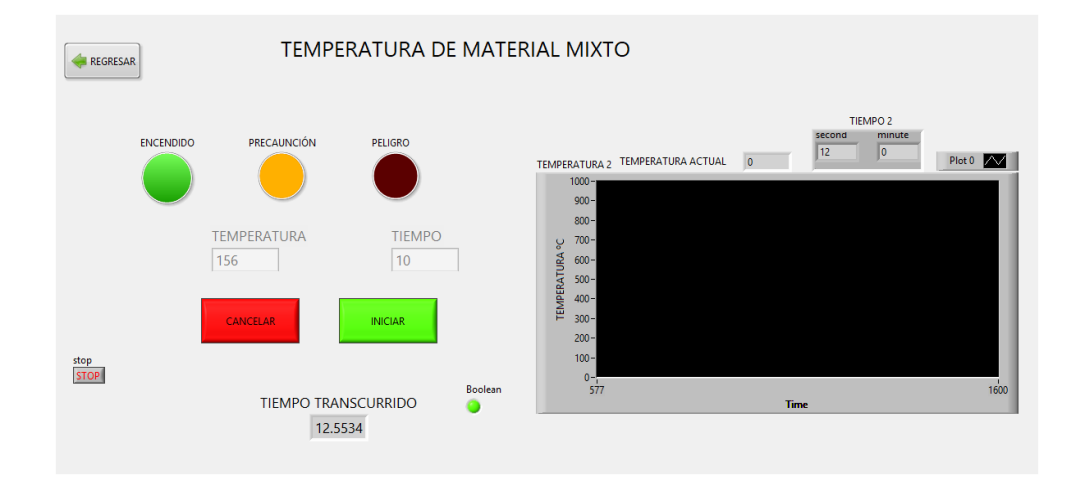

- ✓ El foco verde indica que el autoclave esta encendido y trabajando.
- ✓ El foco amarillo indica que la temperatura está aumentando(temperatura óptima)
- ✓ El foco rojo se activa cuando la temperatura llega a su punto máximo.
- ✓ La gráfica nos indica la temperatura y el tiempo en la cual está trabajando la autoclave.

## **Monitoreo de Instrumentos Quirúrgicos**

● Luego damos clic en la opción "Monitoreo De Instrumentos Quirúrgicos", y se nos muestra la siguiente pantalla.

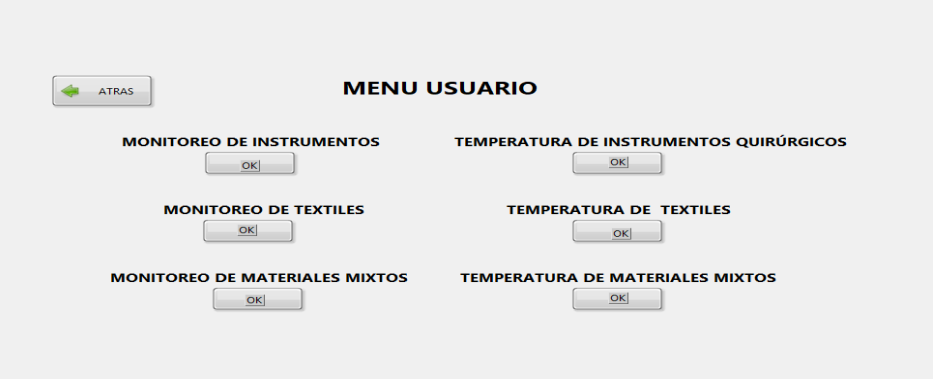

● En esta pantalla el usuario puede monitorear cómo va el trabajo de esterilización de los instrumentos quirúrgicos.

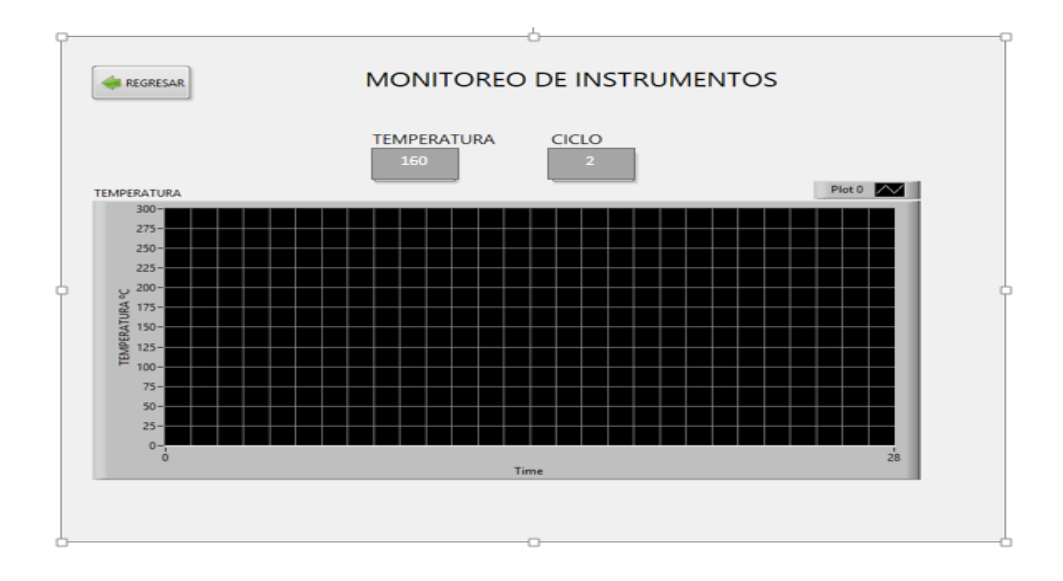

# **Monitoreo de Textiles**

● Luego damos clic en la opción "Monitoreo De Textiles", y se nos muestra la siguiente pantalla.

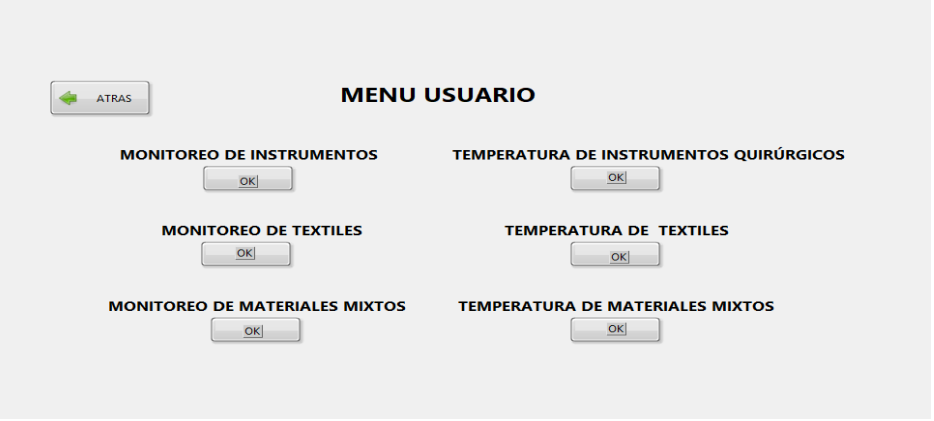

● En esta pantalla el usuario puede monitorear cómo va el trabajo de esterilización de textiles.

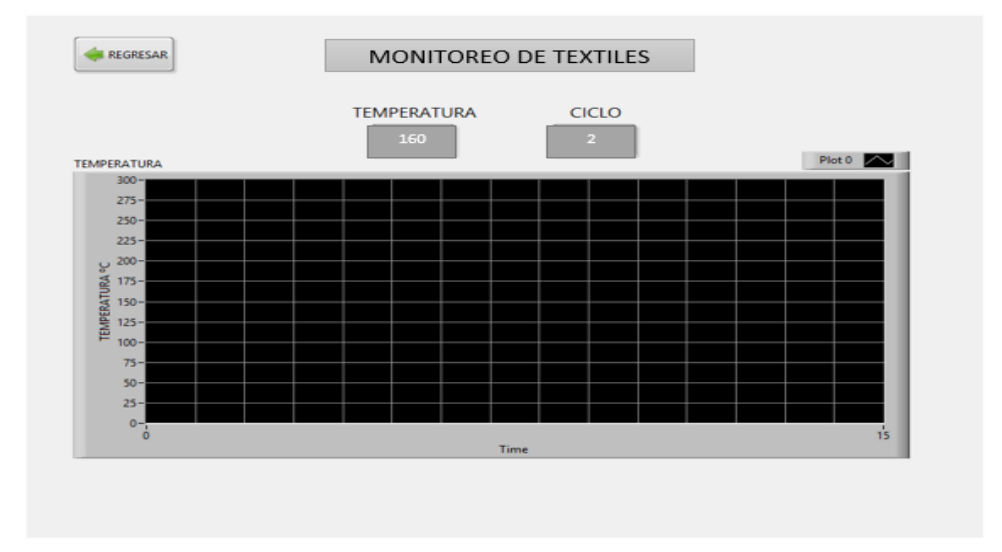

# **Monitoreo de Materiales Mixtos**

● Luego damos clic en la opción "Monitoreo De Materiales Mixtos", y se nos muestra la siguiente pantalla.

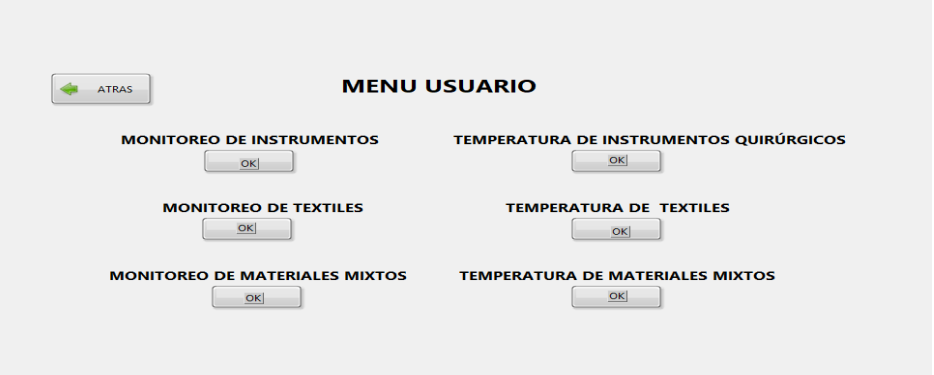

● En esta pantalla el usuario puede monitorear cómo va el trabajo de esterilización de materiales mixtos.

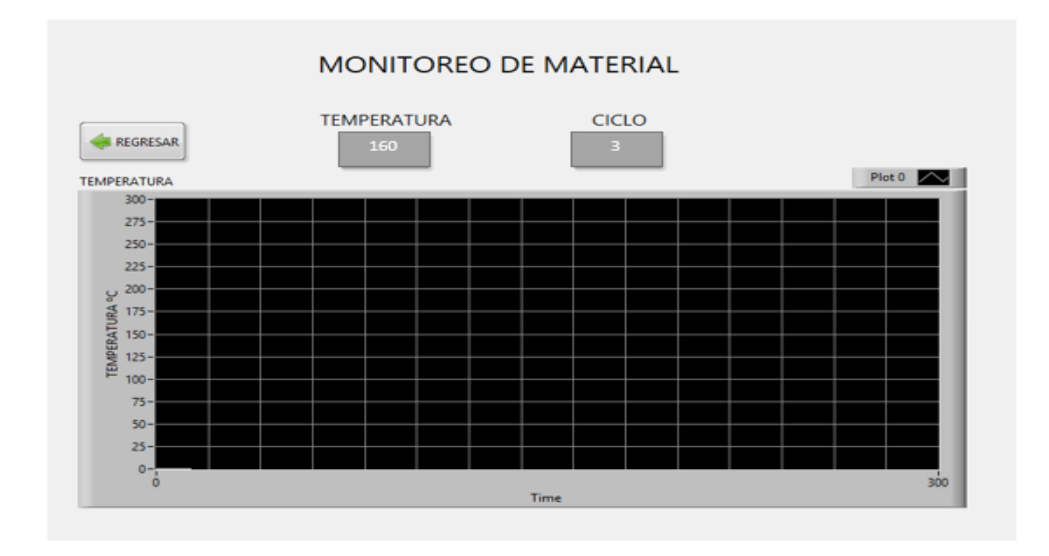

**Anexo D:** Manual Técnico "Monitoreo Autoclave"

# **INTRODUCCIÓN**

El presente Manual Técnico se describe el proceso de desarrollo realizado durante el diseño e implementación de la aplicación denominada "Sistema de Monitoreo de Autoclave (SIMA)", utilizando la metodología ágil SCRUM

Para la definición de las historias de usuario se siguió un proceso ordenado, partiendo de una planificación inicial, determinando: tareas, actividades y pruebas de aceptación, siendo información útil para el supervisor del desarrollo del proyecto mediante la cual se puede llevar una constancia del trabajo realizado.

# **INFORMACIÓN GENERAL**

Se da a conocer los datos informativos de la institución, la cual fue solicitante para realizar el trabajo de titulación, además dar a conocer los objetivos, detalles de las diferentes actividades realizadas, y el tiempo que duró al desarrollar las actividades establecidas.

#### **Empresa o Institución**

El trabajo de titulación se realizó en la empresa privada Multiservicios **"COESTRA"** de la ciudad de Riobamba, ubicada en las calles Damasco y Av. Simón Bolívar.

Multiservicios "COESTRA" cuenta con su gerente general Ing. Guillermo Estrada como autoridad principal. Así como también la información de la empresa, como la dirección, teléfono de contacto, que fue otorgada por el gerente de la misma, como se indica a continuación:

**GERENTE:** Ing. Guillermo Estrada **DIRECCIÓN:** Damasco y Av. Simón Bolívar, Riobamba – Ecuador **E-mail:** coestra@hotmail.es **TELÉFONO:** 032 378598 / 0984608215

# **MARCO TEÓRICO**

Scrum es un proceso de la metodología que nos permite encontrar prácticas emergentes en dominios complejos, como la gestión de proyectos de innovación, además se lo utiliza para minimizar los riesgos durante la realización. (Alaimo, 2013, p. 30)

En Scrum se realizan entregas parciales y regulares del producto final, priorizadas por el beneficio que aportan al cliente del proyecto. Por ello, Scrum está especialmente indicado para proyectos en entornos complejos, donde se necesita obtener resultados pronto, donde los requisitos son cambiantes o poco definidos, donde la innovación, la competitividad, la flexibilidad y la productividad son fundamentales. (Alaimo, 2013, p. 32)

Dentro de la metodología Scrum se hace uso de dos roles fundamentales para llevar a cabo la realización del proyecto, Scrum Master es la persona responsable del éxito del producto, de la remoción de impedimentos y asiste al equipo a que logre su mayor nivel de performance posible. El Product Owner es quien representa al negocio, stakeholders, cliente y usuarios finales. Tiene la responsabilidad de conducir al equipo de desarrollo hacia el producto adecuado. (Alaimo, 2013, p. 33)

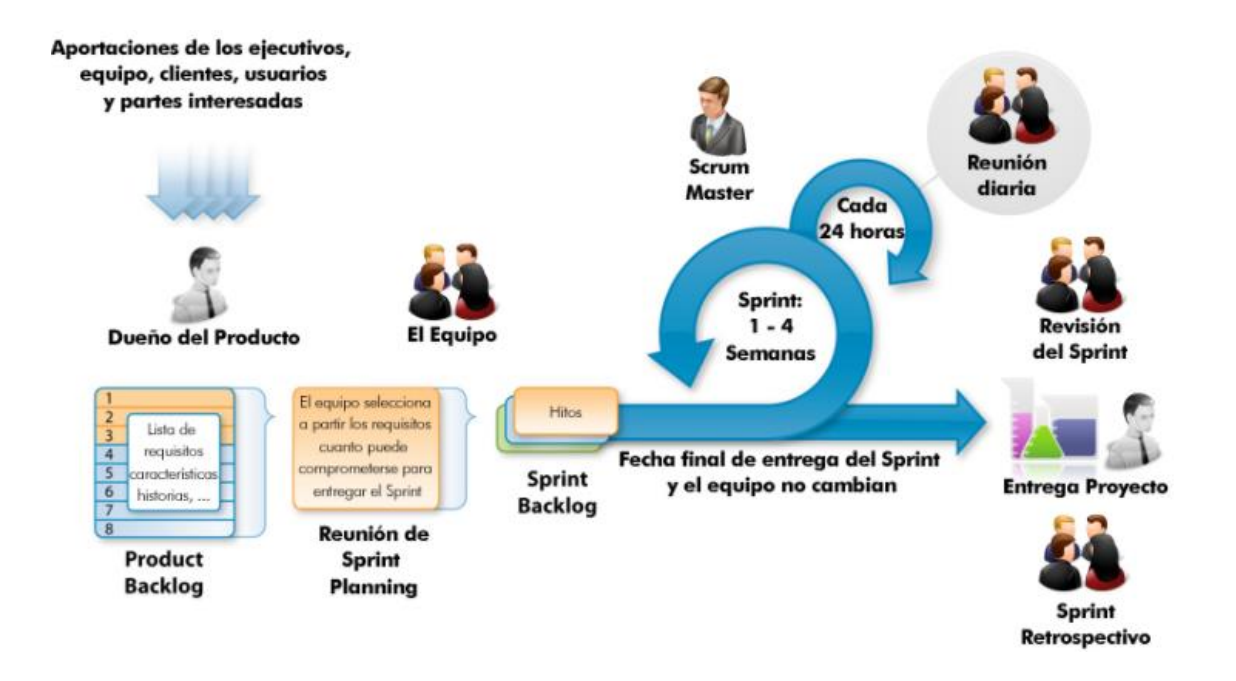

El progreso de los proyectos que utilizan Scrum se realiza y verifica en una serie de iteraciones llamadas Sprints. Estos Sprints tienen una duración fija, pre-establecida de no más de un mes. Al comienzo de cada Sprint el equipo de desarrollo realiza un compromiso de entrega de una serie de funcionalidades o características del producto en cuestión. (Gutiérrez, 2014, parr. 3)

Al finalizar el Sprint se espera que estas características comprometidas estén terminadas, lo que implica su análisis, diseño, desarrollo, prueba e integración al producto. En este momento es cuando se realiza una reunión de revisión del producto construido durante el Sprint, donde el equipo de desarrollo muestra lo construido al Product Owner y a cualquier stakeholder interesado en participar. (Alaimo, 2013, p. 36)

El proceso de Scrum posee una mínima cantidad necesaria de elementos formales para poder llevar adelante un proyecto de desarrollo. A continuación, describiremos cada uno de ellos.

**Product Backlog**. - También conocido como Pila del Producto o Product Backlog, es básicamente un listado de ítems (Product Backlog Ítems) o características del producto a construir, mantenido y priorizado por el Product Owner.

**Sprint Backlog. -** Es el conjunto de PBIs que fueron seleccionados para trabajar en ellos durante un cierto Sprint, conjuntamente con las tareas que el equipo de desarrollo ha identificado que debe realizar para poder crear un incremento. (Alaimo, 2013, p. 38-42)

#### **OBJETIVOS**

#### **Objetivo General**

Desarrollar un sistema embebido para el control de la autoclave por medio de una aplicación Android para el Hospital Provincial General Docente de Riobamba a través de la empresa Multiservicios COESTRA

#### **Objetivos Específicos**

- Analizar los requerimientos de usuario, observado el funcionamiento de la autoclave para determinar alternativas de solución.
- Desarrollar una aplicación utilizando la metodología de desarrollo Scrum para el monitoreo y control del autoclave.
- Implementar la aplicación para monitorear el correcto trabajo de la autoclave, la cual permite mejorar el desempeño laboral y reducción de accidentes de trabajo.
- Evaluar la usabilidad de la aplicación según la norma ISO/IEC 9126-3, por parte de los usuarios de la aplicación de monitoreo del autoclave.

# **ANÁLISIS Y GESTIÓN DE RIESGOS**

# **Identificación De Riesgos**

La identificación del riesgo es un proceso iterativo, y generalmente integrado a la estrategia y planificación para desarrollo de un proyecto. En este apartado se citará los riesgos más relevantes que podría enfrentar la empresa privada Multiservicios "COESTRA" a lo largo del desarrollo del sistema y se clasificaran en tres categorías.

- **Riesgo De Proyecto:** cuando afecta a todo el proyecto en general.
- **Riesgo De Negocio:** cuando el riesgo afecta a la directiva o al negocio directamente.
- **Riesgo Técnico:** cuando afecta directamente a la parte de hardware o software.

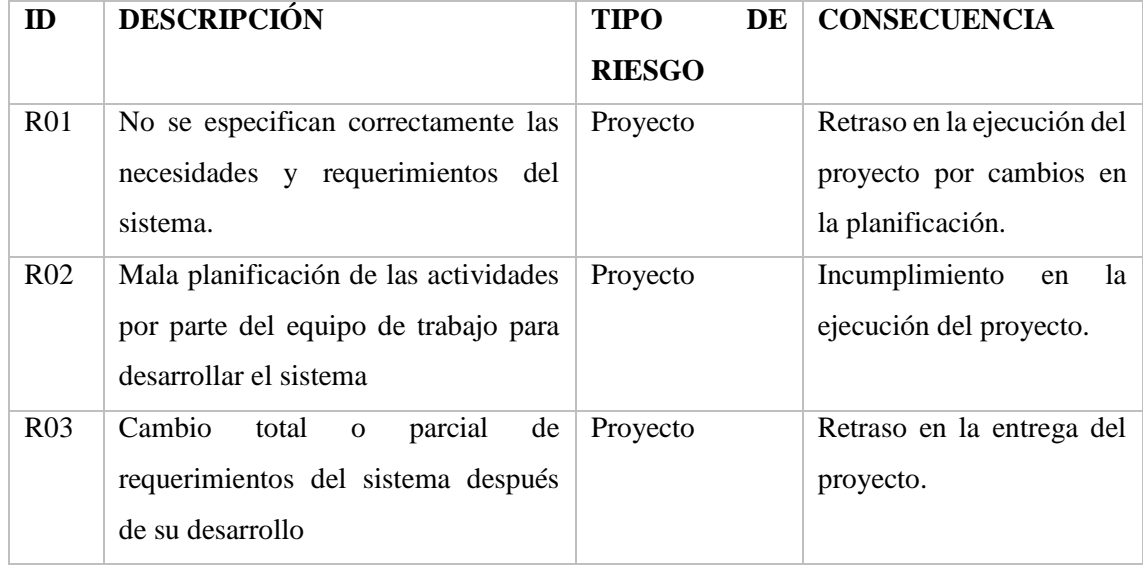

#### **Tabla 2-D. Identificación de Riesgos**

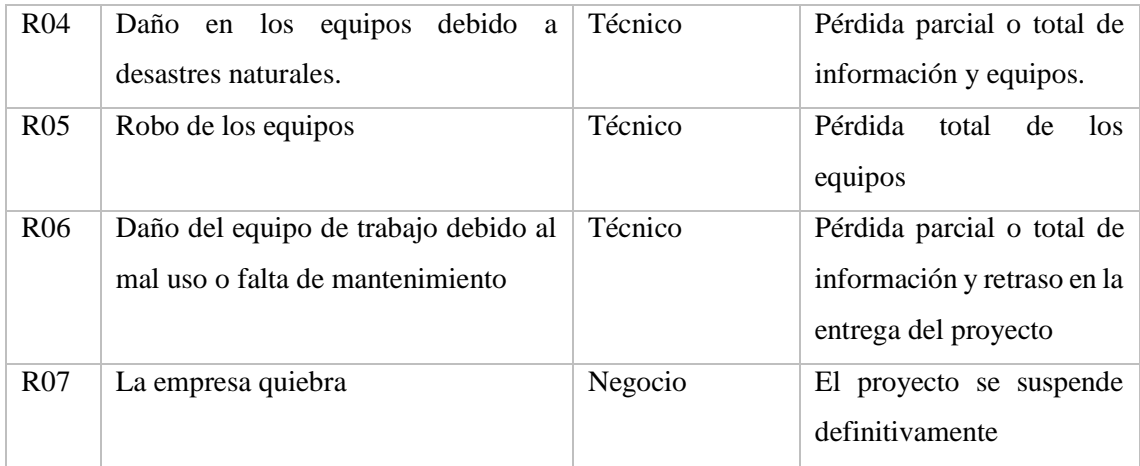

 **Fuente:** Marco Arévalo

De esta manera se ha identificado 7 posibles riesgos que pueden ocurrir en el negocio con su respectiva descripción y consecuencia (Tabla 2). Dando paso a la realización del análisis de los mismos.

#### **Análisis De Riesgos**

El análisis de riesgos determinará cuáles son los factores de riesgo que potencialmente tendrían un mayor efecto sobre nuestro sistema, a la misma que se prestara una especial atención. Los valores de probabilidad, impacto y exposición de cada uno de los riesgos nos indicaran, que grado de posibilidad existe para que ese riesgo pueda ocurrir.

1. La probabilidad de que ocurra un riesgo ha sido cuantificada de acuerdo a los siguientes criterios:

| <b>RANGO</b>        | DE | <b>DESCRIPCIÓN</b> | <b>VALOR</b>                |
|---------------------|----|--------------------|-----------------------------|
| <b>PROBABILIDAD</b> |    |                    |                             |
| De $1\% - 33\%$     |    | Baja               |                             |
| De $33\%$ - 67%     |    | Media              | $\mathcal{D}_{\mathcal{A}}$ |
| De $67\%$ - 99%     |    | Alta               | 3                           |

**Tabla 3-D. Probabilidad que ocurra un riesgo**

**Fuente:** Marco Arévalo

2. El impacto de riesgo ha sido valorado en función de aspectos como retrasos en la entrega del producto e impacto técnico de acuerdo a los siguientes parámetros:

| <b>IMPACT</b> | <b>RETRASO</b>         | <b>IMPACTO TÉCNICO</b>                           | <b>VALO</b>    |
|---------------|------------------------|--------------------------------------------------|----------------|
| O             |                        |                                                  | R              |
| Bajo          | 1 semana               | Ligero efecto en el desarrollo del<br>proyecto   | $\overline{1}$ |
| Moderado      | 2 semanas              | Moderado efecto en el desarrollo<br>del proyecto | 2              |
| Alto          | 1 mes                  | Severo efecto en el desarrollo del<br>proyecto   | 3              |
| Critico       | Más<br>de<br>un<br>mes | Proyecto no puede ser culminado                  | $\overline{4}$ |

**Tabla 4-D. Impacto de Riesgo**

 **Fuente:** Marco Arévalo

**3.** La exposición al riesgo ha sido determinada multiplicando la probabilidad del riesgo y el impacto del riesgo y se la ha categorizado de la siguiente manera:

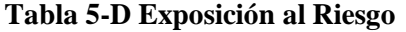

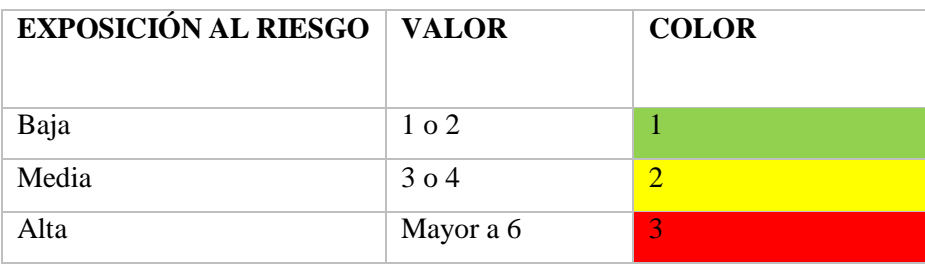

 **Fuente:** Marco Arévalo

**Tabla 6-D Impacto/Probabilidad**

| <b>Impacto</b> | $\text{Bajo} = 1$ | $\textbf{Modern}$ do = 2 | Alto = $3$ | $Crítico = 4$ |
|----------------|-------------------|--------------------------|------------|---------------|
| Probabilidad   |                   |                          |            |               |
| Alta = $3$     | 3                 | 6                        | 0          | 12            |
| $Media = 2$    |                   | $\overline{\mathbf{4}}$  | 6          | 8             |
| $Baja = 1$     |                   | 2                        | 3          |               |

**Fuente:** Marco Arévalo

# **Tabla 7-D Análisis de Riesgos**

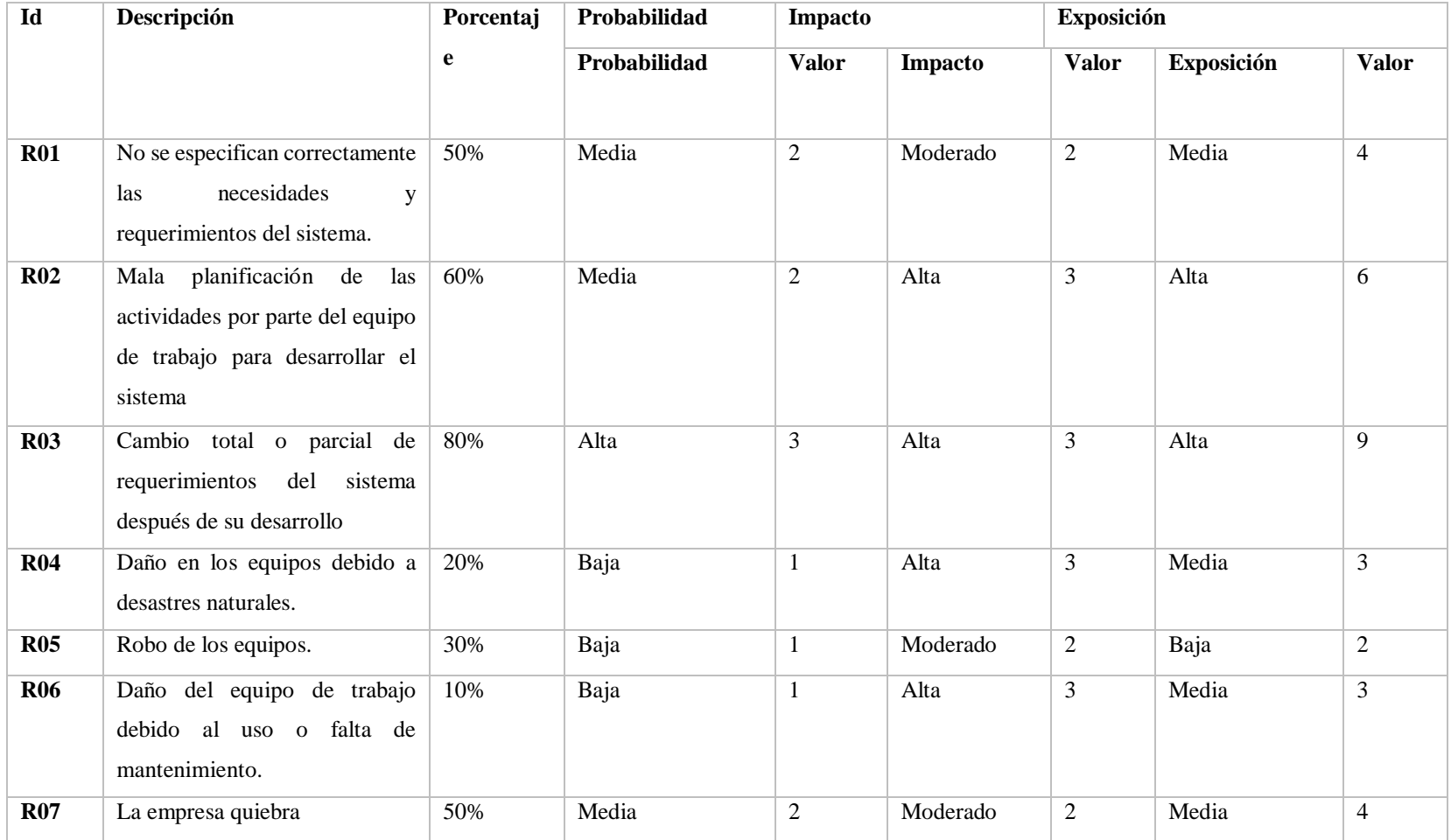

 **Fuente:** Marco Arévalo

Se identificaron 7 posibles riesgos, que ocasionarían el retraso en el desarrollo del proyecto, para lo cual se realiza un plan de gestión de riesgos como se detallan a continuación.

#### **Priorización De Riesgos**

La prioridad del riesgo permite ver el riesgo que es más probable que se dé, y de esta forma poderlo gestionar de mejor manera, es por ello que se lo clasifica por colores donde el rojo es de alto riesgo mientras que el verde es de menor riesgo y el amarillo de riesgo medio o moderado.

| $\mathbf{D}$    | Probabilidad    | <b>Impacto</b> | <b>Exposición</b><br>al riesgo | Prioridad      |
|-----------------|-----------------|----------------|--------------------------------|----------------|
| <b>R03</b>      | Porcentaje: 80% | Alto           | $\mathbf Q$                    | $\mathbf{1}$   |
|                 | Valor: 3        | Valor: 3       |                                |                |
| R <sub>02</sub> | Porcentaje: 60% | Alto           | $\overline{6}$                 | $\overline{2}$ |
|                 | Valor: 2        | Valor: 3       |                                |                |
| <b>R01</b>      | Porcentaje: 50% | Moderado       | $\overline{4}$                 | 3              |
|                 | Valor: 2        | Valor: 2       |                                |                |
| <b>R05</b>      | Porcentaje: 30% | Moderado       | $\overline{2}$                 | $\overline{4}$ |
|                 | Valor: 1        | Valor:2        |                                |                |
| <b>R07</b>      | Porcentaje: 50% | Moderado       | $\overline{4}$                 | 3              |
|                 | Valor: 2        | Valor: 2       |                                |                |
| <b>R06</b>      | Porcentaje: 10% | Alto           | $\overline{3}$                 | 3              |
|                 | Valor: 1        | Valor: 3       |                                |                |
| <b>R04</b>      | Porcentaje: 20% | alto           | $\overline{3}$                 | 3              |
|                 | Valor: 1        | valor: 3       |                                |                |

**Tabla 8-D Priorización de Riesgos**

 **Fuente:** Marco Arévalo

Con los resultados obtenidos de la Tabla 8-D ahora podemos concluir que existe 1 riesgo (R03) potencialmente peligroso para el negocio y el sistema, el cual tiene una Probabilidad ALTA, Impacto ALTO y una Exposición ALTA, analizando este resultado se puede decir que el riesgo R04 es el que más puede llegar a ocurrir y tener un impacto fuerte en el negocio, es por ello que es necesario tratarlo por la prioridad existente.

### **Plan De Reducción, Supervisión Y Gestión Del Riesgo**

Para la reducción del riesgo se realiza la gestión del riesgo donde se determina la prioridad del riesgo, el tiempo de exposición, el riesgo que se va a gestionar, las causas que provocarían este riesgo y sus consecuencias en caso de darse como también los diversos planes para poder evitarlo o solucionarlo en caso de que suceda.

Para el desarrollo de la gestión se utilizará la Tabla 9 la cual se encuentra estructurada de la siguiente manera:

En los campos de Probabilidad, Impacto, Exposición y Prioridad se ingresan los datos que se obtuvieron como resultado en la Tabla 7.

- **DESCRIPCIÓN:** Se realiza una breve descripción de riesgo a gestionar.
- **REFINAMIENTO:** Se subdivide este campo en Causas y Consecuencias

**Causas:** son los motivos por los que el riesgo se puede dar.

**Consecuencias:** son los resultados una vez que ya haya ocurrido del riesgo.

- **REDUCCIÓN:** Actividades que se pueden ejecutar para poder prevenir que ese riesgo ocurra.
- **SUPERVISIÓN:** Actividades que se deben ejecutar continuamente para poder prevenir que ese riesgo ocurra.
- **GESTIÓN:** Las acciones que se tomaran para poder resolver las consecuencias que trajo ese riesgo.

Cada riesgo tiene una hoja de riesgo que las puede observar a continuación:

#### **Tabla 9-D Plan de Gestión de Riesgo**

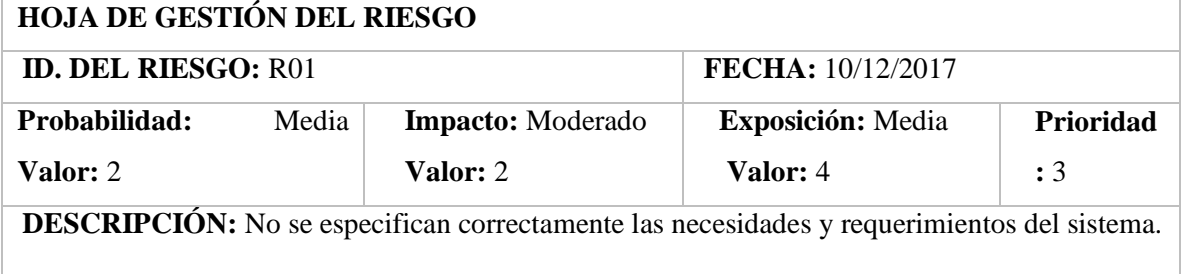

### **REFINAMIENTO**

#### **Causas**

Falta de comunicación.

#### **Consecuencias**

Retraso en la ejecución del proyecto.

Desacuerdos con el usuario.

# **REDUCCIÓN**

Realizar una reunión agradable, en donde el usuario se sienta a gusto y así poder obtener requerimientos verdaderamente necesarios para implementar en el Sistema.

#### **SUPERVISION**

Verificar que el usuario sepa en qué estado se encuentra el desarrollo del Sistema.

# **GESTIÓN**

Tratar de llegar a un acuerdo con el usuario o redefinir las condiciones del contrato.

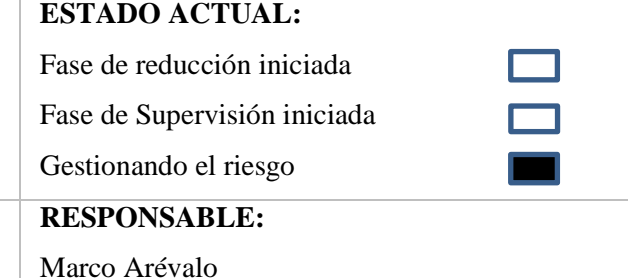

### **HOJA DE GESTIÓN DEL RIESGO**

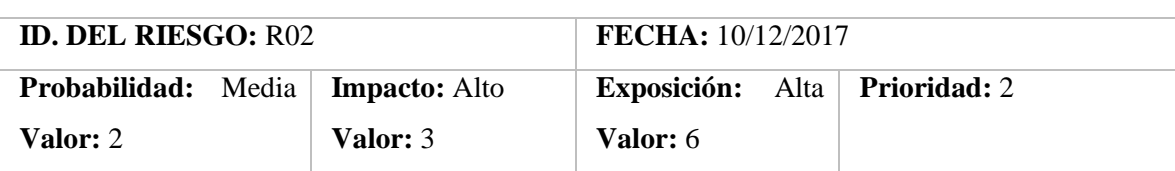

**DESCRIPCIÓN:** Mala planificación de las actividades por parte del equipo de trabajo para desarrollar el sistema

#### **REFINAMIENTO**

#### **Causas**

No se obtuvieron todos los requerimientos que el usuario deseaba.

No se tiene la suficiente experiencia para realizar la planificación.

#### **Consecuencias**

Incumpliendo en los factores (costos, fechas y esfuerzos) previstos para la ejecución del proyecto. Despido del personal.

Inconformidad por parte de la empresa con el personal que desarrollo ese proyecto.

#### **REDUCCIÓN**

Obtener todos los requerimientos necesarios del sistema.

Realizar una previa consulta el cómo se debe realizar una correcta planificación de software.

#### **SUPERVISION**

Preguntar consecutivamente al usuario durante el periodo de planificación del sistema si desea cambiar algo. Consultar formas de planificación más agiles.

# **GESTIÓN**

Renegociación del contrato.

# **ESTADO ACTUAL:**

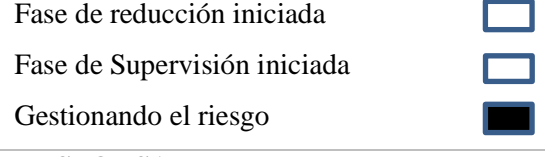

**RESPONSABLE:**

Marco Arévalo

# **HOJA DE GESTIÓN DEL RIESGO**

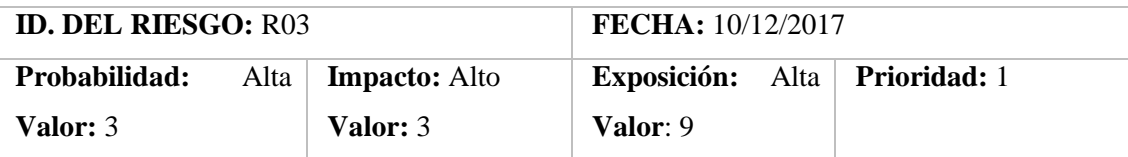

**DESCRIPCIÓN:** Cambio total o parcial de requerimientos por parte del usuario después del desarrollo.

# **REFINAMIENTO**

#### **Causas**

Durante el desarrollo del sistema el usuario encontró nuevas necesidades, y cambió sus requerimientos.

#### **Consecuencias**

Incumpliendo en los factores (costos, fechas y esfuerzos) previstos para la ejecución del proyecto.

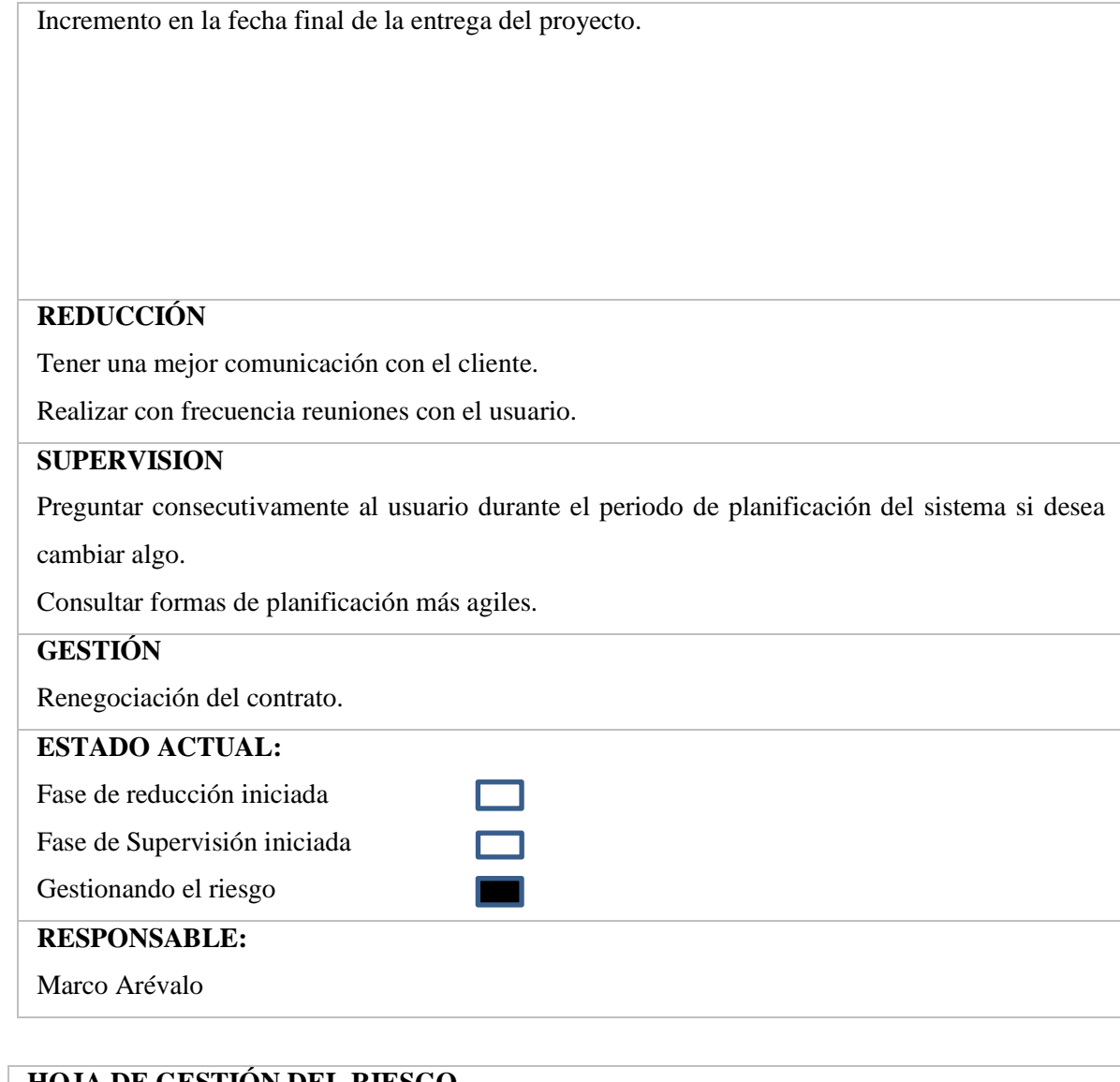

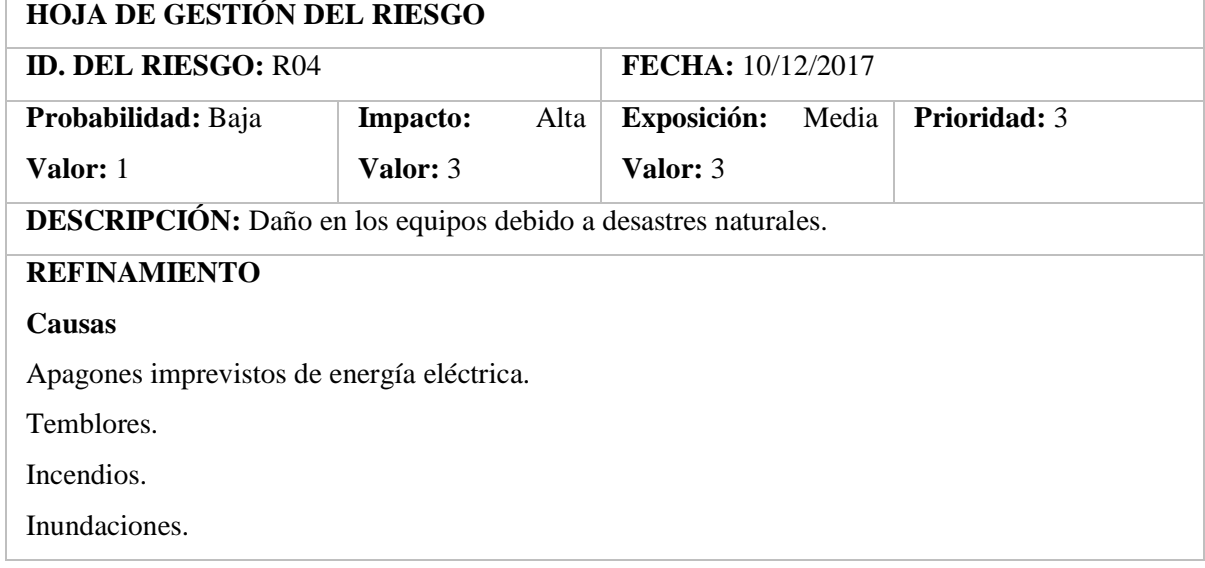

# **Consecuencias**

Pérdida parcial o total de información.

Pérdidas financieras para el negocio.

# **REDUCCIÓN**

Realizar una instalación del cableado adecuada para que no existan cortos circuitos.

Tener los implementos necesarios para evitar un incendio.

Tener una infraestructura resistente.

Implementar puertas de salida de emergencia.

#### **SUPERVISION**

Verificar que los extinguidores se encuentren en buen estado.

Verificar que las puertas de salida de emergencia se encuentren funcionando.

# **GESTIÓN**

Cobrar el seguro si es que lo tiene.

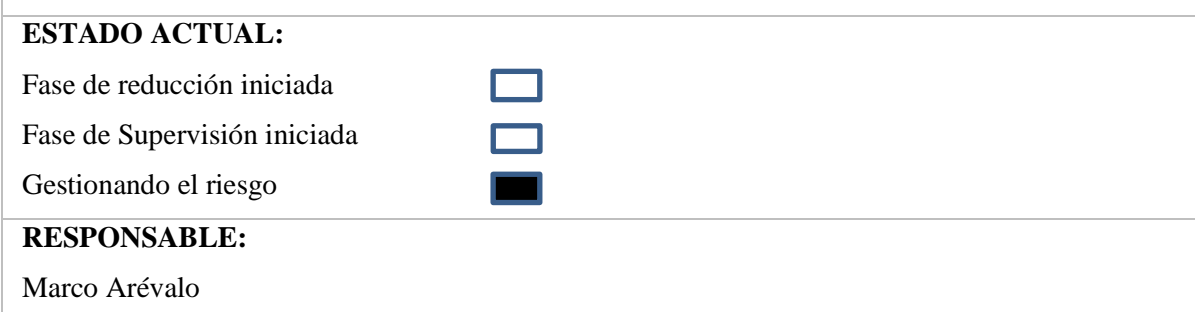

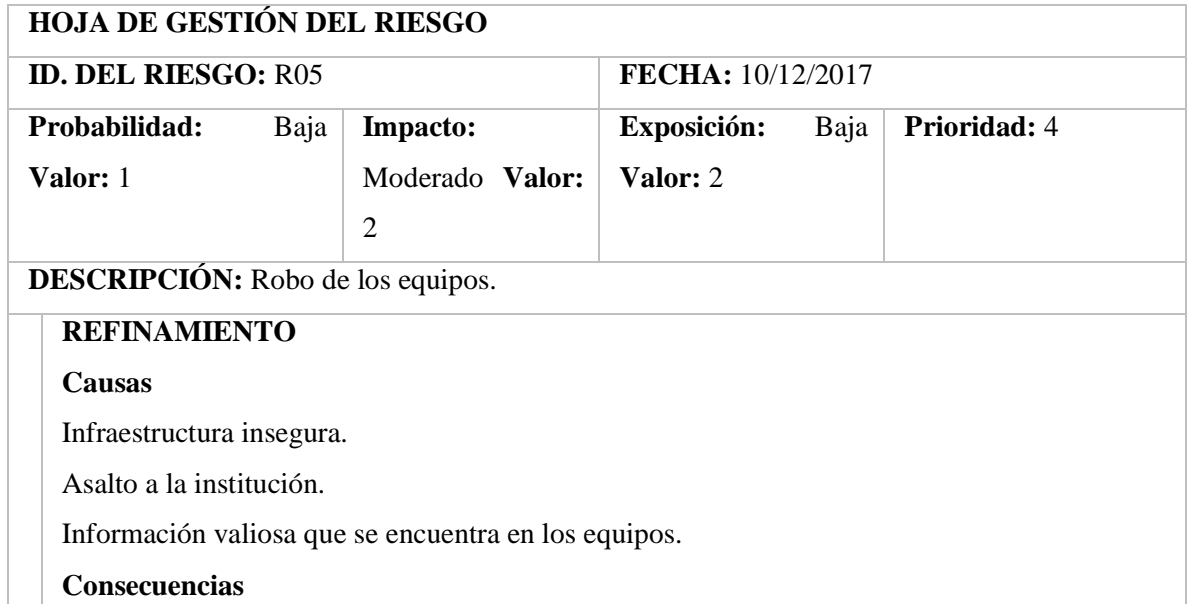

Perdidas económicas.

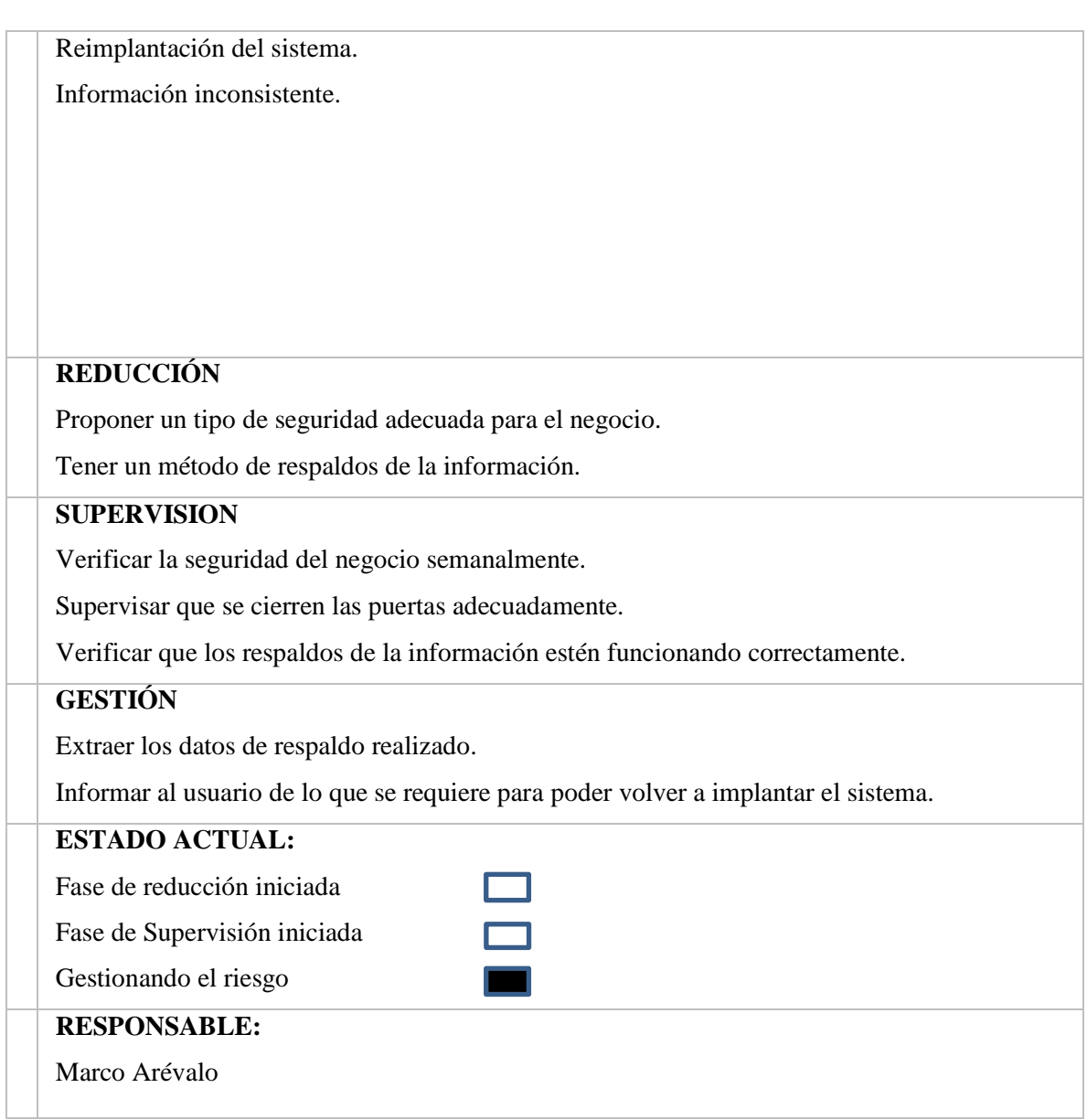

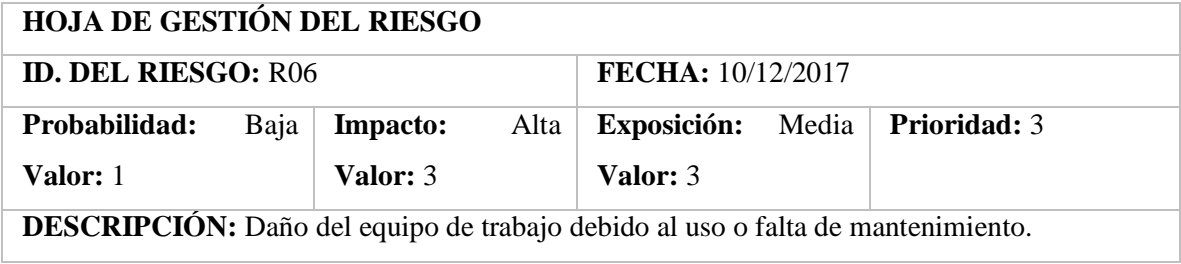

### **REFINAMIENTO**

#### **Causas**

Falta de mantenimiento al equipo.

Falta de limpieza al equipo.

#### **Consecuencias**

Daño parcial o total al equipo.

Pérdida de información.

# **REDUCCIÓN**

Realizar una limpieza al equipo.

Realizar mantenimiento completo al equipo.

#### **SUPERVISION**

Monitorear al equipo su funcionamiento y su tiempo de respuesta.

Verificar que los respaldos de la información estén funcionando correctamente.

#### **GESTIÓN**

Realizar respaldos de la información.

Realizar mantenimiento al equipo.

# **ESTADO ACTUAL:**

Fase de reducción iniciada Fase de Supervisión iniciada

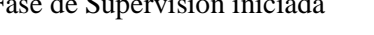

Gestionando el riesgo

**RESPONSABLE:**

Marco Arévalo

#### **HOJA DE GESTIÓN DEL RIESGO ID. DEL RIESGO:** R07 **FECHA:**  $10/12/2017$ **Probabilidad:** Media **Impacto: Valor:** 2 Moderado **Valor:**  2 **Exposición:** Media **Valor:** 4 **Prioridad:** 3 **DESCRIPCIÓN:** La empresa quiebra

#### **REFINAMIENTO**

#### **Causas**

Los miembros de la importadora no asisten a las reuniones con el equipo de desarrollo.

No se brinda toda la información necesaria para realizar el proyecto.

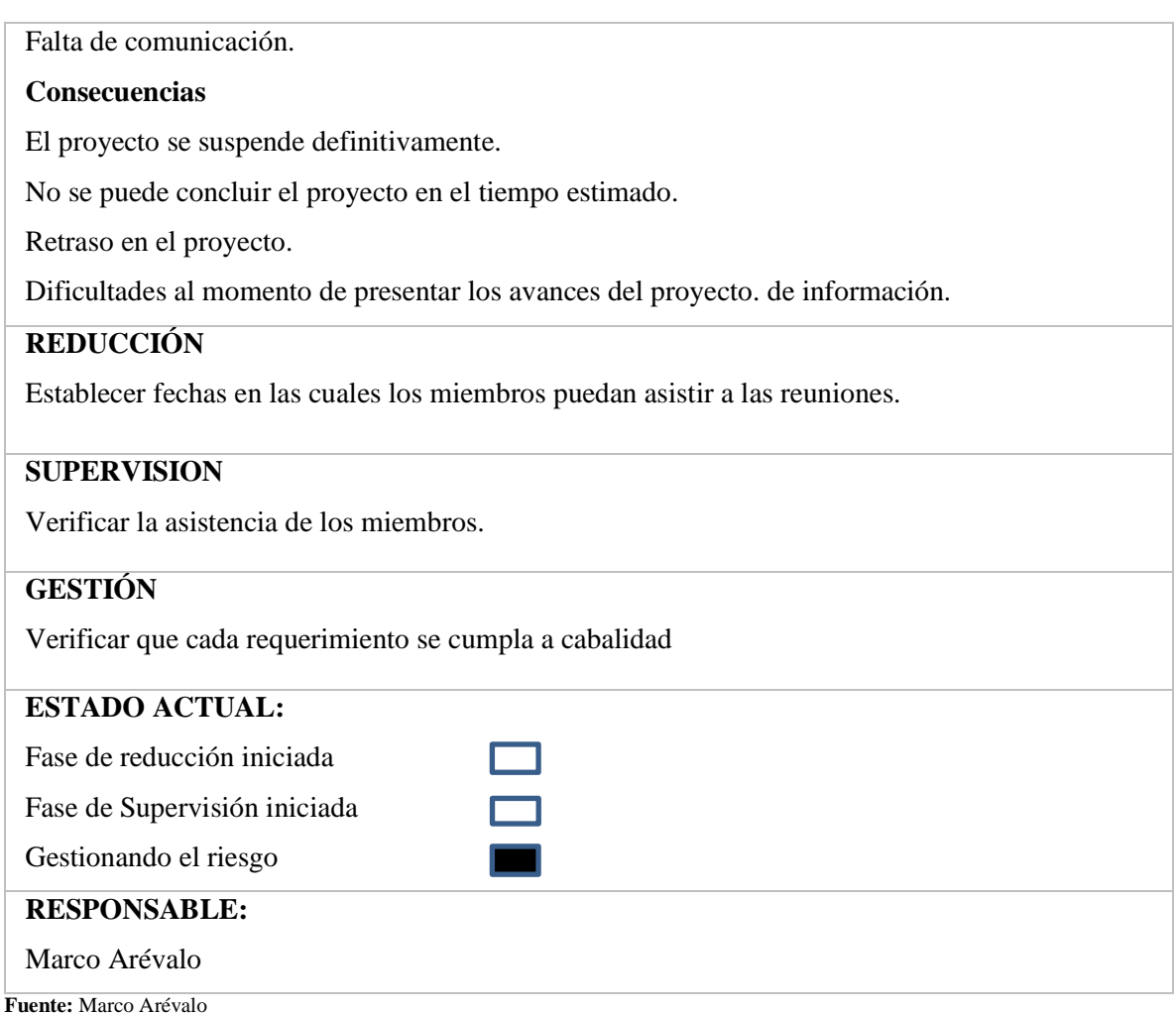

Se han encontrado siete riesgos más representativos para el desarrollo, los cuales fueron clasificados por prioridad y gestionados respectivamente.

Culminado el Análisis y Gestión de Riesgos los directivos de la empresa estarán dispuestos a tomar las acciones necesarias para prevenir cualquiera de los riesgos. Los riesgos que tienen prioridad al momento son:

- Cambio total o parcial de requerimientos por parte del usuario. Como acción frente a la aparición de este riesgo se realizó una reunión extraordinaria para exponer los nuevos requerimientos y prioridades con las autoridades de la empresa.
- Mala planificación de las actividades en el desarrollo del proyecto por parte del equipo de trabajo.

# **DESCRIPCIÓN DE TAREAS REALIZADAS**

Las tareas realizadas fueron:

● Desarrollo proyecto "SIMA".

### **Desarrollo Proyecto "SIMA"**

Para la ejecución del Proyecto se contó con la participación de tres personas cuyos datos se mencionan en la Tabla 10.

| <b>Persona</b>               | Rol           |  |
|------------------------------|---------------|--|
| Ing. Guillermo Estrada       | Gerente       |  |
| Ing. Banca Hidalgo           | Tutor         |  |
| Marco Arévalo                | Desarrollador |  |
| <b>Fuente:</b> Marco Arévalo |               |  |

**Tabla 10-D Personas y Roles del Proyecto "SIMA"**

# **Tipos Y Roles De Usuario**

Para el manejo del sistema se ha definido tres tipos de usuarios los roles que cumplen cada uno se describen en la Tabla 11.

**Tabla 11-D Tipos y Roles "SIMA"**

| <b>Tipo de Usuario</b> | Rol                                                 |
|------------------------|-----------------------------------------------------|
|                        |                                                     |
| Administrador          | $\blacktriangleright$ Funcionalidades:              |
|                        | Verificar que el sistema esté funcionando<br>۰.     |
|                        | correctamente                                       |
|                        | Verificar que los servicios este disponibles.<br>۰. |
|                        | Controlar que el sistema esté disponible para<br>۰  |
|                        | los trabajadores.                                   |
|                        | Controlar que la red esté disponible.               |

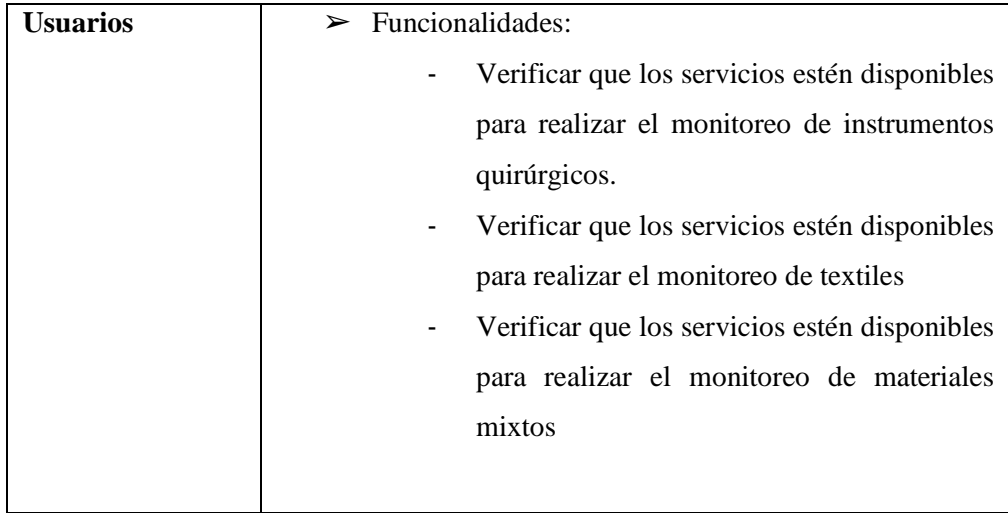

 **Fuente:** Marco Arévalo

#### **Planificación**

La planificación de este proyecto se basará en el modelo de desarrollo de software SCRUM por ser una metodología ágil y flexible para gestionar el desarrollo de software, cuyo principal objetivo es maximizar el retorno de la inversión para su empresa.

#### **Requerimientos**

Un requerimiento es una condición o capacidad que debe estar presente en un sistema o componentes de sistema para satisfacer un contrato, estándar, especificación u otro documento formal característica que el sistema debe tener o es una restricción que el sistema debe satisfacer para ser aceptada por el cliente.

Para la recepción de requerimientos se mantuvo reuniones con el Ing. Guillermo Estrada quien planteaba las necesidades surgidas para su empresa los cuales se estableció los requerimientos y la funcionalidad del sistema.

- **ID** es el identificador para la funcionalidad de las tareas.
- **Tareas realizadas** son las tareas establecidas para cada módulo del sistema.
- **Estimación** está dada por tiempo-hombre, el tiempo está dado por horas acotando que un día laborable se lo manejo de 4 horas y el trabajo es realizado por una persona.

#### **Determinación de la Prioridad de Ejecución**

La prioridad la determinamos según las necesidades de ejecución de la empresa conjuntamente con él administrador, para realizar pruebas de acople y ponerlas en ejecución en la aplicación.

| <b>Impacto</b> |               |
|----------------|---------------|
| <b>BAJA</b>    |               |
| <b>MEDIA</b>   | $\mathcal{D}$ |
| <b>ALTA</b>    |               |

**Tabla 12-D Prioridad de Ejecución "SIMA"**

 **Fuente:** Marco Arévalo

Para estimar el esfuerzo total de cada Historia Técnica o de Usuario se utilizó el método T-Shirt o Talla de Camiseta.

Para entender mejor el Método T-Shirt Sizing mencionamos 6 tallas XS, S, M, L, XL, XXL, para dar un estimado de duración además mencionamos que un día de trabajo equivale a 4 horas.

A continuación, mencionamos las tallas con su duración

| Talla de la Camiseta |    |           |  |
|----------------------|----|-----------|--|
| 3/4 Iteración        | S  | 3 Puntos  |  |
| 1/2 Iteración        | М  | 5 Puntos  |  |
| 1 Iteración          | L  | 10 Puntos |  |
| 2 Iteración          | XL | 20 Puntos |  |

**Tabla 13-D Método T-Shirt "SIMA"**

 **Fuente:** Marco Arévalo

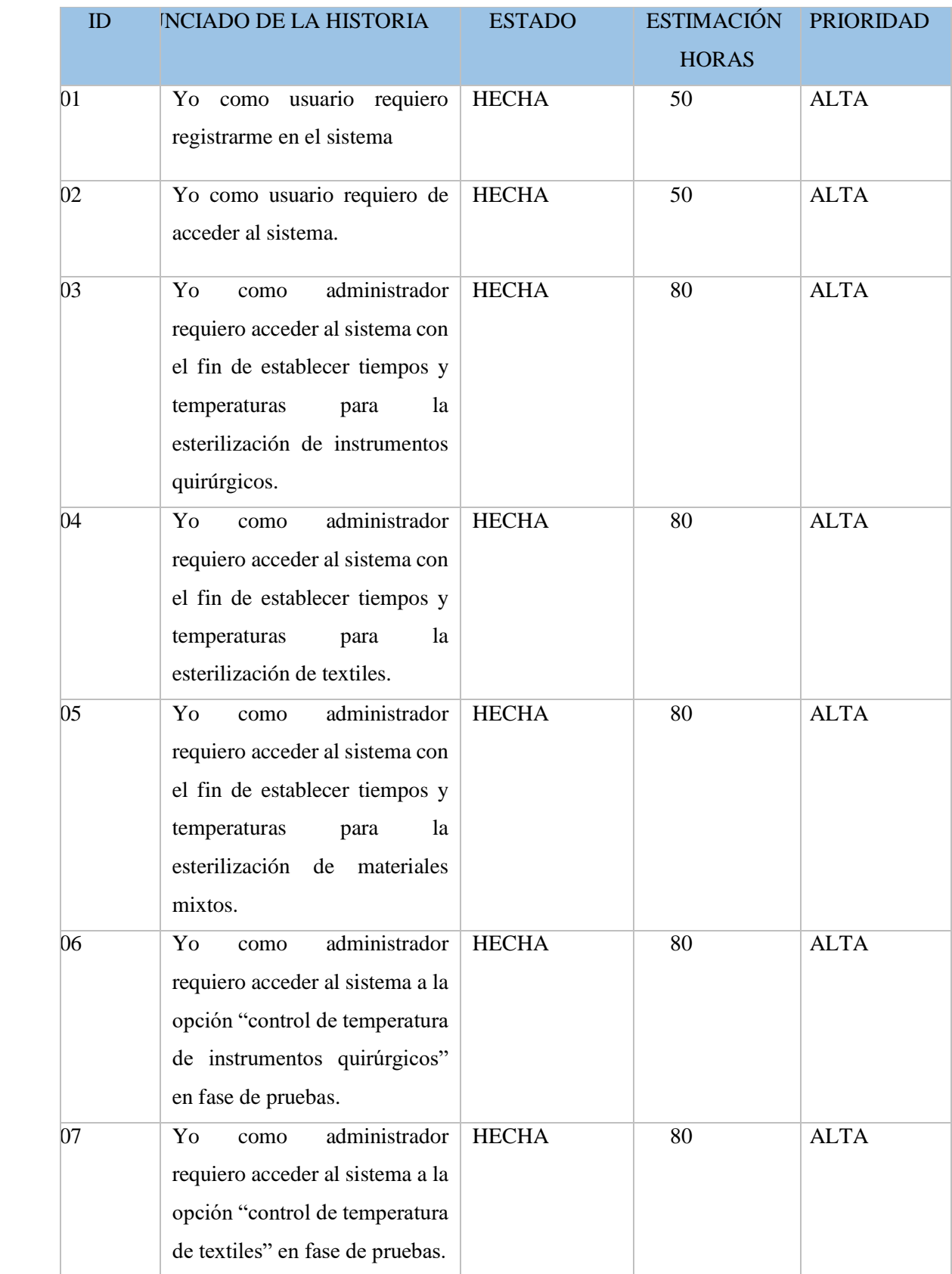

# **Tabla 14-D Historias de Usuario "SIMA"**

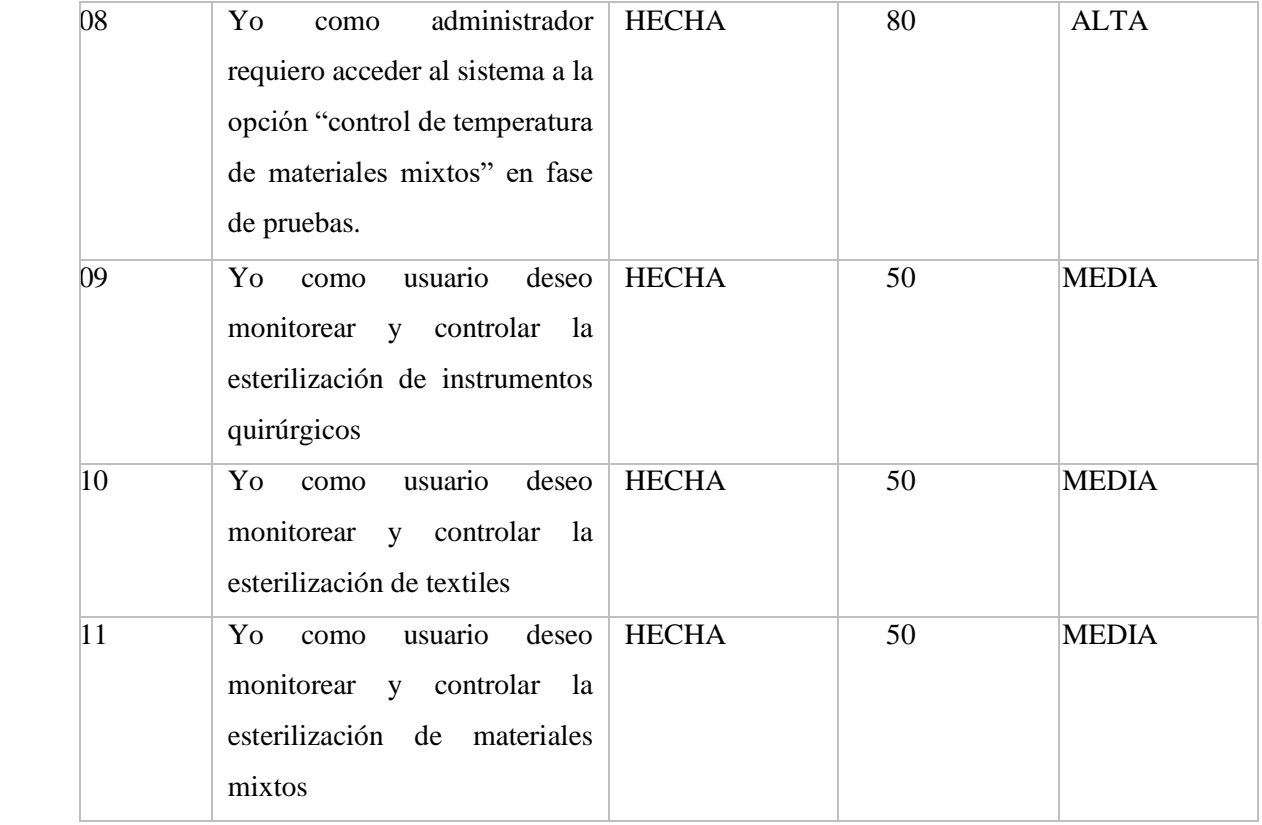

**Fuente:** Marco Arévalo

Las historias de usuario se encuentran en el Anexo B, en el cual se describe la funcionalidad y pruebas de aceptación de cada una de ellas. La planificación, la descripción y la ejecución de las historias de usuario se encuentran el desarrollo del Capítulo III.